# Oracle® Fusion Middleware Command Line Interface Reference for Oracle GoldenGate

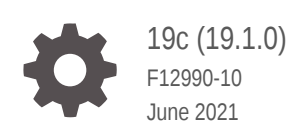

ORACLE

Oracle Fusion Middleware Command Line Interface Reference for Oracle GoldenGate, 19c (19.1.0)

F12990-10

Copyright © 2013, 2021, Oracle and/or its affiliates.

Primary Author: Oracle Corporation

This software and related documentation are provided under a license agreement containing restrictions on use and disclosure and are protected by intellectual property laws. Except as expressly permitted in your license agreement or allowed by law, you may not use, copy, reproduce, translate, broadcast, modify, license, transmit, distribute, exhibit, perform, publish, or display any part, in any form, or by any means. Reverse engineering, disassembly, or decompilation of this software, unless required by law for interoperability, is prohibited.

The information contained herein is subject to change without notice and is not warranted to be error-free. If you find any errors, please report them to us in writing.

If this is software or related documentation that is delivered to the U.S. Government or anyone licensing it on behalf of the U.S. Government, then the following notice is applicable:

U.S. GOVERNMENT END USERS: Oracle programs (including any operating system, integrated software, any programs embedded, installed or activated on delivered hardware, and modifications of such programs) and Oracle computer documentation or other Oracle data delivered to or accessed by U.S. Government end users are "commercial computer software" or "commercial computer software documentation" pursuant to the applicable Federal Acquisition Regulation and agency-specific supplemental regulations. As such, the use, reproduction, duplication, release, display, disclosure, modification, preparation of derivative works, and/or adaptation of i) Oracle programs (including any operating system, integrated software, any programs embedded, installed or activated on delivered hardware, and modifications of such programs), ii) Oracle computer documentation and/or iii) other Oracle data, is subject to the rights and limitations specified in the license contained in the applicable contract. The terms governing the U.S. Government's use of Oracle cloud services are defined by the applicable contract for such services. No other rights are granted to the U.S. Government.

This software or hardware is developed for general use in a variety of information management applications. It is not developed or intended for use in any inherently dangerous applications, including applications that may create a risk of personal injury. If you use this software or hardware in dangerous applications, then you shall be responsible to take all appropriate fail-safe, backup, redundancy, and other measures to ensure its safe use. Oracle Corporation and its affiliates disclaim any liability for any damages caused by use of this software or hardware in dangerous applications.

Oracle and Java are registered trademarks of Oracle and/or its affiliates. Other names may be trademarks of their respective owners.

Intel and Intel Inside are trademarks or registered trademarks of Intel Corporation. All SPARC trademarks are used under license and are trademarks or registered trademarks of SPARC International, Inc. AMD, Epyc, and the AMD logo are trademarks or registered trademarks of Advanced Micro Devices. UNIX is a registered trademark of The Open Group.

This software or hardware and documentation may provide access to or information about content, products, and services from third parties. Oracle Corporation and its affiliates are not responsible for and expressly disclaim all warranties of any kind with respect to third-party content, products, and services unless otherwise set forth in an applicable agreement between you and Oracle. Oracle Corporation and its affiliates will not be responsible for any loss, costs, or damages incurred due to your access to or use of third-party content, products, or services, except as set forth in an applicable agreement between you and Oracle.

# **Contents**

### 1 [About the Command Line Interfaces](#page-11-0)

### 2 [Common Command Line Interface Commands](#page-14-0)

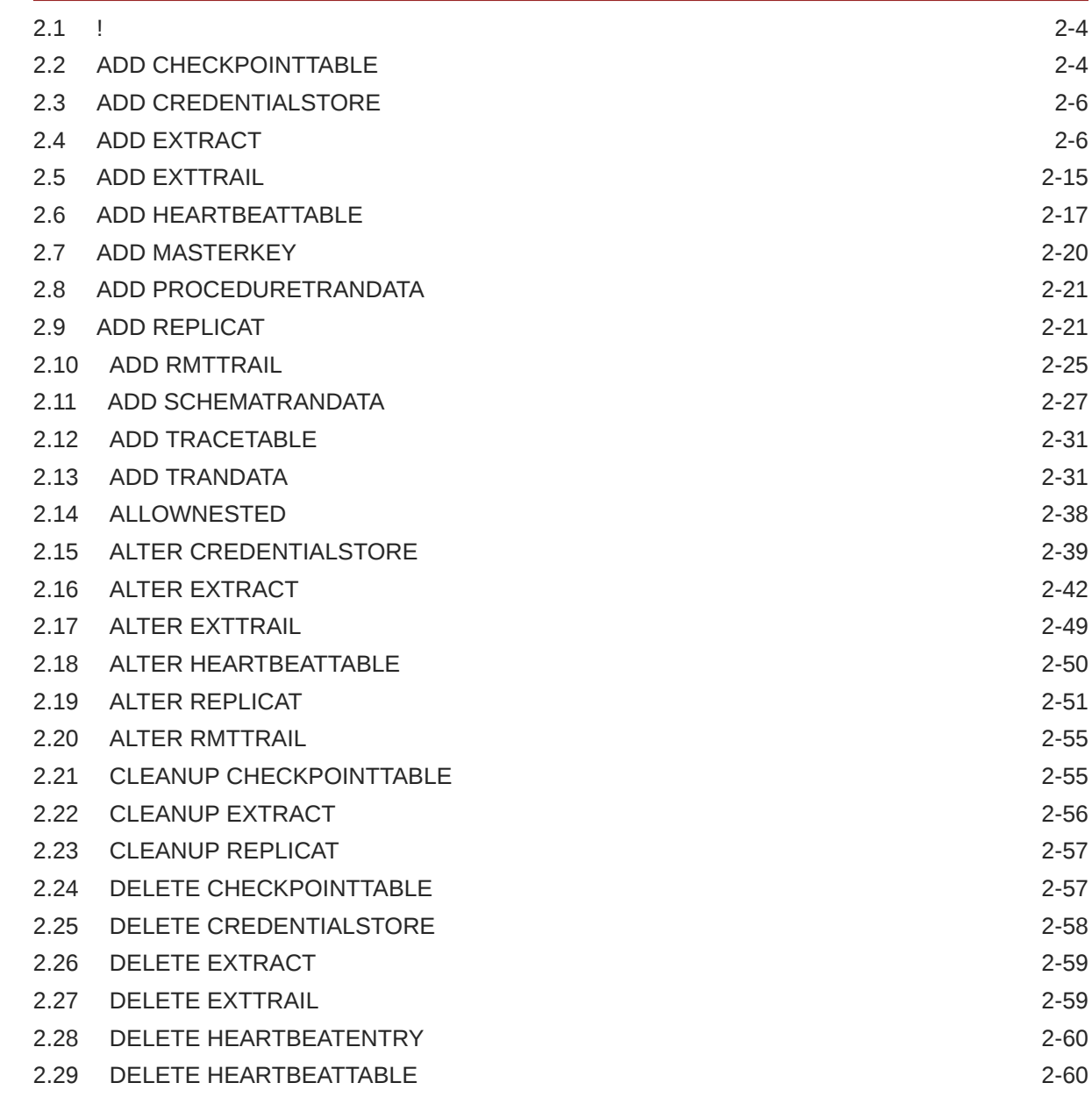

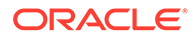

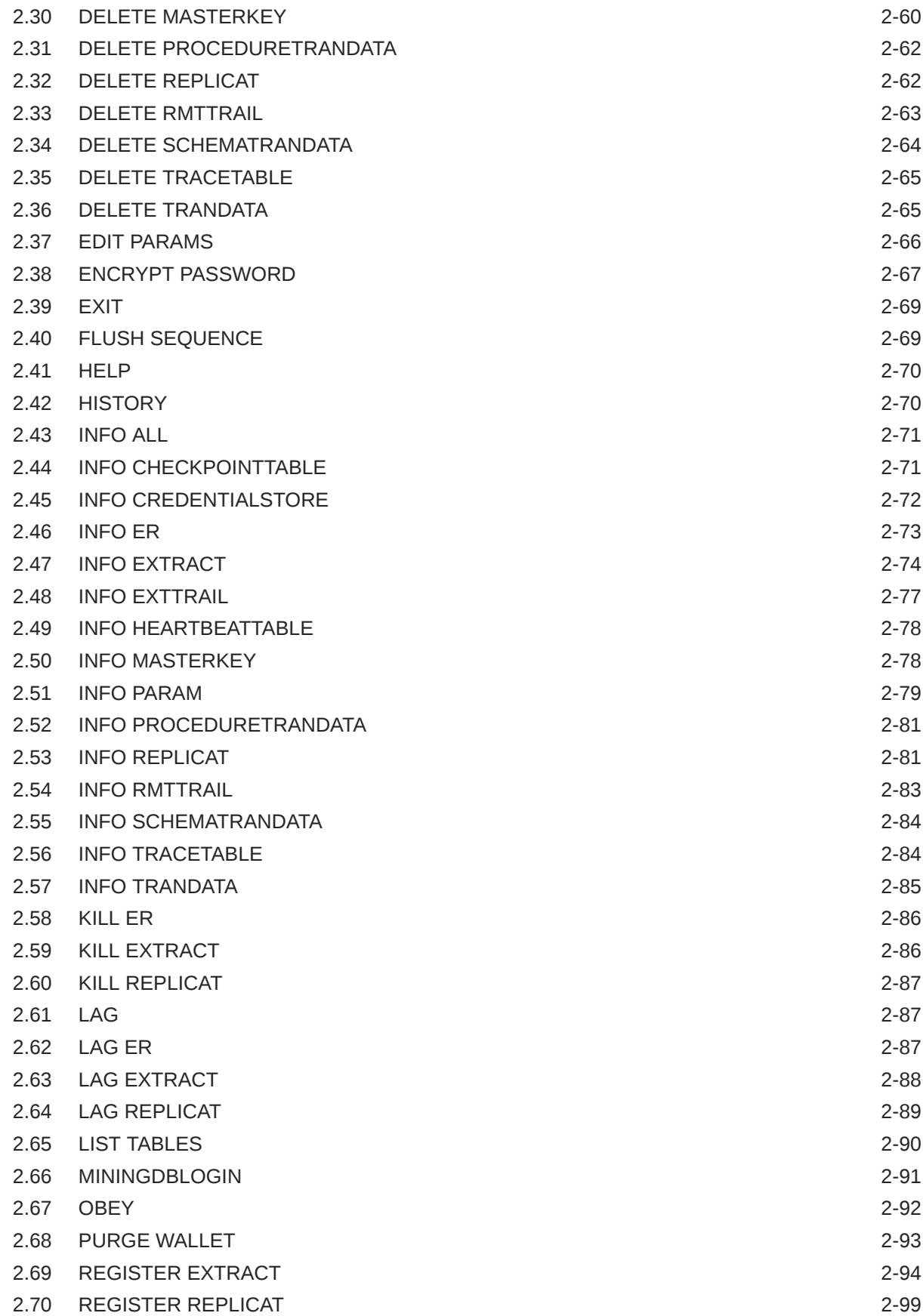

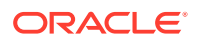

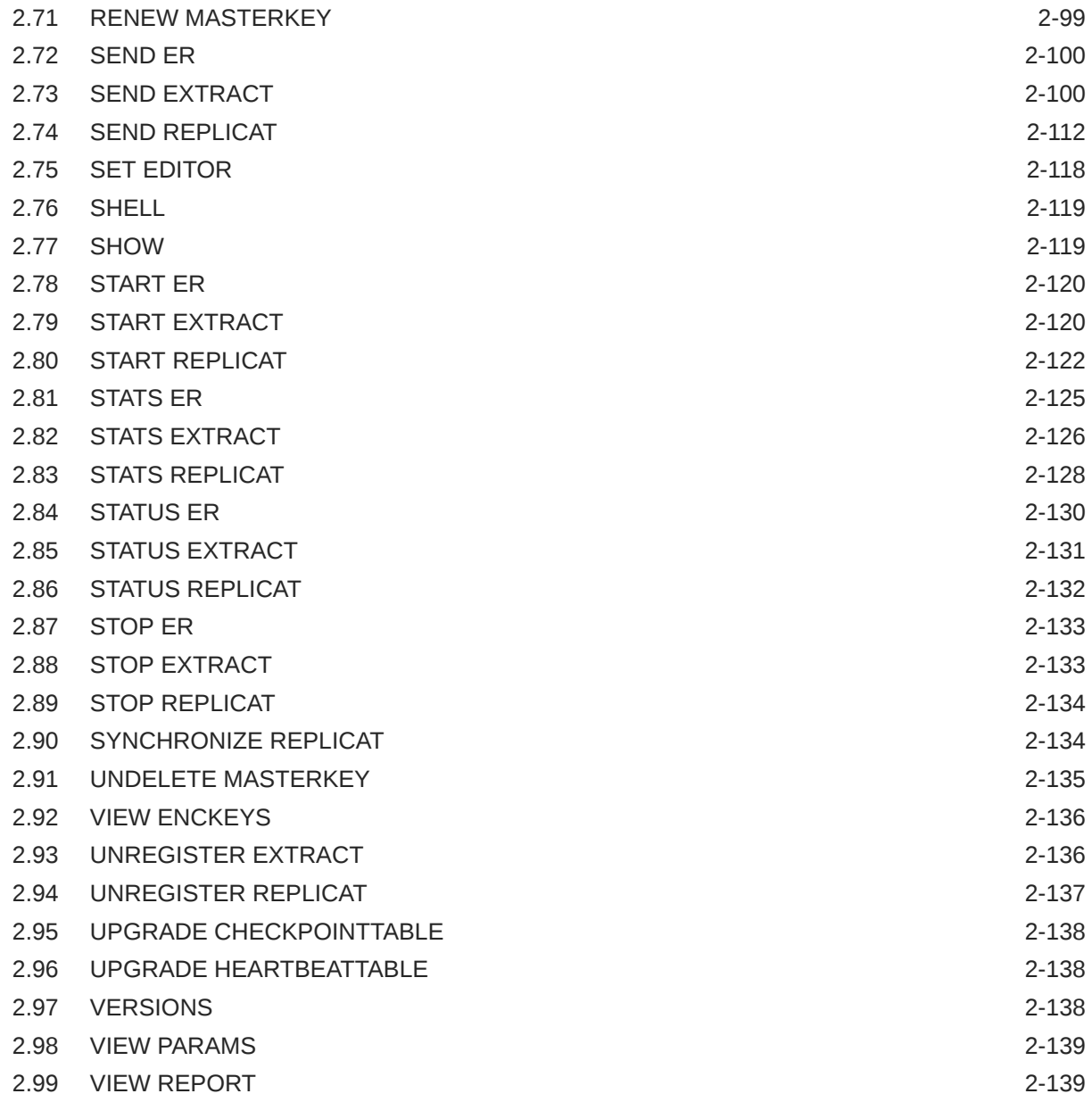

### 3 [AdminClient Command Line Interface Commands](#page-154-0)

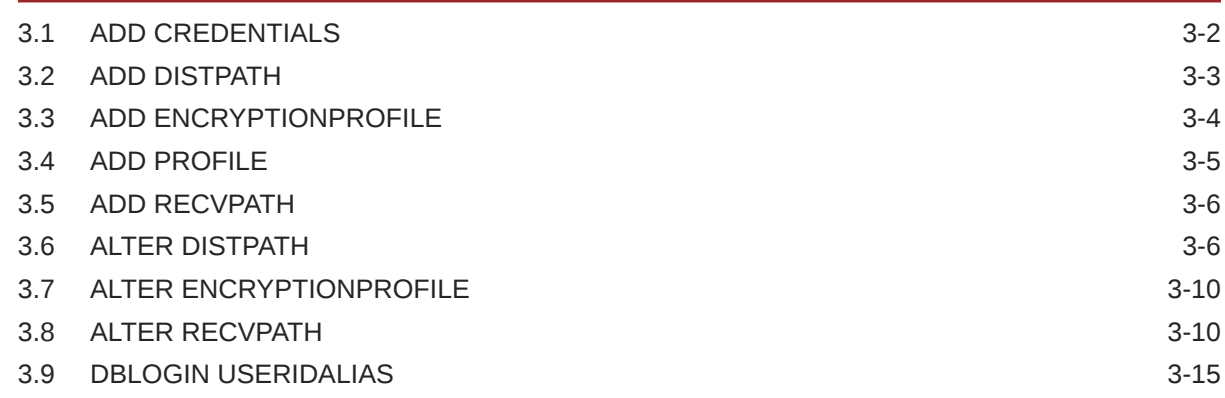

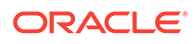

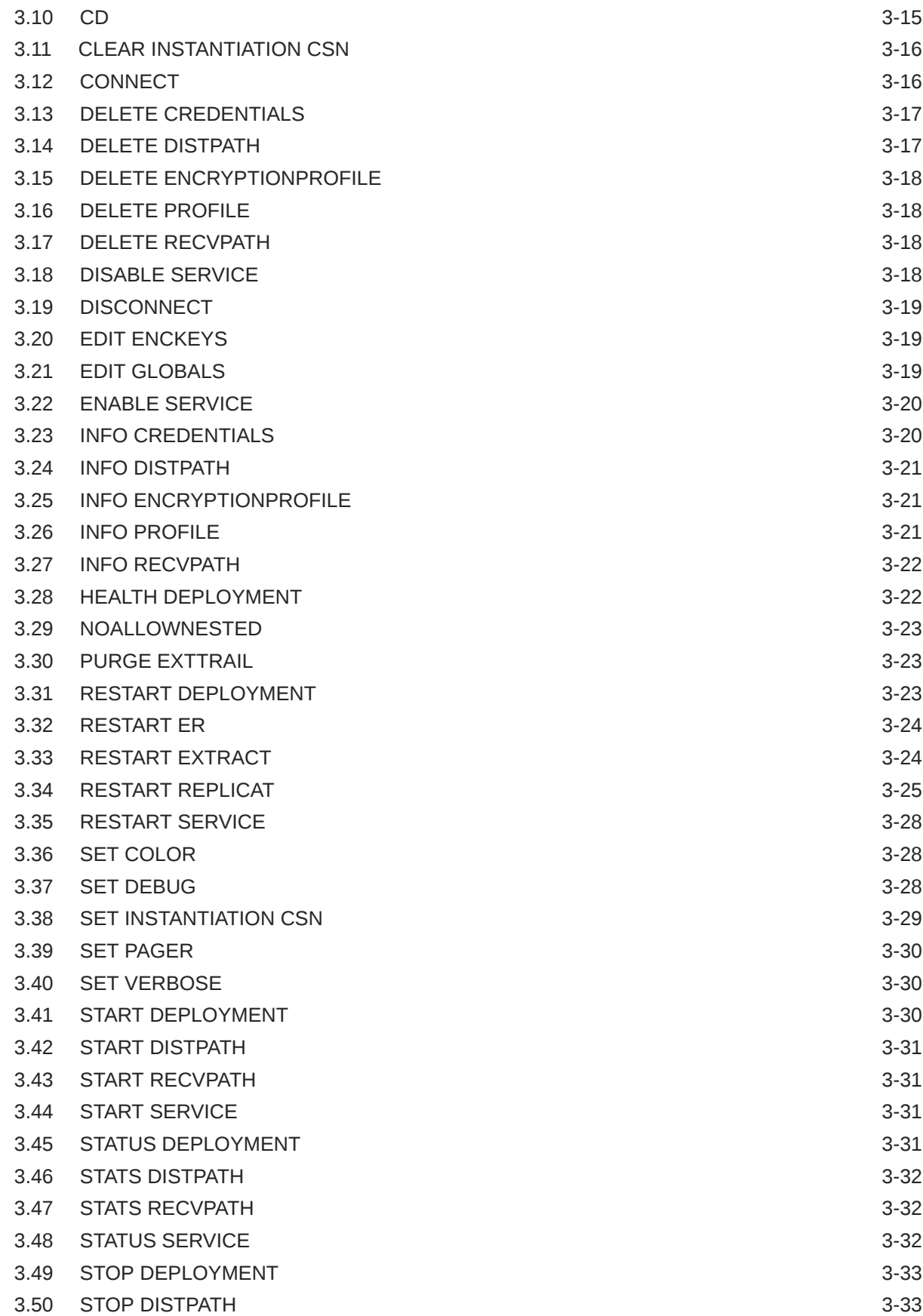

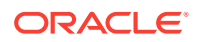

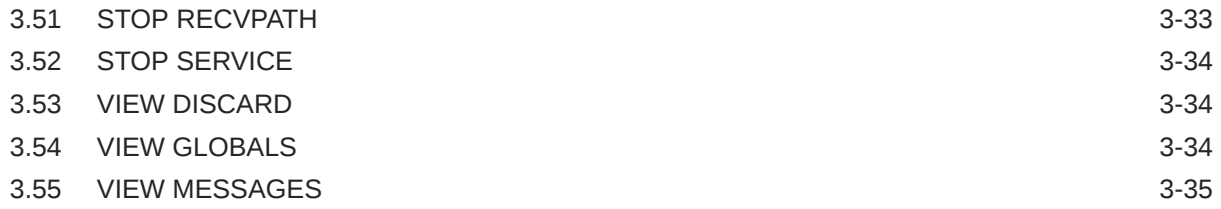

### 4 [GGSCI Command Line Interface Commands](#page-189-0)

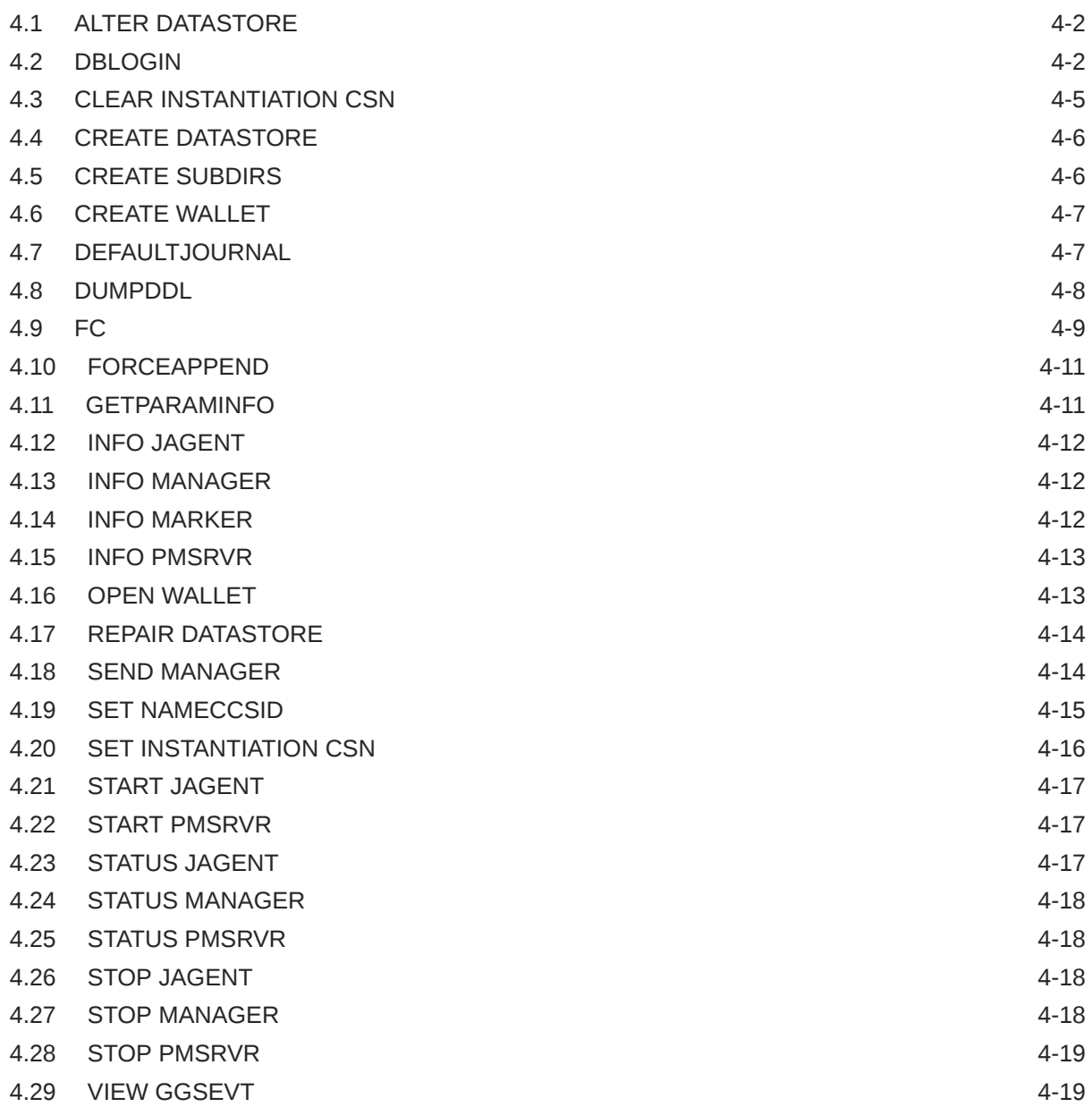

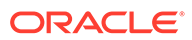

# Audience

This guide is intended for the person or persons who are responsible for operating Oracle GoldenGate and maintaining its performance. This audience typically includes, but is not limited to, systems administrators and database administrators.

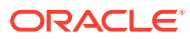

# Documentation Accessibility

For information about Oracle's commitment to accessibility, visit the Oracle Accessibility Program website at <http://www.oracle.com/pls/topic/lookup?ctx=acc&id=docacc>.

#### **Access to Oracle Support**

Oracle customers that have purchased support have access to electronic support through My Oracle Support. For information, visit <http://www.oracle.com/pls/topic/lookup?ctx=acc&id=info> or visit <http://www.oracle.com/pls/topic/lookup?ctx=acc&id=trs> if you are hearing impaired.

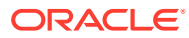

# **Conventions**

The following text conventions are used in this document:

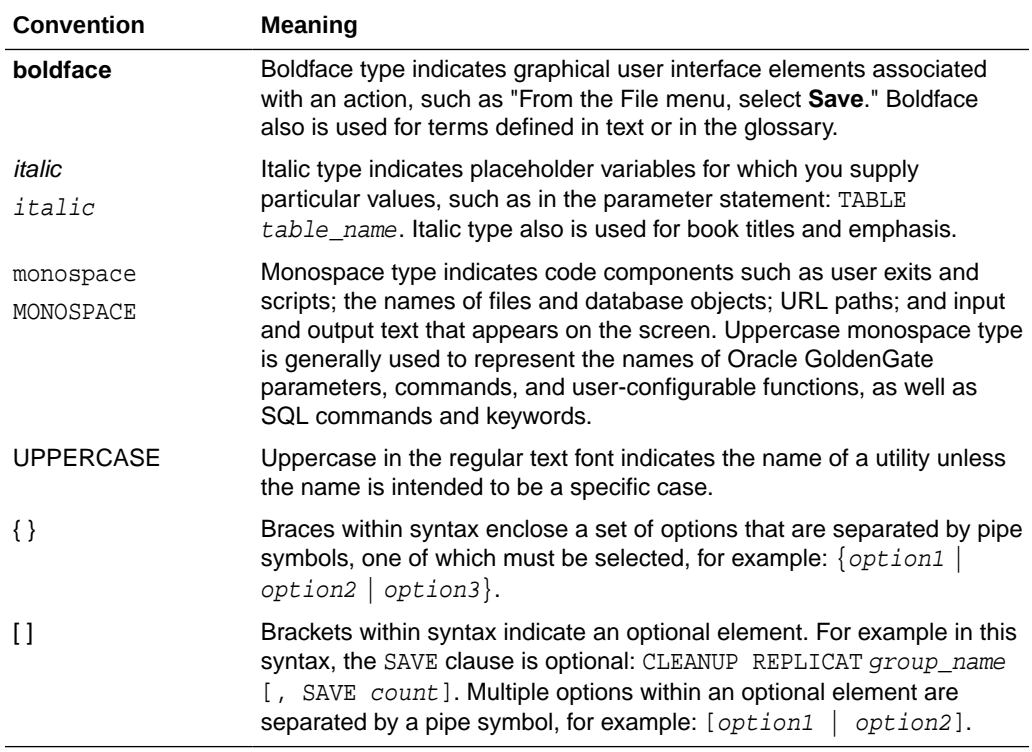

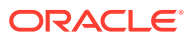

# Related Information

The Oracle GoldenGate Product Documentation Libraries are found at:

<https://docs.oracle.com/en/middleware/goldengate/index.html>

Additional Oracle GoldenGate information, including best practices, articles, and solutions, is found at:

[Oracle GoldenGate A-Team Chronicles](http://www.ateam-oracle.com/category/data-integration/di-ogg/)

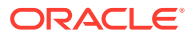

# <span id="page-11-0"></span>1 About the Command Line Interfaces

Oracle GoldenGate provides a command line interface (CLI) for both the Microservices Architecture (MA) and the Classic Architecture (CA).

Admin Client is used with MA whereas GGSCI is used with CA.

#### **What is the Admin Client?**

Admin Client is used to create, modify, and remove processes, instead of using the MA web user interface.

1. Set the environment variables: OGG\_HOME, OGG\_VAR\_HOME.

Move to \$0GG HOME/bin and run the command:

[oracle@bigdatalite bin]\$ ./adminclient Oracle GoldenGate Administration Client for Oracle Version 19.1.0.0.0 OGGCORE\_19.1.0.0.0\_PLATFORMS\_yymmdd.HHMM\_FBO

Copyright (C) 1995, 2019, Oracle and/or its affiliates. All rights reserved.

Linux, x64, 64bit (optimized) on Dec 31 2016 23:58:36 Operating system character set identified as UTF-8.

OGG (not connected) 1>

**2.** Log into the deployment using the security user credentials. This is the user you created while adding the deployment for your Oracle GoldenGate instance.

connect http(s)://localhost:port deployment deployment name as security role user

- **3.** To add users, other than the security role user, for the deployment, use the ADD CREDENTIALS command. To know how this command works, see ADD CREDENTIALS in *Command Line Interface Reference for Oracle GoldenGate*. Other commands for user credentials are INFO CREDENTIALS and DELETE CREDENTIALS.
- **4.** You can connect to a deployment or to a proxy server from the Admin Client. Syntax:

```
CONNECT - Connect to an Oracle GoldenGate Service Manager
         |CONNECT server-url [ DEPLOYMENT deployment-name]
         |[ ( AS deployment-credentials-name|
         | USER deployment-user-name )
         |[PASSWORD deployment-password] ]
         |[PROXY proxy-uri|
         |[(AS proxy-credentials-name
```
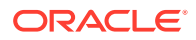

```
 |USER proxy-user-name)
 |[ PASSWORD proxy-password] ] ] [ ! ]
```
#### **Note:**

The deployment credentials cannot be stored as a USERIDALIAS in the credential store because the Oracle wallet used for storing database credentials is managed by the Administration Server. Instead, a separate Oracle wallet is created for the Admin Client. The Oracle wallet is stored in the users home directory.

The following example shows the connection to a deployment and to a proxy server:

OGG (not connected) 1> ADD CREDENTIALS admin USER oggadmin PASSWORD oggadmin-A1 2019-02-14T00:35:38Z INFO OGG-15114 Credential store altered. OGG (not connected) 2> ADD CREDENTIALS proxy USER oggadmin PASSWORD oggadmin-A2 2019-02-14T00:35:48Z INFO OGG-15114 Credential store altered. OGG (not connected) 3> CONNECT http://abc.oracle.com:12000 AS admin PROXY http:111.1.1.1:3128 as proxy Using default deployment 'Local' OGG (http://abc.oracle.com:12000 Local) 4>

If the credentials are invalid for a proxy connection, then an error similar to the following error occurs:

OGG (not connected) 2> ADD CREDENTIALS proxy USER proxyadmin PASSWORD invalid 2019-02-14T00:48:12Z INFO OGG-15114 Credential store altered. OGG (not connected) 3> CONNECT http://abc.oracle.com:12000 AS admin PROXY http://111.1.1.1:3128 as proxy ERROR: Proxy server user name 'proxyadmin' or password is incorrect.

**5.** You can view the full list of Admin Client commands using the HELP command. Use the HELP SHOWSYNTAX command to view the syntax for specific commands.

#### **What is the Oracle GoldenGate Software Command Interface (GGSCI)?**

Use the ggsci command to run the GGSCI command interface from the command line of the operating system. Optionally, you can provide input from an OBEY file. For more information about using an input file into GGSCI, see Storing and Calling Frequently Used Command Sequences *Administering Oracle GoldenGate*.

#### **How to Use this Reference**

The [Common Command Line Interface Commands](#page-14-0) chapter provides detailed information and examples about the commands that are common to both the Admin Client and GGSCI. Use this chapter as a starting point when searching for a command. Any command where the syntax differs between the two CLIs, it is clearly denoted.

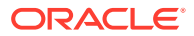

The two remaining chapters are specific to each CLI.

#### **Note:**

In GGSCI, commas are required when separating options within a command, but Admin Client doesn't need any commas, but if they are there, it will simply ignore them.

# <span id="page-14-0"></span>2 Common Command Line Interface **Commands**

Learn how to use the Oracle GoldenGate commands and options that are common to both the Microservices Architecture and the Classic Architecture.

#### **Topics:**

- $\bullet$   $\bullet$   $\bullet$   $\bullet$
- [ADD CHECKPOINTTABLE](#page-17-0)
- [ADD CREDENTIALSTORE](#page-19-0)
- [ADD EXTRACT](#page-19-0)
- [ADD EXTTRAIL](#page-28-0)
- [ADD HEARTBEATTABLE](#page-30-0)
- [ADD MASTERKEY](#page-33-0)
- [ADD PROCEDURETRANDATA](#page-34-0)
- [ADD REPLICAT](#page-34-0)
- [ADD RMTTRAIL](#page-38-0)
- [ADD SCHEMATRANDATA](#page-40-0)
- [ADD TRACETABLE](#page-44-0)
- [ADD TRANDATA](#page-44-0)
- [ALLOWNESTED](#page-51-0)
- [ALTER CREDENTIALSTORE](#page-52-0)
- [ALTER EXTRACT](#page-55-0)
- [ALTER EXTTRAIL](#page-62-0)
- [ALTER HEARTBEATTABLE](#page-63-0)
- [ALTER REPLICAT](#page-64-0)
- [ALTER RMTTRAIL](#page-68-0)
- [CLEANUP CHECKPOINTTABLE](#page-68-0)
- [CLEANUP EXTRACT](#page-69-0)
- [CLEANUP REPLICAT](#page-70-0)
- [DELETE CHECKPOINTTABLE](#page-70-0)
- [DELETE CREDENTIALSTORE](#page-71-0)
- [DELETE EXTRACT](#page-72-0)
- [DELETE EXTTRAIL](#page-72-0)

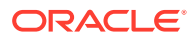

- [DELETE HEARTBEATENTRY](#page-73-0)
- [DELETE HEARTBEATTABLE](#page-73-0)
- [DELETE MASTERKEY](#page-73-0)
- [DELETE PROCEDURETRANDATA](#page-75-0)
- [DELETE REPLICAT](#page-75-0)
- [DELETE RMTTRAIL](#page-76-0)
- [DELETE SCHEMATRANDATA](#page-77-0)
- [DELETE TRACETABLE](#page-78-0)
- [DELETE TRANDATA](#page-78-0)
- [EDIT PARAMS](#page-79-0)
- [ENCRYPT PASSWORD](#page-80-0)
- [EXIT](#page-82-0)
- [FLUSH SEQUENCE](#page-82-0)
- [HELP](#page-83-0)
- [HISTORY](#page-83-0)
- [INFO ALL](#page-84-0)
- [INFO CHECKPOINTTABLE](#page-84-0)
- [INFO CREDENTIALSTORE](#page-85-0)
- [INFO ER](#page-86-0)
- [INFO EXTRACT](#page-87-0)
- [INFO EXTTRAIL](#page-90-0)
- [INFO HEARTBEATTABLE](#page-91-0)
- **[INFO MASTERKEY](#page-91-0)**
- [INFO PARAM](#page-92-0)
- [INFO PROCEDURETRANDATA](#page-94-0)
- [INFO REPLICAT](#page-94-0)
- [INFO RMTTRAIL](#page-96-0)
- [INFO SCHEMATRANDATA](#page-97-0)
- [INFO TRACETABLE](#page-97-0)
- [INFO TRANDATA](#page-98-0)
- [KILL ER](#page-99-0)
- [KILL EXTRACT](#page-99-0)
- [KILL REPLICAT](#page-100-0)
- [LAG](#page-100-0)
- [LAG ER](#page-100-0)
- [LAG EXTRACT](#page-101-0)
- [LAG REPLICAT](#page-102-0)

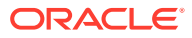

- [LIST TABLES](#page-103-0)
- [MININGDBLOGIN](#page-104-0)
- [OBEY](#page-105-0)
- [PURGE WALLET](#page-106-0)
- [REGISTER EXTRACT](#page-107-0)
- [REGISTER REPLICAT](#page-112-0)
- [RENEW MASTERKEY](#page-112-0)
- [SEND ER](#page-113-0)
- [SEND EXTRACT](#page-113-0)
- [SEND REPLICAT](#page-125-0)
- [SET EDITOR](#page-131-0)
- [SHELL](#page-132-0)
- [SHOW](#page-132-0)
- [START ER](#page-133-0)
- [START EXTRACT](#page-133-0)
- [START REPLICAT](#page-135-0)
- [STATS ER](#page-138-0)
- [STATS EXTRACT](#page-139-0)
- [STATS REPLICAT](#page-141-0)
- [STATUS ER](#page-143-0)
- [STATUS EXTRACT](#page-144-0)
- [STATUS REPLICAT](#page-145-0)
- [STOP ER](#page-146-0)
- [STOP EXTRACT](#page-146-0)
- [STOP REPLICAT](#page-147-0)
- [SYNCHRONIZE REPLICAT](#page-147-0)
- [UNDELETE MASTERKEY](#page-148-0)
- [VIEW ENCKEYS](#page-149-0)
- [UNREGISTER EXTRACT](#page-149-0)
- [UNREGISTER REPLICAT](#page-150-0)
- [UPGRADE CHECKPOINTTABLE](#page-151-0)
- [UPGRADE HEARTBEATTABLE](#page-151-0)
- [VERSIONS](#page-151-0)
- [VIEW PARAMS](#page-152-0)
- [VIEW REPORT](#page-152-0)

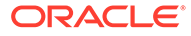

# <span id="page-17-0"></span>2.1 !

Use the ! command to execute a previous GGSCI or Admin Client command without modifications. To modify a command before executing it again, use the  $FC$  command. To display a list of previous commands, use the HISTORY command. The ! command without arguments executes the most recent command. Options enable you to execute any previous command by specifying its line number or a text substring. Previous commands can be executed again only if they were issued during the current session, because command history is not maintained from session to session.

#### **Admin Client Syntax**

! n

#### *n*

Executes the command from the specified line. Each command line is sequenced, beginning with 1 at the start of the session.

#### **GGSCI Syntax**

 $!$   $[n \mid -n \mid string]$ 

#### *n*

Executes the command from the specified line. Each command line is sequenced, beginning with 1 at the start of the session.

#### **-n**

Executes the command issued n lines before the current line.

#### *string*

Executes the last command that starts with the specified text string.

#### **Examples**

! 9

 $! -3$ 

! sta

# 2.2 ADD CHECKPOINTTABLE

Not valid for Replicat for Java, Oracle GoldenGate Applications Adapter, or Oracle GoldenGate for Big Data.

Use ADD CHECKPOINTTABLE to create a checkpoint table in the target database. Replicat uses the table to maintain a record of its read position in the trail for recovery purposes.

The use of a checkpoint table is strongly recommended, because it causes checkpoints to be part of the Replicat transaction. This allows Replicat to recover more easily in certain circumstances than when a checkpoint file alone is used.

One table can serve as the default checkpoint table for all Replicat groups in an Oracle GoldenGate instance if you specify it with the CHECKPOINTTABLE parameter in a GLOBALS file. More than one instance of Oracle GoldenGate (multiple installations) can

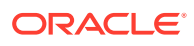

use the same checkpoint table. Oracle GoldenGate keeps track of the checkpoints even when the same Replicat group name exists in different instances.

Use the DBLOGIN command to establish a database connection before using this command. Do not change the names or attributes of the columns in this table. You may, however, change table storage attributes.

See About Checkpoints.

#### **Admin Client Syntax**

```
ADD CHECKPOINTTABLE [[container. | catalog.] owner.table]
```
The name of the checkpoint table to be created. The name cannot contain any special characters, such as quotes, backslash, dollar sign, and percent symbol. Record the name of the table, because you need it to view statistics or delete the table if needed.

#### **GGSCI Syntax**

ADD CHECKPOINTTABLE [[container. | catalog.]owner.table]

#### *container.* **|** *catalog***.**

The Oracle pluggable database, if applicable. If this option is omitted, the pluggable database defaults to the one that is associated with the SOURCEDB, USERID, or USERIDALIAS portion of the DBLOGIN command (depending on the database).

#### *owner.table*

The owner and name of the checkpoint table to be created. The name cannot contain any special characters, such as quotes, backslash, dollar sign, and percent symbol. The name of a MySQL checkpoint table can contain no more than 30 characters.

The owner and name can be omitted if you are using this table as the default checkpoint table and it is listed with CHECKPOINTTABLE in the GLOBALS file.

It is recommended, but not required, that the table be created in a schema dedicated to Oracle GoldenGate. If an owner and name are not specified, a default table is created based on the CHECKPOINTTABLE parameter in the GLOBALS parameter file.

Record the name of the table, because you will need it to view statistics or delete the table if needed. In MA, the default schema for the checkpoint table is controlled by the Oracle GoldenGate user that is defined for each deployment. See step 7 of the How to Create Deployments procedure described in the *Using Oracle GoldenGate Microservices Architecture* guide.

#### **Examples**

The following adds a checkpoint table with the default name specified in the GLOBALS file.

ADD CHECKPOINTTABLE

The following adds a checkpoint table with a user-defined name.

ADD CHECKPOINTTABLE ggs.fin\_check

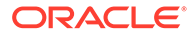

## <span id="page-19-0"></span>2.3 ADD CREDENTIALSTORE

Use the ADD CREDENTIALSTORE command to create a credential store. The credential store manages user IDs and their encrypted passwords (together known as credentials) that are used by Oracle GoldenGate processes to interact with the local database. The credential store eliminates the need to specify user names and cleartext passwords in the Oracle GoldenGate parameter files. An optional alias can be used in the parameter file instead of the user ID to map to a userid-password pair in the credential store.

The credential store is implemented as an auto-login wallet within the Oracle Credential Store Framework (CSF). The use of an LDAP directory is not supported for the Oracle GoldenGate credential store. The autologin wallet supports automated restarts of Oracle GoldenGate processes without requiring human intervention to supply the necessary passwords.

ADD CREDENTIALSTORE creates an empty credentials store in the location that is specified with the CREDENTIALSTORELOCATION parameter in the GLOBALS file, if used, or otherwise in the default location of dircrd in the Oracle GoldenGate installation directory. A credential store can be shared by multiple instances (installations) of Oracle GoldenGate on the same or different systems. Store a shared credential store in a shared file system, and specify this location in each Oracle GoldenGate instance by using the CREDENTIALSTORELOCATION parameter in each GLOBALS parameter file.

Only one credential store can be used at a time by any given instance of Oracle GoldenGate. For example, you can have a credential store named /home/ogg/ credentials and a credential store named /test/ogg/credentials, but only one can be used at runtime by a given instance of Oracle GoldenGate. You can stop the processes to switch to a different credential store, but make certain to update the CREDENTIALSTORELOCATION parameter in each GLOBALS parameter file, and change the USERIDALIAS parameters to specify different aliases if needed.

The use of a credential store is not supported for NonStop platforms.

**Syntax**

ADD CREDENTIALSTORE

## 2.4 ADD EXTRACT

Use ADD EXTRACT to create an Extract group. Unless a SOURCEISTABLE task or an alias Extract is specified, ADD EXTRACT creates an online group that uses checkpoints so that processing continuity is maintained from run to run.

For DB2 for i, this command establishes a global start point for all journals and is a required first step. After issuing the ADD EXTRACT command, you can then optionally position any given journal at a specific journal sequence number by using the ALTER EXTRACT command with an appropriate journal option.

You need to provide TRANLOG as the source to configure Extract. See Enabling Supplemental Logging PostgreSQL in *Using Oracle GoldenGate for Heterogeneous Databases*.

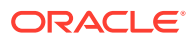

Oracle GoldenGate supports up to 5,000 concurrent Extract and Replicat groups per instance of Oracle GoldenGate Manager. At the supported level, all groups can be controlled and viewed in full with GGSCI commands such as the INFO and STATUS commands. Oracle GoldenGate recommends keeping the combined number of Extract and Replicat groups at the default level of 300 or below in order to manage your environment effectively.

This command cannot exceed 500 bytes in size for all keywords and input, including any text that you enter for the DESC option.

#### **Admin Client Syntax**

```
ADD EXTRACT group-name
             | ( SOURCEISTABLE |
             | ( [ INTEGRATED ] TRANLOG )
               | ( BEGIN ( NOW | yyyy-mm-ddthh:mm.ssZ ) |
                EXTSEONO archive-sequence-number
                [ EXTRBA archive-offset-number ] |
scn scn
               | ) )
             [ DESC description ]
             [ THREADS threads-number ]
             | [ CRITICAL [ YES | NO ] ]
             | [ ENCRYPTIONPROFILE encryption-profile-name]
             | [ PROFILE
                 | [ AUTOSTART [ YES | NO ]
                      [ DELAY delay-number ] ]
                 | [ AUTORESTART [ YES | NO ]
                      [ RETRIES retries-number ]
                      [ WAITSECONDS wait-number ]
                      [ RESETSECONDS reset-number
                      | [ DISABLEONFAILURE [ YES | NO ] ] ] ]
             [ LOGNUM lognum]
             | [ LOGPOS logpos
```
#### **GGSCI Syntax**

```
ADD EXTRACT group_name
{, SOURCEISTABLE |
     , TRANLOG [bsds_name | 
     , INTEGRATED TRANLOG |
     , EXTFILESOURCE file_name |
    , EXTTRAILSOURCE trail name
[, BEGIN \{ Now \mid yyyy-mm-dd[ hh:mi:[ss[.ccccccccc]]] \}]
[, START]
[, EXTSEQNO sequence_number
[, EXTRBA offset number |
[, EOF 
[, LSN value |
[, EXTRBA relative_byte_address |
[, LRI value |
[, PAGE data page, ROW row ID |[, SEQNO sequence number
[, SCN value]
[, THREADS n]
```
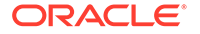

- [, PASSIVE]
- [, PARAMS file\_name]
- [, REPORT file\_name]
- [, DESC 'description']
- [, SOCKSPROXY {host\_name | IP\_address}[:port] [PROXYCSALIAS
- credential\_store\_alias [PROXYCSDOMAIN credential\_store\_domain]]]
- [, RMTNAME passive\_Extract\_name]
- [, LOGNUM lognum]
- [, LOGPOS logpos

#### *group\_name*

The name of the Extract group. The name of an Extract group can contain up to eight characters, see Choosing Names for Processes and Files.

#### **SOURCEISTABLE**

Creates an Extract task that extracts entire records from the database for an initial load using the Oracle GoldenGate direct load method or the direct bulk load to SQL\*Loader method. If SOURCEISTABLE is not specified, ADD EXTRACT creates an online change-synchronization process, and one of the other data source options must be specified. When using SOURCEISTABLE, do not specify any service options. Task parameters must be specified in the parameter file, see Instantiating Oracle GoldenGate with an Initial Load.

#### **TRANLOG [***bsds\_name***]**

Use this option for all databases. TRANLOG requires the BEGIN option. (DB2 on z/OS) You can use the bsds\_name option for DB2 on a z/OS system to specify the Bootstrap Data Set file name of the transaction log, though it is not required and is not used. You do not need to change existing TRANLOG parameters. (Oracle) As of Oracle Standard or Enterprise Edition 11.2.0.3, this mode is known as *classic capture* mode. Extract reads the Oracle redo logs directly. See INTEGRATED TRANLOG for an alternate configuration.

(PostgreSQL) Use GGSCI to add Extract with TRANLOG as source.

#### **INTEGRATED TRANLOG**

(Oracle) Adds Extract in integrated capture mode. In this mode, Extract integrates with the database logmining server, which passes logical change records (LCRs) directly to Extract. Extract does not read the redo log. Before using INTEGRATED TRANLOG, use the REGISTER EXTRACT command.

#### **EXTFILESOURCE** *file\_name*

Specifies an Extract file as the data source. Use this option with a secondary Extract group (data pump) that acts as an intermediary between a primary Extract group and the target system.

For file name, specify the relative or fully qualified path name of the file, for example \extfile.

#### **EXTTRAILSOURCE** *trail\_name*

Specifies a trail as the data source. Use this option with an Extract Pump that acts as an intermediary between a primary Extract group and the target system. For trail\_name, specify the relative or fully qualified path name of the trail, for example \aa.

#### **BEGIN {NOW |** *yyyy-mm-ddthh:mm.ssZ***}**

Specifies a timestamp in the data source at which to begin processing.

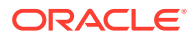

#### **NOW**

For all databases except DB2 LUW, NOW specifies the time at which the ADD EXTRACT command is issued.

For DB2 LUW, NOW specifies the time at which START EXTRACT takes effect. It positions to the first record that approximately matches the date and time. This is because the only log records that contain timestamps are the commit and end transaction records, so the starting position can only be calculated relative to those timestamps. This is a limitation of the API that is used by Oracle GoldenGate. It must be noted that positioning by timestamp is not accurate and can also take a long time. It is recommended to use LRI or EOF options wherever possible.

Do not use NOW for a data pump Extract except to bypass data that was captured to the trail prior to the ADD EXTRACT statement.

#### *yyyy-mm-ddthh:mm:ssZ*

A date and time (timestamp) in the given form. For example, 2017-07-14T14:54:45Z.

#### *yyyy-mm-dd[ hh:mi:[ss[.cccccc]]]*

A date and time (timestamp) in the given form. For an Oracle Extract in integrated mode, the timestamp value must be greater than the timestamp at which the Extract was registered with the database.

Positioning by timestamp in a SQL Server transaction log is affected by the following characteristics of SQL Server:

- The timestamps recorded in the SQL Server transaction log use a 3.3333 microsecond (ms) granularity. This level of granularity may not allow positioning by time between two transactions, if the transactions began in the same 3.3333 ms time interval.
- Timestamps are not recorded in every SQL Server log record, but only in the records that begin and commit the transaction, as well as some others that do not contain data.
- SQL Server timestamps are not from the system clock, but instead are from an internal clock that is specific to the individual processors in use. This clock updates several times a second, but between updates it could get out of sync with the system clock. This further reduces the precision of positioning by time.
- Timestamps recorded for log backup files may not precisely correspond to times recorded inside the backup (however this imprecision is less than a second).

Positioning to an LSN is precise.

Postitioning by timestamp in PostgreSQL includes the following scenarios:

Scenario 1

If track\_commit\_timestamp is off, the following output will be displayed when the Extract process starts irrespective of what positioning method is used:

2020-04-29 02:15:54 INFO OGG-01517 Position of first record processed LSN: 0/2222C20, Jan 1, 1970 12:00:00 PM.

• Scenario 2

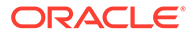

If the track commit timestamp is enabled before Extract is registered then the correct timestamp will be displayed once the records are pushed in the source database as mentioned in the following example:

2020-04-29 02:19:07 INFO OGG-01515 Positioning to begin time Apr 29,2020 2:18:38 AM.

Scenario 3

If track\_commit\_timestamp is enabled after the Extract is registered, then there may be chances that the older records are available in the log for which the commit timestamp is not built up with the associated transaction ID. In that case, if Extract does not get the timestamp then it will fallback using the default timestamp mentioned in scenario 1. The output will be similar to the following:

020-04-29 01:55:07 INFO OGG-01517 Position of first record processed LSN: 0/221D028, Jan 1, 1970 12:00:00 PM.

• Past timestamp cannot be specified if the replication slot has moved away.

#### **START**

Valid for PostgreSQL.

Adds an Extract without mentioning BEGIN NOW or LSN. Extract will start from the replication slot restart position automatically.

#### **EXTSEQNO** *sequence-number*

Valid for a primary Extract in classic capture mode for Oracle. Not supported for an Extract in integrated mode. Specifies the sequence number of an Oracle redo log at which to begin capturing data. Contact Oracle Support before using this option. Contact Oracle Support before using this option. For more information, go to [http://](http://support.oracle.com.) [support.oracle.com.](http://support.oracle.com.)

#### **EXTRBA** *archive-offset\_number*

Valid for DB2 z/OS and Oracle Database. Specifies the relative byte address within a transaction log at which to begin capturing data.

The required format is  $0x_{mn}$ , where  $mn$  is a 1 to 20 digit hexadecimal number (the first character is the digit zero, and the second character can be upper or lower case letter x).

#### **EOF**

Valid for SQL Server, DB2 for i, DB2 LUW, PostgreSQL. Configures processing to start at the end of the log files (or journals) that the next record will be written to. Any active transactions will not be captured.

For DB2 LUW, it configures processing to start at the active LRI value in the log files. The active LRI is the position at the end of the log files that the next record will be written to. Any active transactions will not be captured.

For PostgreSQL, DBLOGIN is required for position by EOF.

#### **LSN** *value*

Valid for SQL Server, DB2 z/OS, and PostgreSQL.

Specifies the transaction LSN at which to start capturing data. An alias for this option is EXTLSN. The specified LSN should exist as a valid tran\_begin\_lsn found in the cdc.lsn\_time\_mapping system table, otherwise the Extract will attempt to position after the LSN value provided.

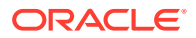

For PostgreSQL, LSN value can be hi or lo. Set the value as hi for the entry point of the log file. Lo is the offset in the log file. The LSN position should lie between the replication slot restart position and write ahead log current location. If the position specified itself exists between the mentioned range then Extract will throw an error.

(SQL Server) specifies the transaction LSN at which to start capturing data. An alias for this option is EXTLSN.

The specified LSN should exist as a valid tran begin lsn found in the

cdc. Isn\_time\_mapping system table, otherwise the Extract will attempt to position after the LSN value provided.

Valid LSN specification consists of the following:

- Colon separated hex string (8:8:4) padded with leading zeroes and 0X prefix, as in 0X00000d7e:0000036b:0001
- Colon separated decimal string (10:10:5) padded with leading zeroes, as in 0000003454:0000000875:00001
- Colon separated hex string with 0X prefix and without leading zeroes, as in 0Xd7e:36b:1
- Colon separated decimal string without leading zeroes, as in 3454:875:1
- Decimal string, as in 3454000000087500001

You can find the minimum LSN available by querying the following:

```
SELECT min([tran_begin_lsn]) FROM [cdc].[lsn_time_mapping] with (nolock) 
where tran_id <>
       0x00
```
#### Example:

ADD EXTRACT extsql TRANLOG, LSN 0X00000d7e:0000036b:0001

#### **LRI** *value*

Valid for DB2 LUW. Specifies a start position in the transaction logs when Extract starts. You can use the LRI option for DB2 LUW systems to specify the LRI at which extract can start capturing records from the transaction log. You can use the DB2 utility db2logsForRfwd to obtain the LRI. This utility provides LRI ranges present in the DB2 logs. Note that, although Extract might position to a given LRI, that LRI might not necessarily be the first one that Extract will process. There are numerous record types in the log files that Extract ignores, such as DB2 internal log records. Extract will report the actual starting LRI to the Extract report file.

#### **LOGNUM** *lognum*

#### Valid for MySQL.

This is the log file number. In Microservices Architecture, ADD EXTRACT will fail if the LOGNUM value contains zeroes preceding the value. For example, ADD EXTRACT ext1, TRANLOG, LOGNUM 000001, LOGPOS 0 will fail. Instead, set LOGNUM to 1 for this example to succeed.

#### **LOGPOS** *logpos*

This is is an event offset value within the log file that identifies a specific transaction record. Event offset values are stored in the header section of a log record. To position at the beginning of a binlog file, set the LOGPOS as 0.

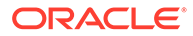

#### **SEQNO** *sequence\_number*

Valid for DB2 for i. Starts capture at, or just after, a system sequence number, which is a decimal number up to 20 digits in length.

#### **SCN** *value*

#### Valid for Oracle.

Starts Extract at the transaction in the redo log that has the specified Oracle system change number (SCN). For Extract in integrated mode, the SCN value must be greater than the SCN at which the Extract was registered with the database. For more information, see [REGISTER EXTRACT](#page-107-0).

#### **PARAMS** *file\_name*

Specifies the full path name of an Extract parameter file in a location other than the default of dirprm within the Oracle GoldenGate directory.

#### **REPORT** *file\_name*

Specifies the full path name of an Extract report file in a location other than the default of dirrpt within the Oracle GoldenGate directory.

#### **THREADS** *n*

Valid for Oracle classic capture mode.

Specifies the number of producer threads that Extract maintains to read redo logs. Required in an Oracle RAC configuration to specify the number of producer threads. These are the Extract threads that read the different redo logs on the various RAC nodes. The value must be the same as the number of nodes from which you want to capture redo data.

#### **PASSIVE**

(Classic Architecture only) Specifies that this Extract group runs in passive mode and can only be started and stopped by starting or stopping an alias Extract group on the target system. Source-target connections will be established not by this group, but by the alias Extract from the target.

This option can be used for a regular Extract group or a data-pump Extract group. It should only be used by whichever Extract on the source system is the one that will be sending the data across the network to a remote trail on the target.

#### **DESC '***description***'**

Specifies a description of the group, such as 'Extracts account\_tab on Serv1'. Enclose the description within single quotes. You may use the abbreviated keyword DESC or the full word DESCRIPTION.

#### **ENCRYPTIONPROFILE**

Specifies the name of the Oracle GoldenGate encryption profile associated with the specific client.

#### **CRITICAL**

Indicates if the process is critical for the deployment.

#### **PROFILE**

Name of the auto start profile.

#### **AUTOSTART**

Specifies whether the managed process has to be started automatically when the Administration ServerAdministration Service starts. The default value is YES.

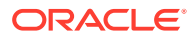

#### **RETRIES**

The maximum number of tries for restarting the task before canceling retry efforts. This is optional.

#### **WAITSECONDS**

The duration (in seconds) in which the retries are counted.

#### **RESETSECONDS**

Resets the duration in which the retries are counted.

#### **DISABLEONFAILURE**

If set to TRUE, then the task is disabled when the number of retries is exhausted.

#### **SOCKSPROXY {***host\_name* **|** *IP\_address***}[:***port***] [PROXYCSALIAS** *credential\_store\_alias* **[PROXYCSDOMAIN** *credential\_store\_domain***]**

Use for an alias Extract. Specifies the DNS host name or IP address of the proxy server. You can use either one to define the host though you must use the IP address if your DNS server is unreachable. If you are using an IP address, use either an IPv6 or IPv4 mapped address, depending on the stack of the destination system. You must specify the PROXYCSALIAS. In addition, you can specify the port to use, and the credential store domain.

#### **RMTNAME** *passive\_extract\_name*

(Classic Architecture only) Use for an alias Extract. Specifies the passive Extract name, if different from that of the alias Extract.

#### **Examples**

The following creates an Extract group named finance that extracts database changes from the transaction logs. Extraction starts with records generated at the time when the group was created with ADD EXTRACT.

ADD EXTRACT finance, TRANLOG, BEGIN NOW

In the following example, which is run from the Admin Client, an Extract group name finance is created to get the database changes from the transaction logs beginning from the specified time.

ADD EXTRACT finance, TRANLOG, BEGIN 2020-08-02T06:05:30.000Z

The following creates an Extract group named finance that extracts database changes from Oracle RAC logs. Extraction starts with records generated at the time when the group was created. There are four RAC instances, meaning there will be four Extract threads.

ADD EXTRACT finance, TRANLOG, BEGIN NOW, THREADS 4

The following creates an integrated Extract group.

ADD EXTRACT finance, INTEGRATED TRANLOG, BEGIN NOW

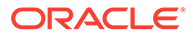

The following creates an Extract group named finance that interfaces with MySQL in either maximum performance or maximum protection mode.

ADD EXTRACT finance, TRANLOG, BEGIN NOW

The following creates a data-pump Extract group named epump that reads data from the source trail dirdat\lt.

ADD EXTRACT finance, EXTTRAILSOURCE dirdat\lt

The following creates an initial-load Extract named load.

ADD EXTRACT load, SOURCEISTABLE

In Classic Architecture, the following creates a passive Extract group named finance that extracts database changes from the transaction logs.

GGSCI> ADD EXTRACT finance, TRANLOG, BEGIN NOW, PASSIVE

The following creates an alias Extract group named finance. The alias Extract is associated with a passive extract named finance on source system sys. The Manager on that system is using port 7800.

ADD EXTRACT finance, RMTHOST sys, MGRPORT 7800, RMTNAME finance

The following examples create and position Extract at a specific Oracle system change number (SCN) in the redo log.

ADD EXTRACT finance TRANLOG SCN 123456 ADD EXTRACT finance INTEGRATED TRANLOG SCN 123456

The following example creates an alias Extract specifying the host to use.

ADD EXTRACT apmp desc 'alias extract' RMTHOST lc01abc MGRPORT 7813 RMTNAME ppmp SOCKSPROXY lc02def:3128 PROXYCSALIAS proxyAlias

The following example creates an Extract on a DB2 LUW system.

ADD EXTRACT extcust, TRANLOG LRI 8066.322711

The following example creates an Extract on a PostgreSQL system.

ADD EXTRACT Extract1, TRANLOG, BEGIN NOW

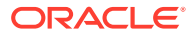

<span id="page-28-0"></span>The following example creates an Extract with the autostart option using Admin Client.

```
OGG (https://localhost:15000 Atlanta) 5> add extract EXT_DEMO tranlog begin 
now autostart yes
2019-11-20T23:22:54Z 
INFO OGG-08100 EXTRACT added.
```
### 2.5 ADD EXTTRAIL

Use ADD EXTTRAIL to create a trail for online processing on the local system and:

- Associate it with an Extract group.
- Assign a maximum file size.

See EXTTRAIL in the *Reference for Oracle GoldenGate*

#### **Syntax**

ADD EXTTRAIL trail\_name, EXTRACT group\_name [, MEGABYTES n] [SEQNO n]

#### **FORMAT RELEASE** *major.minor*

Not valid for an Extract Pump. Specifies the metadata format of the data that is sent by Extract to a trail, a file, or (if a remote task) to another process. The metadata tells the reader process whether the data records are of a version that it supports. The metadata format depends on the version of the Oracle GoldenGate process. Older Oracle GoldenGate versions contain different metadata than newer ones.

FORMAT RELEASE specifies an Oracle GoldenGate release version. major is the major version number, and  $minor$  is the minor version number. The X.x must reflect a current or earlier, generally available (GA) release of Oracle GoldenGate. Valid values are 12.2 through the current Oracle GoldenGate X.x version number, 19.1.

The release version is programmatically mapped back to the appropriate trail format compatibility level. The default is the current version of the process that writes to this trail.

#### **Note:**

The lowest supported version is 12.2.

#### **Note:**

RELEASE versions earlier than 12.1 do not support three-part object names.

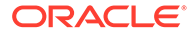

#### **Note:**

If using multiple trails in a single Extract, only RELEASE versions that are the same can coexist.

## **Note:**

The following settings are supported for Oracle Database 12.2 and higher:

- For Oracle Database 12.2 non-CDB or higher with compatibility set to 12.1, FORMAT RELEASE 12.2 or above is supported.
- For Oracle Database 12.2 non-CDB or higher with compatibility set to 12.2, FORMAT RELEASE 12.2 or above is supported.
- For Oracle Database 12.2 CDB/PDB or higher with compatibility set to 12.2, only FORMAT RELEASE values 12.3 or higher are supported. This is due to the use of local undo for PDBs, which requires augmenting the transaction ID with the PDB number to ensure uniqueness of trx IDs.

#### *group\_name*

The name of the Extract group to which the trail is bound. Only one Extract process can write data to a trail.

#### **MEGABYTES** *n*

Valid for Extract. The maximum size, in megabytes, of each trail file in the sequence. The default is 2000.

#### **SEQNO** *n*

Specifies that the first file in the trail will start with the specified trail sequence number. Do not include any zero padding. For example, to start at sequence 3 of a trail named tr, specify SEQNO 3. The actual file would be named /tr000000003. This option can be used during troubleshooting when Replicat needs to be repositioned to a certain trail sequence number. It eliminates the need to alter Replicat to read the required sequence number. The default value is 1.

#### **Examples**

#### **Admin Client**

ADD EXTTRAIL aa, EXTRACT finance, MEGABYTES 200

#### **GGSCI**

ADD EXTTRAIL /dirdat/tr, EXTRACT finance

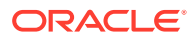

<span id="page-30-0"></span>The following command creates a trail name AA using the Admin Client:

```
OGG (https://localhost:15000 Atlanta) 10> add exttrail AA extract EXT_DEMO 
megabytes 1500
2019-11-20T23:49:19Z INFO OGG-08100 EXTTRAIL added.
```
## 2.6 ADD HEARTBEATTABLE

Use ADD HEARTBEATTABLE to create the objects necessary to use the automatic heartbeat functionality. This command performs the following tasks

- Creates a heartbeat seed table, heartbeat table, and heartbeat history table.
- Creates the GG\_LAG and GG\_LAG\_HISTORY views.
- Creates the GG\_UPDATE\_HB\_TAB and GG\_PURGE\_HB\_TAB procedures that are called by the scheduler jobs.
- Creates the scheduler jobs that periodically update the heartbeat and seed table, and purge the history table. However, it does not create these jobs for Teradata and TimesTen.
- Populates the seed table.
- (PostgreSQL) Creates the job table, job procedure along with heartbeat table or views to get the lag information. If TARGETONLY is specified, then no job table or procedure is created. NOTARGETONLY is not supported.

#### **Note:**

For Teradata, the NOTARGETONLY option is not supported. The options FREQUENCY, PURGE\_FREQUENCY, and RETENTION\_TIME are not supported for Teradata and PostgreSQL.

The default seed, heartbeat, and history table names are GG\_HEARTBEAT\_SEED, GG\_HEARTBEAT, and GG\_HEARTBEAT\_HISTORY respectively. The tables, procedures and scheduler jobs are created in the GGSCHEMA mentioned in GLOBALS file.

In Classic Architecture:

- The default names can be overridden by specifying HEARTBEATTABLE hbschemaname.hbtablename in the GLOBALS file.
- The tables, procedures, and jobs are created in the schema, hbschemaname.
- The seed and history table are created by appending  $a$  \_SEED and \_HISTORY to the table, hbtablename.

In Microservices Architecture, the schema is configured using step 12 provided in the How to Create Deployments section of the *Step by Step Data Replication Using Oracle GoldenGate Microservices* guide.

For Oracle, the ADD HEARTBEATTABLE has to run in every PDB where you want to generate heartbeats in CDB mode. On a database, the heartbeat tables are created inside each PDB. Use the DBLOGIN command to log into the PDB where you need to create the heartbeat table.

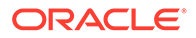

For DB2 LUW, you must set the DB2\_ATS\_ENABLE property with the db2set DB2 ATS ENABLE=yes command.

For Amazon Aurora MySQL, the global variable event\_scheduler must be enabled in the parameter group because Amazon RDS doesn't allow setting global variables. When the database is restarted, the event scheduler returns to being disabled. To avoid this, you need to enable the event\_scheduler in the my.cnf/ini file.

#### **Admin Client Syntax**

ADD HEARTBEATTABLE

- [, FREQUENCY number in seconds]
- [, RETENTION\_TIME number\_in\_days] |
- [, PURGE FREQUENCY number in days]
- [, PARTITIONED]
- [, TARGETONLY]

#### **GGSCI Syntax**

ADD HEARTBEATTABLE

- [, FREQUENCY number\_in\_seconds]
- [, RETENTION\_TIME number\_in\_days] |
- [, PURGE\_FREQUENCY number\_in\_days]
- [, PARTITIONED]
- [, TARGETONLY]

#### **FREQUENCY** *number\_in\_seconds*

Specifies how often the heartbeat seed table and heartbeat table are updated. For example, how frequently heartbeat records are generated. The default is 60 seconds. Consider the following limits, when using DB/400, DB2 z/OS, and DB2 LUW:

- The number\_in\_seconds must be between 0 and 7999. The special value of zero to pause heartbeat will be valid.
- The frequency for DB2 /zOS and DB2 LUW must be a multiple of 60 for values less than 3600 and multiples for 3600 for values greater or equal to 3600.
- Minimum frequency is 1 for DB2400 and 60 for DB2 /zOS and DB2 LUW.

For MySQL, the maximum frequency value is 7999. Minimum value is 0 and default value is 60 seconds.

For SQL Server, the maximum frequency value is 3600. Minimum value is 0 seconds and default value is 60 seconds.

For PostgreSQL, the maximum frequency value is 7999. Minimum value is 60 seconds and default value is 60 seconds. You need to create cron job to populate the heartbeat frequency. Here is an example of a cron job to run in 60 seconds:

PGPASSWORD="\$passwd" psql -U postgres -d postgres -h localhost -p 5433 -c "select public.gg\_hb\_job\_run();" >/dev/null 2>&1

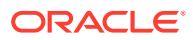

Alternatively, you can run the batch script (ogg\_hb\_run.sh) available in the Oracle GoldenGate installation directory by providing database name, user, password, port, and server name, as shown in the following example:

./ ogg\_hb\_run.sh start user1 pword1 dbname1 serverName1 port1 oggschema

In this example, the values used are: start: The command to start the job user1: User ID to connect to the database pword1: Password of the user dbname1: The database name where the job will be running serverName1: PostgreSQL server name port1: Port where the database is listening oggschema: Schema used in global file for creating the heartbeat objects

#### **RETENTION\_TIME** *number\_in\_days*

Specifies when heartbeat entries older than the retention time in the history table are purged. The default is 30 days. For DB2/400, DB2 z/OS and DB2 LUW, the maximum retentition time is 31 days and values must be between 1 and 2147483646.

For MySQL, SQL Server, PostgreSQL, the maximum retenion time value is 2147483646 days. Minimum value is 1 day and the default value is 30 days.

#### **PURGE\_FREQUENCY** *number\_in\_days*

Specifies how often the purge scheduler is run to delete table entries that are older than the retention time from the heartbeat history. The default is 1 day.

For GGSCI, this parameter must specify that the number\_in\_days must be in the interval 1 to 31 for DB2 LUW and DB2 for z/OS.

For MySQL, SQL Server, and PostgreSQL, the maximum purge frequency value is 199 days. Minimum and default value is 1 day.

#### **PARTITIONED**

Valid for Oracle.

Enables partitioning on the heartbeat history table. The column for the heartbeat time stamp received is used to partition the table with an interval of one day. By default the heartbeat history table is not partitioned.

#### **TARGETONLY**

Valid for Oracle Database, PostgreSQL, and SQL Server. Does not enable supplemental logging on both the heartbeat seed and heartbeat tables. It does not create a scheduler job for updating the heartbeat table.

#### **Examples**

The following command creates default heartbeat tables, procedures and jobs.

ADD HEARTBEATTABLE

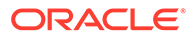

<span id="page-33-0"></span>The following command creates the heartbeat tables, procedures and jobs with custom frequency, retention time, and purge frequency.

ADD HEARTBEATTABLE, frequency 120, retention time 10, purge frequency 2

The following command creates the heartbeat tables, procedures and jobs with partitioning enabled in the heartbeat history table, and supplemental logging is not enabled in the heartbeat and heartbeat seed tables.

ADD HEARTBEATTABLE, partitioned, TARGETONLY

The following example shows adding a heartbeattable in PostgreSQL:

GGSCI> ADD HEARTBEATTABLE, FREQUENCY 10, PURGE\_FREQUENCY 10, RETENTION\_TIME 10

### 2.7 ADD MASTERKEY

Use the ADD MASTERKEY command to add a master key to a master-key wallet. The master key is used by Extract and Replicat to encrypt the encryption keys that secure data being sent across the network and in the trail files, so that those keys can be sent to, and used, by downstream processes. The master key omits the need to use wallet storage for the keys that actually encrypt the data.

The master-key wallet must be open to add a key. Use the GGSCI CREATE WALLET or the OPEN WALLET command to open a wallet. The wallet remains open throughout the same session in which the command was issued.

The master key is generated as a random sequence of bits. The length is 256 bits by default. The key name is ogg DEFAULT\_MASTERKEY.

After adding a master key to a wallet that is not maintained centrally on shared storage, the updated wallet must be copied to all of the other systems in the Oracle GoldenGate configuration that use this wallet. Before doing so, Extract must be stopped and then all of the downstream Oracle GoldenGate processes must be allowed to finish processing their trails and then be stopped. After the wallet is copied into place, the processes can be started again. For detailed instructions, see Encrypting Data with the Master Key and Wallet Method.

The use of a wallet and master key is not supported for the DB2 for i, DB2 z/OS, and NonStop platforms.

**Syntax**

ADD MASTERKEY

#### **Example**

OGG (https://localhost:15000 Atlanta) 16> add masterkey

2019-11-21T19:37:23Z ERROR OGG-06137 Master key 'OGG\_DEFAULT\_MASTERKEY' does not exist in Oracle Wallet.

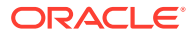

2019-11-21T19:37:23Z INFO OGG-06142 Created version 1 of master key 'OGG\_DEFAULT\_MASTERKEY' in Oracle Wallet.

### <span id="page-34-0"></span>2.8 ADD PROCEDURETRANDATA

#### Valid for Oracle.

Use ADD PROCEDURETRANDATA to add supplemental logging for Procedural Replication.

#### **Syntax**

ADD PROCEDURETRANDATA

### 2.9 ADD REPLICAT

Use ADD REPLICAT to create a Replicat group. Unless SPECIALRUN is specified, ADD REPLICAT creates an online process group that creates checkpoints so that processing continuity is maintained from run to run.

This command cannot exceed 500 bytes in size for all keywords and input, including any text that you enter for the DESC option.

Oracle GoldenGate supports up to 5,000 concurrent Extract and Replicat groups per instance of Oracle GoldenGate Manager. At the supported level, all groups can be controlled and viewed in full with GGSCI commands such as the INFO and STATUS commands. Oracle GoldenGate recommends keeping the number of Extract and Replicat groups (combined) at the default level of 300 or below in order to manage your environment effectively.

(Oracle) Unless the INTEGRATED option is used, this command creates a Replicat group in non-integrated mode.

#### **Admin Client Syntax**

```
ADD REPLICAT group_name
[, PARALLEL [, INTEGRATED] | INTEGRATED | COORDINATED [MAXTHREADS number]]
{, SPECIALRUN |
    , EXTFILE file_name |
     , EXTTRAIL trail_name}
[, BEGIN \{ Now \mid yyyy-mm-dd[ hh:mi: [ss[.cccccc]]]]]
[, EXTSEQNO sequence_number, EXTRBA rba]
{, CHECKPOINTTABLE owner.table | NODBCHECKPOINT} 
[, PARAMS file_name]
[, REPORT file_name]
[, DESC 'description']
[, ENCRYPTIONPROFILE encryption-profile-name ]
                [ CRITICAL [ YES | NO ] ]
               [ PROFILE profile-name
[ AUTOSTART 
                [ YES | NO ]
                [ DELAY delay-number ] ]
                [ AUTORESTART [ YES | NO ]
               [ RETRIES retries-number ]
               [ WAITSECONDS wait-number ]
                [ RESETSECONDS reset-number ]
               [ DISABLEONFAILURE [ YES | NO ] ] ] ]
```
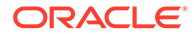

#### **GGSCI Syntax**

```
ADD REPLICAT group_name
ADD REPLICAT group_name
[, PARALLEL [, INTEGRATED] | INTEGRATED | COORDINATED [MAXTHREADS number]]
{, SPECIALRUN |
     , EXTFILE file_name |
     , EXTTRAIL trail_name}
[, BEGIN \{ Now \mid yyyy-mm-dd[ hh:mi:[ss[.ccccccccc]]]\}]
[, EXTSEQNO sequence_number, EXTRBA rba]
{, CHECKPOINTTABLE owner.table | NODBCHECKPOINT} 
[, PARAMS file_name]
[, REPORT file_name]
```
#### *group\_name*

The name of the Replicat group. If you don't specify any option, then it creates a classic Replicat. The name of a coordinated Replicat group can contain a maximum of five characters. The name of a regular Replicat group can contain up to eight characters, see Choosing Names for Processes and Files.

#### **INTEGRATED**

(Oracle) Creates the Replicat in integrated mode. Without this option, ADD REPLICAT creates the Replicat in non-integrated (classic) mode. This option works for parallel Replicat too. In this mode, the Replicat process leverages the apply processing functionality that is available within the Oracle Database. In this mode, Replicat operates as follows:

- Reads the Oracle GoldenGate trail.
- Performs data filtering, mapping, and conversion.
- Constructs logical change records (LCR) that represent source database DML or DDL transactions (in committed order).
- Attaches to a background process in the target database known as a database inbound server by means of a lightweight streaming interface.
- Transmits the LCRs to the inbound server, which applies the data to the target database.
- A Replicat in integrated mode (either normal integrated or parallel integrated) must be used if any of the following features are used:
	- Automatic conflict detection and resolution
	- Procedural replication
	- DML or DDL Handlers

Do not use INTEGRATED with the SPECIALRUN or EXTFILE options. INTEGRATED must be used for an online change-synchronization Replicat that reads from a local EXTTRAILspecified trail.

Integrated Replicat does not require a checkpoint table, however, it is recommended that you use it. Both integrated Replicat and parallel Replicat in integrated mode maintain the checkpoint table if it exists. Also see [ADD CHECKPOINTTABLE.](#page-17-0)

TRACETABLE is not maintained by integrated Replicat or parallel Replicat in integrated mode.

When in integrated mode, Replicat does not support the following parameters:

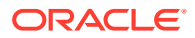
- BULKLOAD (Do not use integrated Replicat as an initial-load Replicat.)
- **SPECIALRUN**
- GENLOADFILES
- SHOWSYNTAX
- MAXTRANSOPS (is ignored)

#### **PARALLEL**

Valid for Oracle only. Adds the Replicat in parallel mode. In this mode, Replicat applies transactions in parallel to improve the performance. It takes into account dependencies between transactions. PARALLEL INTEGRATED adds the parallel Replicat in integrated mode, which like Integrated Replicat leverages the apply processing functionality that is available within the Oracle Database.

#### **COORDINATED [MAXTHREADS** *number***]**

Creates the Replicat in coordinated mode. A coordinated Replicat is multithreaded to enable parallel processing. This option adds the coordinator (identified by the group name) and the maximum number of processing threads that are specified by default or with MAXTHREADS. Dependencies are computed and coordinated by the coordinator, and the SQL processing is performed by the threads.

To create a COORDINATED Replicat, a checkpoint table is required.

Do not use COORDINATED with the SPECIALRUN or EXTFILE options. COORDINATED must be used for an online change-synchronization Replicat that reads from a local EXTTRAIL-specified trail.

### **Note:**

The group name of a coordinated Replicat can contain only five characters.

#### **MAXTHREADS** *number*

Specifies the maximum number of processing threads that this Replicat group can spawn. These threads are all created on startup, but depending on what is specified in the MAP statements in the parameter file, some or all of these threads will process the workload at any given time. As a general rule, specify twice the number of threads that you specify in the MAP statements when you partition the workload. This allows you to add threads in the event that the workload increases, without having to drop and recreate the Replicat group, see TABLE | MAPfor more information about how to partition the workload across threads.

The default number of threads is 25 if MAXTHREADS is omitted. The maximum number of threads is 500.

MAXTHREADS has a relationship to the MAXGROUPS parameter. MAXGROUPS controls the maximum number of process groups (Extract and Replicat) allowed per instance of Oracle GoldenGate. Each Replicat thread is considered a Replicat group in the context of MAXGROUPS. Therefore, the number of Extract and Replicat groups in the Oracle GoldenGate instance, plus the value of MAXTHREADS, cannot exceed the value of MAXGROUPS, see MAXGROUPS

#### **SPECIALRUN**

Creates a Replicat special run as a task. Either SPECIALRUN, EXTFILE, or EXTTRAIL is required. When Extract is in SPECIALRUN mode, do not start Replicat with the START REPLICAT command. Do not use this option with the INTEGRATED or COORDINATED option.

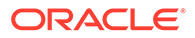

#### **EXTFILE** *file\_name*

Specifies the relative or fully qualified name of an extract file that is specified with RMTFILE in the Extract parameter file. Do not use this option with the INTEGRATED option.

**EXTTRAIL** *trail\_name*

Specifies the relative or fully qualified name of a trail that was created with the ADD RMTTRAIL or ADD EXTTRAIL command.

**BEGIN {NOW |** *yyyy-mm-dd[ hh:mm***[***:ss***[.***cccccc***]]]}** Defines an initial checkpoint in the trail.

**NOW**

Begins replicating changes from the time when the group is created.

*yyyy-mm-dd[ hh:mm***[***:ss***[.***cccccc***]]]** Begins extracting changes from a specific time.

#### **EXTSEQNO** *sequence\_number*

Specifies the sequence number of the file in a trail in which to begin processing data. Specify the sequence number, but not any zeroes used for padding. For example, if the trail file is \aa000000026, you would specify EXTSEQNO 26. If not specified, the default value is zero.

By default, processing begins at the beginning of a trail unless this option is used. To use EXTSEQNO, you must also use EXTRBA. Contact Oracle Support before using this option.

#### **EXTRBA** *rba*

Specifies the relative byte address within the trail file that is specified by EXTSEONO. Contact Oracle Support before using this option.

#### **CHECKPOINTTABLE** *owner.table*

Not valid for Oracle GoldenGate Applications Adapter or Oracle GoldenGate Big Data.

Oracle strongly recommends using a checkpoint table. Parallel Replicat in integrated mode and nonintegrated mode require a checkpoint table.

Specifies that this Replicat group will write checkpoints to the specified table in the database. Include the owner and table name, as in hr.hr\_checkpoint. This argument overrides any default CHECKPOINTTABLE specification in the GLOBALS file. The table must first be added with the ADD CHECKPOINTTABLE command.

When NODBCHECKPOINT is specified, this Replicat group will not write checkpoints to a checkpoint table and an additional checkpoint file for Java is not created. This argument overrides any default CHECKPOINTTABLE specification in the GLOBALS file. This argument is required if you do not want to use a checkpoint table with the Replicat group that is being created.

#### **PARAMS** *file\_name*

Specifies a parameter file in a location other than the default of dirprm within the Oracle GoldenGate directory. Specify the fully qualified path name.

#### **REPORT** *file\_name*

Specifies the full path name of a process report file in a location other than the default of dirrpt within the Oracle GoldenGate directory.

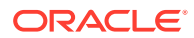

#### **DESC '***description***'**

Specifies a description of the group, such as 'Loads account tab on Serv2'. Enclose the description within quotes. You can use either the abbreviated keyword DESC or the full word DESCRIPTION.

#### **ENCRYPTIONPROFILE**

Specifies the name of the encryption profile for the Replicat.

**Examples: GGSCI**

ADD REPLICAT sales, INTEGRATED, EXTTRAIL dirdat/rt

The following example creates Replicat in coordinated mode. It indicates that up to 100 threads can be employed in parallel at any given point in processing.

ADD REPLICAT sales, COORDINATED MAXTHREADS 100, EXTTRAIL dirdat/rt

#### **Examples: Admin Client**

The following example adds an integrated Replicat named rep\_int. The output is displayed using the INFO command.

```
OGG (https://localhost:15000 Atlanta as ggate@ORCL/PDB1) 28> add replicat 
rep_int, integrated, exttrail aa
2019-11-21T20:01:10Z INFO OGG-08100 REPLICAT (Integrated) added.
```
Here's an example of adding a parallel Replicat named  $r$  pri.

```
OGG (https://localhost:15000 Atlanta as ggate@ORCL/PDB1) 32> add replicat 
r_pri, integrated, parallel, exttrail aa, checkpointtable 
oggadmin.check_point_table
2019-11-21T20:07:26Z INFO OGG-08100 REPLICAT (Parallel) added.
```
### 2.10 ADD RMTTRAIL

Use ADD RMTTRAIL to create a trail for online processing on a remote system and:

- Assign a maximum file size.
- Associate the trail with an Extract group.

#### **Syntax**

```
ADD RMTTRAIL trail_name, EXTRACT group_name
[, FORMAT RELEASE major.minor]
[, MEGABYTES n]
[, SEQNO n]
```
#### *trail\_name*

The relative or fully qualified path name of the trail. The trail name can contain only two characters.

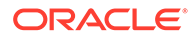

#### **Note:**

In Microservices Architecture, the trail file name two-character prefix must start with an alphabet only.

Oracle GoldenGate appends this name with a nine-digit sequence number whenever a new file is created. For example, a trail named  $/tr$  would have files named  $/$ tr000000001, /tr000000002.

#### **FORMAT RELEASE** *major.minor*

Not valid for Extract Pump. Specifies the metadata format of the data that is sent by Extract to a trail, a file, or (if a remote task) to another process. The metadata tells the reader process whether the data records are of a version that it supports. The metadata format depends on the version of the Oracle GoldenGate process. Older Oracle GoldenGate versions contain different metadata than newer ones. FORMAT RELEASE specifies an Oracle GoldenGate release version.  $ma$  for is the major version number, and  $\min \sigma r$  is the minor version number. The X.x must reflect a current or earlier, generally available (GA) release of Oracle GoldenGate. Valid values are 12.2 through the current Oracle GoldenGate X.x version number, 19.1. The release version is programmatically mapped back to the appropriate trail format compatibility level. The default is the current version of the process that writes to this trail.

### **Note:**

The lowest supported version is 12.2.

### **Note:**

RELEASE versions earlier than 12.2 do not support three-part object names.

### **Note:**

If using multiple trails in a single Extract, only RELEASE versions that are the same can coexist.

The following settings are supported for Oracle Database 12.2 and higher:

- For Oracle Database 12.2 non-CDB or higher with compatibility set to 12.1, FORMAT RELEASE 12.2 or above is supported.
- For Oracle Database 12.2 non-CDB or higher with compatibility set to 12.2, FORMAT RELEASE 12.2 or above is supported.
- For Oracle Database 12.2 CDB/PDB or higher with compatibility set to 12.2, only FORMAT RELEASE values 12.3 or higher are supported. This is due to the use of

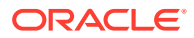

local undo for PDBs, which requires augmenting the transaction ID with the PDB number to ensure uniqueness of trx IDs.

#### *group\_name*

The name of the Extract group to which the trail is bound. Only one primary Extract process can write data to a remote trail.

#### **MEGABYTES** *n*

The maximum size, in megabytes, of a file in the trail. The default is 500.

#### **SEQNO** *n*

Specifies that the first file in the trail will start with the specified trail sequence number. Do not include any zero padding. For example, to start at sequence 3 of a trail named tr, specify  $SEONO$  3. The actual file would be named  $tr000000003$ . This option can be used during troubleshooting when Replicat needs to be repositioned to a certain trail sequence number. It eliminates the need to alter Replicat to read the required sequence number.

#### **Example**

#### **GGSCI**

ADD RMTTRAIL dirdat\aa, EXTRACT finance, MEGABYTES 200

#### **Admin Client**

ADD RMTTRAIL aa, EXTRACT finance, MEGABYTES 200

### 2.11 ADD SCHEMATRANDATA

Valid for Oracle. Use ADD SCHEMATRANDATA to enable schema-level supplemental logging for a table. ADD SCHEMATRANDATA acts on all of the current and future tables in a given schema to automatically log a superset of available keys that Oracle GoldenGate needs for row identification.

To perform ADD SCHEMATRANDATA against a schema in the PDB of a multitenant database, you need to login to PDB to issue the command.

ADD SCHEMATRANDATA is valid for both integrated and classic Extract and does the following:

- Enables Oracle supplemental logging for new tables created with a CREATE TABLE.
- Updates supplemental logging for tables affected by an ALTER TABLE to add or drop columns.
- Updates supplemental logging for tables that are renamed.
- Updates supplemental logging for tables for which unique or primary keys are added or dropped.

By default, ADD SCHEMATRANDATA logs the key columns of a table in the following order of priority:

- **1.** Primary key
- **2.** In the absence of a primary key, all of the unique keys of the table, including those that are disabled, unusable or invisible. Unique keys that contain ADT member columns are

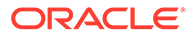

also logged. Only unique keys on virtual columns (function-based indexes) are not logged.

**3.** If none of the preceding exists, all scalar columns of the table are logged. (System-generated row-OIDs are always logged.)

ADD SCHEMATRANDATA also supports the conditional or unconditional logging requirements for using integrated Replicat.

Use ADD SCHEMATRANDATA in the following cases:

- For all tables that are part of an Extract group that is to be configured for integrated capture. ADD SCHEMATRANDATA ensures that the correct key is logged by logging all of the keys.
- For all source tables that will be processed in an integrated Replicat group. Options are provided that enable the logging of the primary, unique, and foreign keys to support the computation of dependencies among relational tables being processed through different apply servers.
- When DDL replication is active and DML is concurrent with DDL that creates new tables or alters key columns. It best handles scenarios where DML can be applied to objects very shortly after DDL is issued on them. ADD SCHEMATRANDATA causes the appropriate key values to be logged in the redo log atomically with each DDL operation, thus ensuring metadata continuity for the DML when it is captured from the log, despite any lag in Extract processing.

#### **Database-level Logging Requirements for Using ADD SCHEMATRANDATA**

Oracle strongly encourages putting the source database into forced logging mode and enabling minimal supplemental logging at the database level when using Oracle GoldenGate. This adds row chaining information, if any exists, to the redo log for update operations.

#### **Additional Considerations for Using ADD SCHEMATRANDATA**

Before using ADD SCHEMATRANDATA, issue the DBLOGIN command. The user who issues the command must be granted the Oracle Streams administrator privilege.

SQL> exec dbms streams auth.grant admin privilege('user')

- ADD SCHEMATRANDATA can be used instead of the ADD TRANDATA command when DDL replication is not enabled. Note, however, that if a table has no primary key but has multiple unique keys, ADD SCHEMATRANDATA causes the database to log all of the unique keys. In such cases, ADD SCHEMATRANDATA causes the database to log more redo data than does ADD TRANDATA. To avoid the extra logging, designate one of the unique keys as a primary key, if possible.
- For tables with a primary key, with a single unique key, or without a key, ADD SCHEMATRANDATA adds no additional logging overhead, as compared to ADD TRANDATA.
- If adding SCHEMATRANDATA on a schema in a PDB, you need to be logged into that PDB in DBLOGIN. For example, if my PDB is PDB1, and the schema is SCOTT, I need to use the following command:

ADD SCHEMATRANDATA pdb1.scott

• If you must log additional, non-key columns of a specific table (or tables) for use by Oracle GoldenGate, such as those needed for FILTER statements and KEYCOLS

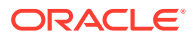

clauses in the TABLE and MAP parameters, issue an ADD TRANDATA command for those columns. That command has a COLS option to issue table-level supplemental logging for the columns, and it can be used in conjunction with ADD SCHEMATRANDATA.

#### **Admin Client Syntax**

```
ADD SCHEMATRANDATA schema 
{
[ALLOWNONVALIDATEDKEYS]
[NOSCHEDULINGCOLS | ALLCOLS]}
[NOVALIDATE]
[PREPARECSN {WAIT | LOCK | NOWAIT | NONE}]
```
#### **GGSCI Syntax**

ADD SCHEMATRANDATA schema { [ALLOWNONVALIDATEDKEYS] [NOSCHEDULINGCOLS | ALLCOLS]} [NOVALIDATE] [PREPARECSN {WAIT | LOCK | NOWAIT | NONE}]

#### *schema*

The schema for which you want the supplementary key information to be logged. Do not use a wildcard. To issue ADD SCHEMATRANDATA for schemas in more than one pluggable database of a multitenant container database, log in to each pluggable database separately with DBLOGIN and then issue ADD SCHEMATRANDATA. From the root conatiner, you may add schematrandata with the container prefix ADD SCHEMATRANDATA [pdb\_name].schema

#### **ALLOWNONVALIDATEDKEYS**

This option is not valid for Oracle 11.2.0.3 or 12.1.0.1. It includes NON VALIDATED and NOT VALID primary keys in the supplemental logging. These keys override the normal key selection criteria that is used by Oracle GoldenGate. If the GLOBALS parameter ALLOWNONVALIDATEDKEYS is being used, ADD SCHEMATRANDATA runs with ALLOWNONVALIDATEDKEYS whether or not it is specified. By default NON VALIDATED and NOT VALID primary keys are not logged, see the GLOBALS ALLOWNONVALIDATEDKEYS parameter.

#### **NOSCHEDULINGCOLS | ALLCOLS**

These options control supplemental logging for an Oracle target database. You can use these options together though the latter option is used. For example, with the ADD SCHEMATRANDATA oggadm\_ext ALLCOL NOSCHEDULINGCOLS command the NOSCHEDULINGCOLS option would be used.

#### **NOSCHEDULINGCOLS**

Disables the logging of scheduling columns. By default, ADD SCHEMATRANDATA enables the unconditional logging of the primary key and the conditional supplemental logging of all unique keys and foreign keys of all current and future tables in the given schema. Unconditional logging forces the primary key values to the log whether or not the key was changed in the current operation. Conditional logging logs all of the column values of a foreign or unique key if at least one of them was changed in the current operation. The integrated Replicat primary key, unique keys, and foreign keys must all be available to the inbound server to compute dependencies.

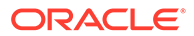

#### **ALLCOLS**

Enables the unconditional supplemental logging of all supported key and non-key columns for all current and future tables in the given schema. This option enables the logging of the keys required to compute dependencies, plus columns that are required for filtering, conflict resolution, or other purposes. Columns like LOB, LONG, and ADT are not included.

#### **NOVALIDATE**

Valid for all databases supported by ADD SCHEMATRANDATA.

Suppresses additional information about the table being handled being processed by ADD SCHEMATRANDATA. By default, this option is enabled. The additional information processing creates a lapse time on command response so this option can be used to increase response time.

#### **PREPARECSN {WAIT | LOCK | NOWAIT | NONE}**

Valid for Oracle for both DML and DDL. Automatically prepares the tables at the source so the Oracle data pump Export dump file will includes Instantiation CSNs. Replicat uses the per table instantiation CSN set by the Oracle data pump (on import) to filter out trail records. On the target, the data pump import populates the system tables and views with instantiation SCNs using the DBOPTIONS ENABLE\_INSTANTIATION\_FILTERING parameter to enable table-level instantiation

filtering.

#### **WAIT**

Wait for any in-flight transactions and prepare table instantiation.

#### **LOCK**

Put a lock on the table (to prepare for table instantiation).

#### **NOWAIT**

Default behavior, preparing for instantiation is done immediately.

#### **NONE**

No instantiation preparation occurs.

#### **Example**

The following enables supplemental logging for the schema scott.

ADD SCHEMATRANDATA scott

The following example logs all supported key and non-key columns for all current and future tables in the schema named scott.

ADD SCHEMATRANDATA scott ALLCOLS

The following example suppress additional table information processing.

ADD SCHEMATRANDATA acct NOVALIDATE

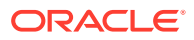

# 2.12 ADD TRACETABLE

Use ADD TRACETABLE to create a trace table in the Oracle Database. The trace table must reside in the schema of the Oracle GoldenGate Extract user, as configured with the USERID or USERIDALIAS parameter. The trace table prevents Replicat transactions from being extracted again in a bidirectional synchronization configuration.

Use the DBLOGIN command to establish a database connection before using this command.

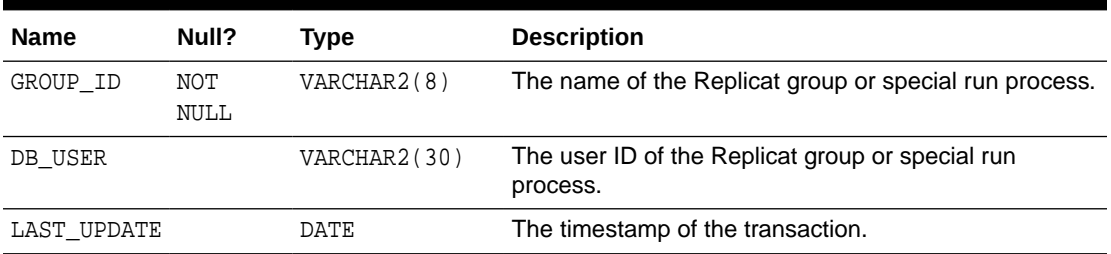

#### **Table 2-1 Description of trace table**

#### **Syntax**

ADD TRACETABLE [[container.]owner.table]

#### *container*

The pluggable database, if the database is a multitenant container database (CDB).

#### *owner.table*

Optional, use only to specify a trace table with a name that is different from the default of GGS TRACE. The owner must be the same owner that is specified with the USERID or USERIDALIAS parameter in the Extract parameter file.

To use the default name, omit this argument. Whenever possible, use the default table name. When using a trace table name other than the default of GGS\_TRACE, specify it with the TRACETABLE parameter in the Extract and Replicat parameter files. Record the name, because you will need it for the parameter files and to view statistics or delete the table, see TRACETABLE | NOTRACETABLE.

#### **Examples**

The following adds a trace table with the default name of GGS\_TRACE.

#### ADD TRACETABLE

The following adds a trace table with a user-defined name of ora\_trace.

ADD TRACETABLE ora\_trace

# 2.13 ADD TRANDATA

Use ADD TRANDATA to enable Oracle GoldenGate to acquire the transaction information that it needs from the transaction records.

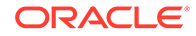

Before using this command, use the DBLOGIN command to establish a database connection.

ADD TRANDATA is valid only for the databases that are listed here:

- DB<sub>2</sub> for i
- DB2 LUW
- DB<sub>2</sub> z/OS
- **Oracle**
- SQL Server
- PostgreSQL

For other supported databases, this functionality may exist already or must be configured through the database interface. See the Oracle GoldenGate installation guide for your database for any special requirements that apply to making transaction information available.

#### **DB2 for i**

Use ADD TRANDATA to start the journaling of data. The ADD TRANDATA command calls STRJRNPF and is the recommended method to start journaling for tables, because it ensures that the required journal image attribute of Record Images (IMAGES): \*BOTH is set on the STRJRNPF command.

#### **DB2 LUW**

Use ADD TRANDATA to enable DATA CAPTURE CHANGES on specified tables. By default, ADD TRANDATA issues the following command to the database:

ALTER TABLE name DATA CAPTURE CHANGES INCLUDE LONGVAR COLUMNS;

You can exclude the LONGVAR clause by using ADD TRANDATA with the EXCLUDELONG option.

#### **DB2 z/OS**

Use ADD TRANDATA to enable DATA CAPTURE CHANGES on specified tables. By default, ADD TRANDATA issues the following command to the database:

ALTER TABLE name DATA CAPTURE CHANGES;

#### **Oracle Database**

By default, ADD TRANDATA for Oracle enables the unconditional logging of the primary key and the conditional supplemental logging of all unique key(s) and foreign key(s) of the specified table, see Ensuring Row Uniqueness in Source and Target Tables for more information about how Oracle GoldenGate handles supplemental logging for Oracle Databases.

If possible, use the ADD SCHEMATRANDATA command rather than the ADD TRANDATA command. The ADD SCHEMATRANDATA command ensures replication continuity should DML occur on an object for which DDL has just been performed. You can exclude objects from the schema specification by using the exclusion parameters.

To use the Oracle GoldenGate DDL replication feature, you must use the ADD SCHEMATRANDATA command to log the required supplemental data.

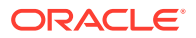

When using ADD SCHEMATRANDATA, you can use ADD TRANDATA with the COLS option to log any non-key columns, such as those needed for FILTER statements and KEYCOLS clauses in the TABLE and MAP parameters.

### **Note:**

It is possible to use ADD TRANDATA for Oracle when DDL support is enabled, but only if you can stop DML on all tables before DDL is performed on them or, if that is not possible, you can guarantee that no users or applications will issue DDL that adds new tables whose names satisfy an object specification in a TABLE or MAP statement. There must be no possibility that users or applications will issue DDL that changes the key definitions of any tables that are already in the Oracle GoldenGate configuration.

Oracle recommends putting the source database into forced logging mode and enabling minimal supplemental logging at the database level when using Oracle GoldenGate. This adds row chaining information, if any exists, to the redo log for update operations

Take the following into account when using ADD TRANDATA for an Oracle database:

- If any of the logging details change after Oracle GoldenGate starts extracting data, you must stop and then start the Extract process that is reading from the affected table before any data is changed.
- When creating a supplemental log group with ADD TRANDATA, Oracle GoldenGate appends the object ID to a prefix of GGS\_, for example GGS\_18342.

#### **SQL Server**

Use ADD TRANDATA to provide the extended logging information that Oracle GoldenGate needs to reconstruct SQL operations. The SQL Server transaction log does not provide enough information by default.

By enabling TRANDATA, Oracle GoldenGate enables the SQL Server Change Data Capture feature for the database and creates a Change Data Capture table for each table enabled with TRANDATA.

Optionally, you can designate the filegroup in which the SQL Server Change Data Capture staging tables will be placed, by using the FILEGROUP option with an existing filegroup name.

ADD TRANDATA owner.table FILEGROUP cdctables

You can use the FILEGROUP option in the GLOBALS file also if you need to use the same FILEGROUP for each table when enabling TRANDATA.

The following example shows setting the FILEGROUP myFileGroup\* in GLOBALS file:

FILEGROUP myFileGroup

The GGSCI command is:

ADD TRANDATA dbo.\*

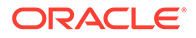

The output is:

```
Logging of supplemental log data is enabled for table dbo.test1 in 
filegroup 
myFileGroup 
Logging of supplemental log data is enabled for table dbo.test2 in 
filegroup 
myFileGroup 
Logging of supplemental log data is enabled for table dbo.test3 in 
filegroup 
myFileGroup 
Logging of supplemental log data is enabled for table dbo.test4 in 
filegroup 
myFileGroup
```
In this case, ADD TRANDATA command uses the myFileGroup for all the tables.

If you also use the FILEGROUP parameter with ADD TRANDATA, the command overrides the filegroup name defined in the GLOBALS file.

For example, if you set FILEGROUP myFileGroup in the GLOBALS file and then execute the following ADD TRANDATA command:

ADD TRANDATA dbo.\* FILEGROUP yourFileGroup

Then the output is:

```
Logging of supplemental log data is enabled for table dbo.test1 in 
filegroup 
yourFileGroup 
Logging of supplemental log data is enabled for table dbo.test2 in 
filegroup 
yourFileGroup 
Logging of supplemental log data is enabled for table dbo.test3 in 
filegroup 
yourFileGroup 
Logging of supplemental log data is enabled for table dbo.test4 in 
filegroup 
yourFileGroup
```
In this case, ADD TRANDATA uses the yourFileGroup instead of myFileGroup for all the tables.

If you don't specify the FILEGROUP either in GLOBALS or with ADD TRANDATA, then GGSCI considers the default FILEGROUP of the database while adding TRANADATA of the table. For example, if you run ADD TRANDATA dbo.\*, the output is:

```
Logging of supplemental log data is enabled for table dbo.test1 in 
filegroup 
PRIMARY 
Logging of supplemental log data is enabled for table dbo.test2 in 
filegroup 
PRIMARY
```
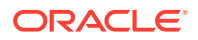

```
Logging of supplemental log data is enabled for table dbo.test3 in filegroup 
PRIMARY 
Logging of supplemental log data is enabled for table dbo.test4 in filegroup 
PRIMARY
```
In this case, the default FILEGROUP is Primary. If you run the INFO TRANDATA command, the FILEGROUP name shows as PRIMARY.

#### **PostgreSQL**

Using ADD TRANDATA command, the REPLICA IDENTITY setting of the table is altered. The REPLICA IDENTITY setting controls before images of what all columns of the table should be logged to the transaction log for UPDATE or DELETE operations.

#### **Admin Client Syntax**

ADD TRANDATA container.owner.table]

- [, NOSCHEDULINGCOLS | ALLCOLS]
- [, ALLOWNOVALIDATEKEYS]
- [, PREPARECSN {WAIT | LOCK | NOWAIT | NONE}]

#### **GGSCI Syntax**

```
ADD TRANDATA {[container.]owner.table | schema.table [JOURNAL 
library/journal] | 
    library/file [JOURNAL library/journal]} 
[, FILEGROUP filegroup-name]
[, NOSCHEDULINGCOLS | ALLCOLS] 
[, COLS (columns)] 
[, INCLUDELONG | EXCLUDELONG] 
[, NOKEY]
[, KEYCOLSONLY] 
[, NOVALIDATE]
[, PREPARECSN {WAIT | LOCK | NOWAIT | NONE}]
[container.]owner.table
```
Valid for DB2 LUW, DB2 z/OS, Oracle, SQL Server.

The two-part or three-part name specification. Use a two-part name of owner.table for all supported databases except an Oracle multitenant container database. Use a three-part name of container.owner.table for an Oracle multitenant container database. A wildcard can be used for any component. Used with a wildcard, ADD TRANDATA filters out names that match the names of system objects. To use ADD TRANDATA for objects that are not system objects but have names that match those of system objects in a wildcard pattern, issue ADD TRANDATA for those objects without using a wildcard.

```
schema.table [JOURNAL library/journal] |
library/file [JOURNAL library/journal]
```
Valid for DB2 for i.

Specifies the SQL schema and name of a table or the native library and file name. If a default journal is set with the DEFAULTJOURNAL command, you can omit the JOURNAL option; otherwise it is required.

#### **FILEGROUP**

FILEGROUPG filegroup-name Valid for SQL Server.

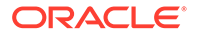

(Optional) You can designate the filegroup in which the SQL Server Change Data Capture staging tables will be placed, by using the FILEGROUP option with an existing filegroup name.

#### **NOSCHEDULINGCOLS | ALLCOLS**

Valid for Oracle. ALLCOLS is valid for PostgreSQL also. These options satisfy the logging requirements of an integrated Replicat that will be processing the tables that you are specifying with ADD TRANDATA.

#### **NOSCHEDULINGCOLS**

Disables the logging of scheduling columns. By default, ADD TRANDATA enables the unconditional logging of the primary key and the conditional supplemental logging of all unique keys and foreign keys of the specified table. Unconditional logging forces the primary key values to the log whether or not the key was changed in the current operation. Conditional logging logs all of the column values of a foreign or unique key if at least one of them was changed in the current operation. The primary key, unique keys, and foreign keys must all be available to the inbound server to compute dependencies. For more information about integrated Replicat.

#### **ALLCOLS**

Enables the unconditional supplemental logging of all of the key and non-key columns of the table. This option enables the logging of the keys required to compute dependencies, plus all other columns for use in filtering, conflict resolution, or other purposes.

(PostgreSQL) Sets the REPLICA IDENTITY to FULL.

#### **COLS (***columns***)**

Valid for Oracle.

Use the COLS option to log specific non-key columns. Can be used to log columns specified in a KEYCOLS clause and to log columns that will be needed for filtering or manipulation purposes, which might be more efficient than fetching those values with a FETCHCOLS clause in a TABLE statement. Separate multiple columns with commas, for example NAME, ID, DOB.

### **INCLUDELONG | EXCLUDELONG**

Valid for DB2 LUW.

Controls whether or not the ALTER TABLE issued by ADD TRANDATA includes the INCLUDE LONGVAR COLUMNS attribute. INCLUDELONG is the default. When ADD TRANDATA is issued with this option, Oracle GoldenGate issues the following statement:

ALTER TABLE name DATA CAPTURE CHANGES INCLUDE LONGVAR COLUMNS;

When EXCLUDELONG is used, the following is the command:

ALTER TABLE name DATA CAPTURE CHANGES;

When EXCLUDELONG is used, Oracle GoldenGate does not support functionality that requires before images of tables that include LONGVAR columns. For example, the GETUPDATEBEFORES parameter. To support this functionality, changes to LONGVAR columns in the transaction logs must include both the before and after images of the column value.

#### **KEYCOLSONLY**

Valid for PostgreSQL.

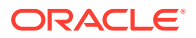

If the table contains an explicit primary key defined, the REPLICA IDENTITY of the table is set to default and the before images of only the primary key columns are logged, wherever applicable.

If the table does not contain an explicit primary key defined, then the REPLICA IDENTITY of the table is set to FULL, logging the before images of all the columns of the table.

#### **NOKEY**

Valid for all databases supported by ADD TRANDATA.

Suppresses the supplemental logging of primary key columns. If using NOKEY, use the COLS option to log alternate columns that can serve as keys, and designate those columns as substitute keys by using the KEYCOLS option of the TABLE or MAP parameter.

#### **NOVALIDATE**

Valid for all databases supported by ADD TRANDATA.

Suppresses additional information about the table being handled being processed by ADD TRANDATA. By default, this option is enabled. The additional information processing creates a lapse time on command response so this option can be used to increase response time.

#### **ALLOWNONVALIDATEDKEYS**

It includes NON VALIDATED and NOT VALID primary keys in the supplemental logging. These keys override the normal key selection criteria that is used by Oracle GoldenGate. If the GLOBALS parameter ALLOWNONVALIDATEDKEYS is being used, ADD SCHEMATRANDATA runs with ALLOWNONVALIDATEDKEYS whether or not it is specified. By default, NON VALIDATED and NOT VALID primary keys are not logged.

#### **PREPARECSN {WAIT | LOCK | NOWAIT | NONE}**

Valid for Oracle for both DML and DDL. Automatically prepares the tables at the source so the Oracle data pump Export dump file will includes Instantiation CSNs. Replicat uses the per table instantiation CSN set by the Oracle data pump (on import) to filter out trail records. On the target, the data pump import populates the system tables and views with instantiation SCNs using the DBOPTIONS ENABLE\_INSTANTIATION\_FILTERING parameter to enable tablelevel instantiation filtering.

#### **WAIT**

Wait for any in-flight transactions and prepare table instantiation.

#### **LOCK**

Put a lock on the table (to prepare for table instantiation).

#### **NOWAIT**

Default behavior, preparing for instantiation is done immediately.

#### **NONE**

No instantiation preparation occurs.

#### **Examples**

The following example causes one of the following: the primary key to be logged for an Oracle table; supplemental data to be logged for a SQL Server table.

ADD TRANDATA finance.acct

The following example enables the unconditional supplemental logging of all of the key and non-key columns for the table named acct.

```
ADD TRANDATA finance.acct ALLCOLS
```
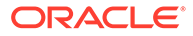

The following Oracle Database example causes the primary key to be logged plus the non-key columns name and address.

ADD TRANDATA finance.acct, COLS (name, address)

The following Oracle Database example prevents the primary key from being logged, but logs the non-key columns name and pid instead.

ADD TRANDATA finance.acct, NOKEY, COLS (name, pid)

The following example adds logging though does not prepare the table for instantiation.

ADD TRANDATA acct PREPARECSN NONE

The following example suppress additional table information processing.

ADD TRANDATA acct.emp\* NOVALIDATE

### 2.14 ALLOWNESTED

Use the ALLOWNESTED and NOALLOWNESTED commands to enable or disable the use of nested OBEY files. A nested OBEY file is one that contains another OBEY file, see [OBEY.](#page-105-0)

#### **Syntax**

ALLOWNESTED | NOALLOWNESTED

#### **ALLOWNESTED**

Enables the use of nested OBEY files. There is no maximum of the number of nested files.

#### **NOALLOWNESTED**

This is the default. An attempt to run a nested OBEY file in the default mode of NOALLOWNESTED will cause an error.

The following example illustrates a nested OBEY file. Assume an OBEY file named addcmds.txt. Inside this file, there is another OBEY command that calls the OBEY file named startcmds.txt, which executes another set of commands.

OBEY ./addcmds.txt

This OBEY statement executes the following:

```
add extract fin, tranlog, begin now 
add exttrail ggs/var/lib/data/aa, extract fin 
add extract hr, tranlog, begin now 
add exttrail ggs/var/lib/data/bb, extract hr 
add replicat fin2, exttrail ggs/var/lib/data/aa, begin now 
add replicat hr2, exttrail ggs/var/lib/data/bb, begin now
```
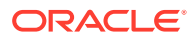

The nested startcmds.txt file executes the following:

```
obey ./startcmds.txt 
start extract *
info extract *, detail
start replicat *
info replicat *, detail
```
### 2.15 ALTER CREDENTIALSTORE

Use the ALTER CREDENTIALSTORE command to manage user ID and password pairs in the credential store. This command enables you to add credentials to the credential store and to specify different aliases for a user.

The use of a credential store is not supported for the NonStop platforms.

#### **Syntax**

Admin Client Syntax:

```
ALTER CREDENTIALSTORE {
  ADD USER userid | REPLACE USER userid | DELETE USER userid }
[NOPASSWORD | PASSWORD password]
[ALIAS alias]
[DOMAIN domain]
```
GGSCI Sytax:

```
ALTER CREDENTIALSTORE {
 ADD USER userid [@tns_alias] | REPLACE USER userid | DELETE USER userid }
[NOPASSWORD | PASSWORD password]
[ALIAS alias]
[DOMAIN domain]
```
**ADD USER** *userid*

#### **Note:**

In MA, ADD USER with ALIAS as email id, will fail. However, it works in Classic Architecture.

Adds the specified user and its alias to the credential store. If the ALIAS option is not used, the alias defaults to the user name. A credential can only be entered once unless the ALIAS option is used to specify a different alias for each one. Unless the PASSWORD option is used, the command prompts for the password of the specified user. The user can be an actual user name or a SQL\*Net connect string.

In GGSCI, for multitenant databases with different users for the CDB and the PDB, you need to specify @TNS\_Service\_Name when adding a user to the credential store.

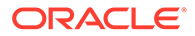

#### **REPLACE USER***userid*

Changes the password of the specified user. If the ALIAS option is not used, the alias defaults to the user name. You cannot change the alias or domain of a user with this option, but you can use the ADD USER option to add a new entry for the user under the desired ALIAS or DOMAIN. Unless the PASSWORD option is used, the command prompts for the new password for the specified user.

#### **DELETE USER** *userid*

Removes the credential for the specified user from the credential store. If the ALIAS option is not used, the alias defaults to the user name. If the user ID and alias are not the same, you must specify both user ID and alias. For example:

alter credentialstore delete user c##ggadmin alias ggadmin

#### **NOPASSWORD | PASSWORD***password*

The NOPASSWORD option is the alternative to the PASSWORD option when using external authentication because password is not required for external authentication such as using Kerberos authentication. After the NOPASSWORD option is set, the DBLOGIN command can be used to access the database without a password.

Also see USERIDALIAS and USERID | NOUSERID parameters in the *Reference for Oracle GoldenGate*.

Specify the user's password using the PASSWORD option. The password is echoed (not obfuscated) when this option is used. If this option is omitted, the command prompts for the password, which is obfuscated as it is typed (recommended as more secure).

#### **ALIAS** *alias*

Specifies an alias for the user name. Use this option if you do not want the user name to be in a parameter file or command. If ALIAS is not used, the alias defaults to the USER name, which then must be used in parameter files and commands where a login is required. You can create multiple entries for a user, each with a different alias, by using the ADD USER option with ALIAS.

#### **DOMAIN** *domain*

Saves the credential user under the specified domain name. Enables the same alias to be used by multiple Oracle GoldenGate installations that use the same credential store. The default domain is Oracle GoldenGate. For example, the administrators of system 1 might not want system 2 to have access to the same credentials that are used on system 1. Those credentials can be stored as ALIAS extract, for example, under DOMAIN system1, while a different set of credentials can be stored for ALIAS extract under DOMAIN system2.

#### **Examples**

The following example add a user named scott but with external authentication and therefore uses the NOPASSWORD option.

```
OGG (http://localhost:9005 demo) 2> alter credentialstore add user /
@cdb1_pdb1 nopassword alias ora1
2020-06-22T21:08:33Z INFO OGG-15102 Credential store created.
OGG (http://localhost:9005 demo) 3> info credentialstore
Default domain: OracleGoldenGate
  Alias: ora1
   Userid: /@cdb1_pdb1
```
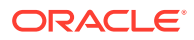

After you update the credentialstore to use the NOPASSWORD option, you can use the DBLOGIN command with Kerberos authentication for your database.

OGG (http://localhost:9005 demo) 4> dblogin useridalias ora1 Successfully logged into database CDB1\_PDB1.

This example adds a user named scott but omits the PASSWORD specification, so the command prompts for scott's password.

ALTER CREDENTIALSTORE ADD USER scott Password: \*\*\*\*\*\*\*\*

This example adds the user scott with his password tiger and specifies an alias for scott that is named scsm2.

ALTER CREDENTIALSTORE ADD USER scott PASSWORD tiger ALIAS scsm2

This example adds the user scott under the domain of support.

ALTER CREDENTIALSTORE ADD USER scott ALIAS scsm3 DOMAIN support Password: \*\*\*\*\*\*\*\*

This example issues two ALTER CREDENTIALSTORE commands, each of which adds a scott entry, but with a different alias.

ALTER CREDENTIALSTORE ADD USER scott ALIAS scsm2 Password: \*\*\*\*\*\*\*\* ALTER CREDENTIALSTORE ADD USER scott ALIAS scsm3 Password: \*\*\*\*\*\*\*\*

The following shows how the DELETE USER option works with and without the ALIAS option. The following command deletes the user1 entry for which the ALIAS is the same as the user name.

ALTER CREDENTIALSTORE DELETE USER user1 Alias: user1 Userid: user1

The following command deletes the entry for user  $user1$  that is associated with the alias alias1.

ALTER CREDENTIALSTORE DELETE USER user1 ALIAS alias1 Alias: alias1 Userid: user1

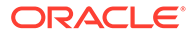

This example uses a SQL\*Net connect string as the user value. In this case, the PASSWORD option is omitted. The person issuing the command is prompted for the password, which is hidden.

ALTER CREDENTIALSTORE ADD USER oggext1@ora1 ALIAS ora1

This example creates a domain name Oracle GoldenGate with user ID  $qqq1$  and alias as ogg\_alias in the Admin Client.

```
OGG (https://localhost:15000 Atlanta) 9> alter credentialstore add 
user ogg1 alias ogg alias
Password:
```
This example connects a PDB user:

alter credentialstore add user ggadmin@cdb1\_pdb1

This example connects using a connection qualifier if using a BEQ-Bequeath Protocol adapter:

alter credentialstore add user ggadmin@inst1\_beq

### 2.16 ALTER EXTRACT

Use ALTER EXTRACT for the following purposes:

- To change the attributes of an Extract group created with the ADD EXTRACT command.
- To increment a trail to the next file in the sequence.
- To upgrade to an integrated capture configuration.
- To downgrade from an integrated capture configuration.
- To position any given DB2 for i journal at a specific journal sequence number.

Before using this command, stop the Extract with the STOP EXTRACT group name command.

#### **Admin Client Syntax**

```
ALTER EXTRACT group-name
[, BEGIN (NOW | yyyy-mm-dd[ hh:mi:[ss[.cccccc]]]} |
    EXTSEQNO sequence-number 
    [, EXTRBA archive-offset-number] [, ADD_EXTRACT_attribute] | 
   SCN value]
[, DESC
[, UPGRADE INTEGRATED TRANLOG]
[, DOWNGRADE INTEGRATED TRANLOG [THREADS number]]
[, THREAD number]
[, ETROLLOVER]
[, ENCRYPTIONPROFILE encryption-profile-name ]
          [CRITICAL [ YES | NO ]
```
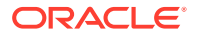

```
 [PROFILE profile-name 
   | [AUTOSTART [ YES | NO ]
        [DELAY delay-number]
     [AUTORESTART [ YES | NO ]| 
        [RETRIES retries-number ]|
        [WAITSECONDS wait-number ]|
        [RESETSECONDS reset-number ]|
       [DISABLEONFAILURE [ YES | NO ] ] ]
 ]
```
#### **GGSCI Syntax**

ALTER EXTRACT group-name

- [, BEGIN  $\{ Now \mid \text{yyy}$ -mm-dd[ hh:mi:[ss[.cccccc]]]}]
- [, START]
- [, EXTSEQNO sequence-number]
- [, EXTRBA offset-number]
- [, TRANLOG LRI LRI\_number]
- [, UPGRADE INTEGRATED TRANLOG]
- [, DOWNGRADE INTEGRATED TRANLOG [THREADS number]]
- [, THREAD number]
- [, LSN value]
- [, SCN value]
- [, ETROLLOVER]
- [, INFO EXTRACT group-name]

#### The following ALTER EXTRACT options are supported for DB2 for i to position Extract for a given journal:

```
ALTER EXTRACT {BEGIN {NOW | yyyy-mm-dd[ hh:mi:[ss[.cccccc]]]}
[JOURNAL journal_library/journal_name [JRNRCV receiver_library/
  receiver_name]] |
, EOF [JOURNAL journal_library/journal_name
  [JRNRCV receiver_library/receiver_name]] |
```
, SEQNO sequence\_number [JOURNAL journal\_library/journal\_name [JRNRCV receiver\_library/receiver\_name]]}

```
BEGIN {NOW | yyyy-mm-dd[ hh:mi:[ss[.cccccc]]]}
[JOURNAL journal_library/journal_name
[JRNRCV receiver_library/ receiver_name]] |
, EOF [JOURNAL journal_library/journal_name
[JRNRCV receiver_library/receiver_name]] |
, SEQNO sequence_number [JOURNAL journal_library/journal_name
[JRNRCV receiver_library/receiver_name]]
```
These IBM for i options allow journal-specific Extract positioning after the global start point is issued with ADD EXTRACT. A specific journal position set with ALTER EXTRACT does not affect any global position that was previously set with ADD EXTRACT or ALTER EXTRACT; however a global position set with ALTER EXTRACT overrides any specific journal positions that were previously set in the same Extract configuration.

### **Note:**

SEQNO, when used with a journal in ALTER EXTRACT, is the journal sequence number that is relative to that specific journal, not the system sequence number that is global across journals.

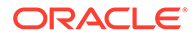

#### *group-name*

The name of the Extract group that is to be altered.

**{BEGIN {NOW |** *yyyy-mm-dd[ hh:mi:[ss[.cccccc]]]***}**

#### **NOW**

For all databases except DB2 LUW, NOW specifies the time at which the ALTER EXTRACT command is issued.

For DB2 LUW, NOW specifies the time at which START EXTRACT takes effect. It positions to the first record that *approximately* matches the date and time. This is because the only log records that contain timestamps are the commit and abort transaction records, so the starting position can only be calculated relative to those timestamps. This is a limitation of the API that is used by Oracle GoldenGate.

Do not use NOW for a data pump Extract except to bypass data that was captured to the trail prior to the ADD EXTRACT statement.

#### *YYYY-MM-DDThh:mm:ssZ*

A date and time (timestamp) in the given form. For example, 2017-07-14T14:54:45Z.

#### *yyyy-mm-dd[ hh:mi:[ss[.cccccc]]]*

A date and time (timestamp) in the given form. For an Oracle Extract in integrated mode, the timestamp value must be greater than the timestamp at which the Extract was registered with the database.

Positioning by timestamp in a SQL Server transaction log is affected by the following characteristics of SQL Server:

- The timestamps recorded in the SQL Server transaction log use a 3.3333 microsecond (ms) granularity. This level of granularity may not allow positioning by time between two transactions, if the transactions began in the same 3.3333 ms time interval.
- Timestamps are not recorded in every SQL Server log record, but only in the records that begin and commit the transaction, as well as some others that do not contain data.
- SQL Server timestamps are not from the system clock, but instead are from an internal clock that is specific to the individual processors in use. This clock updates several times a second, but between updates it could get out of sync with the system clock. This further reduces the precision of positioning by time.
- Timestamps recorded for log backup files may not precisely correspond to times recorded inside the backup (however this imprecision is less than a second).

#### Positioning to an LSN is precise.

Postitioning by timestamp in PostgreSQL includes the following scenarios:

Scenario 1

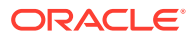

If track commit timestamp is off, the following output will be displayed when the Extract process starts irrespective of what positioning method is used:

2020-04-29 02:15:54 INFO OGG-01517 Position of first record processed LSN: 0/2222C20, Jan 1, 1970 12:00:00 PM.

• Scenario 2

If the track\_commit\_timestamp is enabled before Extract is registered then the correct timestamp will be displayed once the records are pushed in the source database as mentioned in the following example:

2020-04-29 02:19:07 INFO OGG-01515 Positioning to begin time Apr 29,2020 2:18:38 AM.

Scenario 3

If track\_commit\_timestamp is enabled after the Extract is registered, then there may be chances that the older records are available in the log for which the commit timestamp is not built up with the associated transaction ID. In that case, if Extract does not get the timestamp then it will fallback using the default timestamp mentioned in scenario 1. The output will be similar to the following:

020-04-29 01:55:07 INFO OGG-01517 Position of first record processed LSN: 0/221D028, Jan 1, 1970 12:00:00 PM.

• Past timestamp cannot be specified if the replication slot has moved away.

#### **START**

Valid for PostgreSQL.

Adds an Extract without mentioning BEGIN NOW or LSN. Extract will start from the replication slot restart position automatically.

#### **ADD\_EXTRACT\_***attribute*

You can change any of the attributes specified with the ADD EXTRACT command, except for the following:

- Altering an Extract specified with the EXTTRAILSOURCE option.
- Altering the number of RAC threads specified with the THREADS option.

For these exceptions, delete the Extract group and then add it again. If using the BEGIN option, do not combine other options in the statement. Issue separate statements, for example:

```
ALTER EXTRACT finance, BEGIN 2011-01-01
ALTER EXTRACT finance, ETROLLOVER
ALTER EXTRACT finance, SCN 789000
```
If using the SCN or BEGIN option for Integrated Extract, it requires a DBLOGIN, and the SCN or timestamp value specified cannot be below the outbound server's first SCN or timestamp. To find the outbound server's first SCN, issue the following command:

INFO EXTRACT group\_name, SHOWCH DETAIL

The first SCN value is listed as shown in the following example:

Integrated Extract outbound server first scn: 0.665884 (665884)

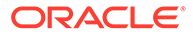

#### **EXTSEQNO** *sequence\_number*

Valid for a primary Extract in classic capture mode for Oracle, and a data pump Extract. Not supported for an Oracle Extract in integrated mode. Specifies either of the following:

- sequence number of an Oracle redo log and RBA within that log at which to begin capturing data.
- the relative byte address within that file at which to begin capturing data. Together these specify the location in the TMF Master Audit Trail (MAT).
- the file in a trail in which to begin capturing data (for a data pump). Specify the sequence number, but not any zeroes used for padding. For example, if the trail file is \aa000026, you would specify EXTSEQNO 26. By default, processing begins at the beginning of a trail unless this option is used.

Contact Oracle Support before using this option. For more information, go to [http://](http://support.oracle.com.) [support.oracle.com.](http://support.oracle.com.)

#### **EXTRBA** *offset\_number*

Valid for Oracle Database. Specifies the relative byte address within a transaction log at which to begin capturing data.

The required format is  $0x_{nnn}$ , where  $nnn$  is a 1 to 20 digit hexadecimal number (the first character is the digit zero, and the second character can be upper or lower case letter x).

#### **EOF**

(PostgreSQL) You can use this option for PostgreSQL to specify the EOF value. DBLOGIN is required.

#### **TRANLOG LRI** *LRI\_number*

(DB2 LUW) You can use this option for DB2 LUW systems to specify the LRI record value for the checkpoint transaction log.

For PostgreSQL, DBLOGIN is required for position by EOF.

#### **UPGRADE INTEGRATED TRANLOG**

Upgrades the Extract group from classic capture to integrated capture. To support the upgrade, the transaction log that contains the start of the oldest open transaction must be available on the source or downstream mining system.

#### **DOWNGRADE INTEGRATED TRANLOG [THREADS** *number***]**

Downgrades the Extract group from integrated capture to classic capture. When downgrading on a RAC system, the THREADS option must be used to specify the number of RAC threads. On a non-RAC system, you can optionally specify THREADS 1 to cause the downgraded classic Extract to run in threaded mode with one thread, which is similar to doing an ADD EXTRACT with THREADS 1 on a non-RAC system. To support the downgrade, the transaction log that contains the start of the oldest open transaction must be available on the source or downstream mining system..

#### **THREAD** *number*

Valid for classic capture mode. In an Oracle RAC configuration, alters Extract only for the specified redo thread. Only one thread number can be specified.

#### **SCN** *value*

Valid for Oracle. Starts Extract at the transaction in the redo log that has the specified Oracle system change number (SCN). This option is valid for Extract both in classic capture and integrated modes. For Extract in integrated mode, the SCN value must

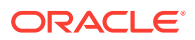

be greater than the SCN at which the Extract was registered with the database. If using the SCN or BEGIN option for Integrated Extract, it requires a DBLOGIN, and the SCN or timestamp value specified cannot be below the outbound server's first SCN or timestamp.

#### **LSN** *value*

Valid for SQL Server, DB2 z/OS, and PostgreSQL. Specifies the transaction LSN at which to start capturing data. An alias for this option is EXTLSN. The specified LSN should exist as a valid tran\_begin\_lsn found in the cdc.lsn\_time\_mapping system table, otherwise the Extract will attempt to position after the LSN value provided.

For PostgreSQL, LSN value can be hi or lo. Set the value as hi for the entry point of the log file. Lo is the offset in the log file. The LSN position should lie between the replication slot restart position and write ahead log current location. If the position specified itself exists between the mentioned range then Extract will throw an error.

(SQL Server) specifies the transaction LSN at which to start capturing data. An alias for this option is EXTLSN.

The specified LSN should exist as a valid tran\_begin\_lsn found in the cdc. Isn\_time\_mapping system table, otherwise the Extract will attempt to position after the LSN value provided.

Valid LSN specification consists of the following:

- Colon separated hex string (8:8:4) padded with leading zeroes and 0X prefix, as in 0X00000d7e:0000036b:0001
- Colon separated decimal string (10:10:5) padded with leading zeroes, as in 0000003454:0000000875:00001
- Colon separated hex string with  $0x$  prefix and without leading zeroes, as in  $0xd7e:36b:1$
- Colon separated decimal string without leading zeroes, as in 3454:875:1
- Decimal string, as in 3454000000087500001

You can find the minimum LSN available by querying the following:

```
SELECT min([tran_begin_lsn]) FROM [cdc].[lsn_time_mapping] with (nolock) 
where tran_id \iff 0x00
```
#### Example:

ALTER EXTRACT extsql LSN 0X00000d7e:0000036b:0001

#### **ETROLLOVER**

Use for manual recovery situations that require repositioning and regenerating trail files for a primary Extract and when upgrading Oracle GoldenGate from a previous version. Causes Extract to create a new incarnation of the trail file and increments to the next file in the trail sequence when restarting, requiring readers such as pump or Replicat, to be manually repositioned to the new trail sequence number. From 19c onwards, during Distribution Server processing:

If the source primary Extract is upgraded with target trail file ETROLLOVER, then the Distribution Server automatically detects the source trail file ETROLLOVER and starts reading from the next input trail file. This is the same command as data pump ALTER EXTRACT groupname EXTSEQNO seqno+1 EXTRBA 0.

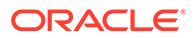

• After upgrading the Distribution Server, it automatically performs the ETROLLOVER for the output trail file upon restarting and writes the next trail file properly. This is the same as data pump ALTER EXTRACT groupname ETROLLOVER.

#### **DESC '***description***'**

Specifies a description of the group, such as 'Extracts account\_tab on Serv1'. Enclose the description within single quotes. You may use the abbreviated keyword DESC or the full word DESCRIPTION.

#### **ENCRYPTIONPROFILE**

Specifies the name of the encryption profile for the Extract. This name is case sensitive so you must use the exact name that you entered with ADD EXTRACT.

#### **CRITICAL**

Indicates if the process is critical for the deployment.

#### **PROFILE**

Name of the auto start profile. This name is case sensitive so you must use the exact name that you entered with ADD EXTRACT.

#### **AUTOSTART**

Sets the auto start value to YES or NO for the Extract.

#### **RETRIES**

The maximum number of tries for restarting the task before aborting retry efforts. This is optional.

#### **WAITSECONDS**

The duration (in seconds) in which the retries are counted.

#### **RESETSECONDS**

Resets the duration in which the retries are counted.

#### **DISABLEONFAILURE**

If set to TRUE, then the task is disabled when the number of retries is exhausted.

#### **INFO EXTRACT** *group-name***, SHOWCH DETAIL** The first SCN value is listed as shown in the following example:

Integrated Extract outbound server first scn: 0.665884 (665884)

#### **Examples**

The following alters Extract to start processing data from January 1, 2011.

ALTER EXTRACT finance, BEGIN 2011-01-01

The following alters Extract to start processing at a specific location in the trail.

ALTER EXTRACT finance, EXTSEQNO 26, EXTRBA 338

The following alters Extract in an Oracle RAC environment, and applies the new begin point only for redo thread 4.

ALTER EXTRACT accounts, THREAD 4, BEGIN 2011-01-01

The following alters Extract in a SQL Server environment to start at a specific LSN.

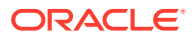

ALTER EXTRACT sales, LSN 3454:875:445

The following alters Extract to increment to the next file in the trail sequence.

ALTER EXTRACT finance, ETROLLOVER

The following alters Extract to upgrade to integrated capture.

ALTER EXTRACT finance, UPGRADE INTEGRATED TRANLOG

The following alters Extract to downgrade to classic capture in a RAC environment.

ALTER EXTRACT finance, DOWNGRADE INTEGRATED TRANLOG THREADS 3

The following alters Extract in an Oracle environment to start processing data from source database SCN 778899.

ALTER EXTRACT finance, SCN 778899

The following shows ALTER EXTRACT for an IBM for i journal start point.

ALTER EXTRACT finance, SEQNO 1234 JOURNAL accts/acctsjrn

The following shows ALTER EXTRACT for an IBM for i journal and receiver start point.

ALTER EXTRACT finance, SEQNO 1234 JOURNAL accts/acctsjrn JRNRCV accts/jrnrcv0005

The following example alters an Extract on a DB2 LUW system. ALTER EXTRACT extcust, TRANLOG LRI 8066.322711

The following example shows the ALTER EXTRACT options used with PostgreSQL:

GGSCI> ALTER EXTRACT Extract1, EOF

GGSCI> ALTER EXTRACT <POSTEXT>, LSN 0/156784

GGSCI> ALTER EXTRACT <POSTEXT>, begin 2020-02-18 14:50:43.4230

### 2.17 ALTER EXTTRAIL

Use ALTER EXTTRAIL to change the attributes of a trail that was created with the ADD EXTTRAIL command (a trail on the local system). The change takes effect the next time that Extract starts.

Before using this command, stop the Extract using the STOP EXTRACT group name command.

**Syntax**

ALTER EXTTRAIL trail name, EXTRACT group name [, MEGABYTES  $n$ ]

*trail\_name*

The relative or fully qualified path name of the trail.

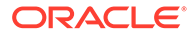

*group\_name*

The name of the Extract group to which the trail is bound.

#### **MEGABYTES** *n*

The maximum size of a file, in megabytes. The default is 500. After using this option, issue the SEND EXTRACT command with the ROLLOVER option to close the current trail file and open a new one.

#### **Examples**

ALTER EXTTRAIL dirdat\aa, EXTRACT finance, MEGABYTES 200

ALTER EXTTRAIL var/lib/data/aa, EXTRACT finance, MEGABYTES 200

### 2.18 ALTER HEARTBEATTABLE

Use ALTER HEARTBEATTABLE to alter existing seed, heartbeat, and history table options that you set with ADD HEARTBEATTABLE.

This command requires a DBLOGIN. On a CDB database, a PDB login is required.

Oracle GoldenGate for Oracle database simplifies the administration of the heartbeat table by eliminating the need for GGSCHEMA or HEARTBEATTABLE parameter. To implement this, Extracts and Replicat look in the schema of the ER processes connected user for the heartbeat tables, except for Oracle CDB root Extract. In case of CDB root Extract, GGSCHEMA is used. In case of Autonomous Database (ADB), the user must be GGADMIN.

This command is not valid for PostgreSQL and Teradata.

#### **Syntax**

ALTER HEARTBEATTABLE

- [, FREQUENCY number in seconds]
- [, RETENTION TIME number in days] |
- [, PURGE FREQUENCY number in days]
- [, TARGETONLY | NOTARGETONLY]

#### **FREQUENCY** *number\_in\_seconds*

Specifies how often the heartbeat seed table and heartbeat table are updated. For example, how frequently heartbeat records are generated. The default is 60 seconds. Consider the following limits in GGSCI, when using DB/400, DB2 z/OS, and DB2 LUW:

- The number in seconds must be between 0 and 7999. The special value of zero to pause heartbeat will be valid.
- The frequency for DB2 /zOS and DB2 LUW must be a multiple of 60 for values less than 3600 and multiples for 3600 for values greater or equal to 3600.
- Minimum frequency is 0, which pauses the heartbeat.

For MySQL, the maximum frequency value is 7999. Minimum value is 0 and default value is 60 seconds.

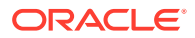

For SQL Server, the maximum frequency value is 3600. Minimum value is 0 seconds and default value is 60 seconds.

For PostgreSQL, the maximum frequency value is 7999. Minimum and default value is 60 seconds.

#### **RETENTION\_TIME**

Specifies when heartbeat entries older than the retention time in the history table are purged. The default is 30 days. For DB2/400, DB2 z/OS and DB2 LUW, the maximum retentition time is 31 days and values must be between 1 and 2147483646.

For MySQL, SQL Server, PostgreSQL, the maximum retenion time value is 2147483646 days. Minimum value is 1 day and the default value is 30 days.

#### **PURGE\_FREQUENCY**

Changes the repeat interval, in days, of the purge heartbeat table.

For GGSCI, this parameter must specify that the number\_in\_days must be in the interval 1 to 31 for DB2 LUW and DB2 for z/OS.

For MySQL, SQL Server, and PostgreSQL, the maximum purge frequency value is 199 days. Minimum and default value is 1 day.

#### **TARGETONLY | NOTARGETONLY**

Valid for Oracle Database, PostgreSQL, and SQL Server. TARGETONLY modifies existing heartbeat seed and heartbeat tables by disabling supplemental logging on both tables. It drops the existing scheduler job for updating the heartbeat table.

Valid for Oracle Database, PostgreSQL, and SQL Server. NOTARGETONLY modifies existing heartbeat seed and heartbeat tables by enabling supplemental logging on both tables. It creates a new scheduler job for updating the heartbeat table.

(PostgreSQL) These options can be used to delete the job and procedure (TARGETONLY) or can be used to add job and procedure (NOTARGETONLY).

#### **Examples**

ALTER HEARTBEATTABLE FREQUENCY 60

ALTER HEARTBEATTABLE RETENTION\_TIME 30

ALTER HEARTBEATTABLE PURGE FREQUENCY 1

# 2.19 ALTER REPLICAT

Use ALTER REPLICAT to change the attributes of a Replicat group that was created with the ADD REPLICAT command. Before using this command, stop Replicat by issuing the STOP REPLICAT command. If this is a coordinated Replicat group, the ALTER takes effect for all threads unless the threadID option is used.

#### **Note:**

ALTER REPLICAT does not support switching from regular Replicat mode to coordinated mode. You must stop processes, make certain all of the en route data is applied to the target, roll the trail to a new trail, drop and recreate the Replicat group in coordinated mode, and then start the processes again.

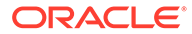

#### **Syntax**

```
 ALTER REPLICAT
          group-name|
          [, PARALLEL [, INTEGRATED] | INTEGRATED | COORDINATED 
[MAXTHREADS number]]
           ]|
          option [, . . .]
          {, SPECIALRUN | 
         EXTFILE file-name
         EXTRAIL <math>train-name \} [, PARAMS file_name]
        [, REPORT file name]
        [ , BEGIN \qquad \{ NOM \mid yyyy-mm-dd[ hh:mi:[ss[.ccccc]]]\}]
         [, EXTSEQNO trail-sequence-number, EXTRBA trail-offset-
number ]
         [, DESC description ]|
         [, ENCRYPTIONPROFILE encryption-profile-name ]|
         [, CRITICAL [ YES | NO ] ]|
        [, PROFILE \lvert profile-name \lvert[, AUTOSTART [ YES | NO ]
         [, DELAY delay-number ] ]| 
         [, AUTORESTART [ YES | NO ]| 
        [, RETRIES retries-number ]
        [, WAITSECONDS wait-number ]
        [, RESETSECONDS reset-number ]
        [, DISABLEONFAILURE [ YES | NO ] ] ] ]
}
```
#### *group\_name***[***threadID***]**

The name of the Replicat group or a thread of a coordinated Replicat that is to be altered. To specify a thread, use the full thread name, such as ALTER REPLICAT fin003, EXTSEQNO 53.

If a thread ID is not specified, the ALTER takes effect for all threads of the Replicat group.

#### *option* **[, . . .]**

Use this to change any description or service option that was configured with the ADD REPLICAT command, except for the CHECKPOINTTABLE and NODBCHECKPOINT options. There is no option to alter a Replicat with CHECKPOINTTABLE to replicate with or without CHECKPOINTTABLE. However, if you are switching from integrated to nonintegrated Replicat, you can use a nonintegrated Replicat without a checkpoint table, as shown in the following example:

```
adminclient> add replicat rep y, integrated , exttrail eb,
nodbcheckpoint
adminclient> alter replicat rep_y, nonintegrated, checkpointtable 
ggadmin.ggs_ckpt
```
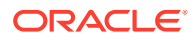

#### **PARALLEL**

#### Oracle only.

Adds the Replicat in parallel mode. In this mode, Replicat applies transactions in parallel to improve the performance. It takes into account dependencies between transactions. PARALLEL INTEGRATED Replicat is valid for Oracle only. It adds the parallel Replicat in integrated mode, which like Integrated Replicat leverages the apply processing functionality that is available within the Oracle Database.

#### **INTEGRATED**

Switches Replicat from non-integrated mode to integrated mode. Transactions currently in process are applied before the switch is made, see Switching Replicat from Integrated Mode to Nonintegrated Mode.

#### **NONINTEGRATED, CHECKPOINTTABLE** *owner.table*

(Oracle) Switches Replicat from integrated mode to non-integrated mode. For CHECKPOINTTABLE, specify the owner and name of a checkpoint table. This table must be created with the ADD CHECKPOINTTABLE command before issuing ALTER EXTRACT with NONINTEGRATED, see Deciding Which Apply Method to Use for more information about integrated Replicat.

#### **SPECIALRUN**

Creates a Replicat special run as a task. Either SPECIALRUN, EXTFILE, or EXTTRAIL is required. When Extract is in SPECIALRUN mode, do not start Replicat with the START REPLICAT command. Do not use this option with the INTEGRATED or COORDINATED option.

#### **EXTFILE** *file\_name*

Specifies the relative or fully qualified name of an extract file that is specified with RMTFILE in the Extract parameter file. Do not use this option with the INTEGRATED option.

#### **EXTTRAIL** *trail\_name*

Specifies the relative or fully qualified name of a trail that was created with the ADD RMTTRAIL or ADD EXTTRAIL command.

**BEGIN {NOW |** *yyyy-mm-dd[ hh:mm***[***:ss***[.***cccccc***]]]}** Defines an initial checkpoint in the trail.

**NOW**

Begins replicating changes from the time when the group is created.

*yyyy-mm-dd[ hh:mm***[***:ss***[.***cccccc***]]]** Begins extracting changes from a specific time.

#### **EXTSEQNO** *sequence\_number*

Specifies the sequence number of the file in a trail in which to begin processing data. Specify the sequence number, but not any zeroes used for padding. For example, if the trail file is \aa000000026, you would specify EXTSEQNO 26. If not specified, the default value is zero. By default, processing begins at the beginning of a trail unless this option is used. To use EXTSEQNO, you must also use EXTRBA. Contact Oracle Support before using this option.

#### **EXTRBA** *rba*

Specifies the relative byte address within the trail file that is specified by EXTSEONO. Contact Oracle Support before using this option.

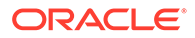

#### **PARAMS** *file\_name*

Specifies a parameter file in a location other than the default of dirprm within the Oracle GoldenGate directory. Specify the fully qualified path name.

#### **REPORT** *file\_name*

Specifies the full path name of a process report file in a location other than the default of dirrpt within the Oracle GoldenGate directory.

#### **DESC '***description***'**

Specifies a description of the group, such as 'Loads account\_tab on Serv2'. Enclose the description within quotes. You can use either the abbreviated keyword DESC or the full word DESCRIPTION.

#### **ENCRYPTIONPROFILE**

Specifies the name of the encryption profile for the Replicat.

#### CRITTCAL

Indicates if the process is critical for the deployment.

#### **PROFILE**

There are options to select the Default or Custom profiles, if you've created one using the Profile page in Administration Service.

#### **AUTOSTART**

Select this option to start the process when starts.

#### **DELAY**

Time to wait in seconds before starting the process.

#### **AUTORESTART**

Controls how the process will be restarted if it terminates.

#### **RETRIES**

The maximum number of the task should be restarted before canceling retry efforts. This is optional.

#### **WAITSECONDS**

Specifies the time to wait before performing the retries.

#### **RESETSECONDS**

Resets the time for waiting.for retries.

#### **DISABLEONFAILURE**

If this option is enabled, then the task is disabled when the number of retries is exhausted.

#### **Examples**

ALTER REPLICAT finance, EXTSEQNO 53

ALTER REPLICAT finance, EXTRBA 0

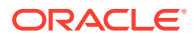

ALTER REPLICAT finance, BEGIN 2011-01-07 08:00:00

ALTER REPLICAT finance, INTEGRATED

ALTER REPLICAT finance, NONINTEGRATED, CHECKPOINTTABLE ogg.checkpt

ALTER REPLICAT fin001, EXTSEQNO 53

### 2.20 ALTER RMTTRAIL

Use ALTER RMTTRAIL to change the attributes of a trail that was created with the ADD RMTTRAIL command (a trail on a remote system). The change takes effect the next time that Extract starts.

#### **Syntax**

```
ALTER RMTTRAIL trail name, EXTRACT group name
[, MEGABYTES n]
```
*trail\_name* The relative or fully qualified path name of the trail. For example,  $\text{dir}\hat{\text{dat}}\hat{\text{dat}}$ .

*group\_name* The name of the Extract group to which the trail is bound.

#### **MEGABYTES** *n*

The maximum size of a file, in megabytes. The default is 500. After using this option, issue the SEND EXTRACT command with the ROLLOVER option to close the current trail file and open a new one.

#### **Example**

ALTER RMTTRAIL dirdat\aa, EXTRACT finance, MEGABYTES 200

# 2.21 CLEANUP CHECKPOINTTABLE

Not valid for Replicat for Java, Oracle GoldenGate Applications Adapter, or Oracle GoldenGate Big Data.

Use CLEANUP CHECKPOINTTABLE to remove checkpoint records from the checkpoint table when there is no checkpoint file associated with it in the working Oracle GoldenGate directory (from which GGSCI was started). This command should only be used on Replicats that have been deleted. The purpose of this command is to remove checkpoint records that are not needed any more, either because groups were changed or files were moved.

Use the DBLOGIN command to establish a database connection before using this command.

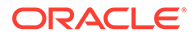

#### **Syntax**

CLEANUP CHECKPOINTTABLE [[container. | catalog.]owner.table]

#### *container***. |** *catalog***.**

The Oracle pluggable database, if applicable. If this option is omitted, the catalog or pluggable database defaults to the one that is associated with the SOURCEDB, USERID, or USERIDALIAS portion of the DBLOGIN command (depending on the database).

#### *owner.table*

The owner and name of the checkpoint table to be cleaned up. If an owner and name are not specified, the table that is affected is the one specified with the CHECKPOINTTABLE parameter in the GLOBALS parameter file.

#### **Example**

CLEANUP CHECKPOINTTABLE ggs.fin\_check

# 2.22 CLEANUP EXTRACT

Use CLEANUP EXTRACT to delete run history for the specified Extract group. The cleanup keeps the last run record intact so that Extract can resume processing from where it left off. Before using this command, stop Extract by issuing the STOP EXTRACT command.

#### **Syntax**

CLEANUP EXTRACT group\_name [, SAVE count]

#### *group\_name*

The name of an Extract group or a wildcard (\*) to specify multiple groups. For example, T\* cleans up all Extract groups whose names start with T.

#### **SAVE** *count*

Excludes the specified number of the most recent records from the cleanup.

#### **Examples**

**Example 1** The following deletes all but the last record.

CLEANUP EXTRACT finance

#### **Example 2**

The following deletes all but the most recent five records.

CLEANUP EXTRACT \*, SAVE 5

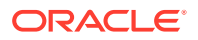

# 2.23 CLEANUP REPLICAT

Use CLEANUP REPLICAT to delete run history for a specified Replicat group. The cleanup keeps the last run record intact so that Replicat can resume processing from where it left off.

Before using this command, stop Replicat by issuing the STOP REPLICAT command.

#### **Syntax**

CLEANUP REPLICAT group\_name[threadID] [, SAVE count]

### *group\_name***[***threadID***]**

One of the following:

- $group\_name$ : The name of a Replicat group or a wildcard (\*) to specify multiple groups. For example,  $T^*$  cleans up all Replicat groups whose names begin with T. If the specified group (or groups) is a coordinated Replicat, the cleanup applies to all threads.
- group\_namethreadID: A thread of a coordinated Replicat, identified by its full name (group name plus threadID), such as finance003.

#### **SAVE** *count*

Excludes the specified number of the most recent records from the cleanup.

#### **Examples**

The following deletes all but the last record.

CLEANUP REPLICAT finance

The following deletes all but the most recent five records.

CLEANUP REPLICAT \*, SAVE 5

The following deletes all but the most recent five records for thread three of coordinated Replicat group fin.

CLEANUP REPLICAT fin003, SAVE 5

# 2.24 DELETE CHECKPOINTTABLE

Not valid for Replicat for Java, Oracle GoldenGate Applications Adapter, or Oracle GoldenGate Big Data.

Use DELETE CHECKPOINTTABLE to drop a checkpoint table from the database. Use the DBLOGIN command to establish a database connection before using this command.

To stop using a checkpoint table while the associated Replicat group remains active, follow these steps:

**1.** Run GGSCI or Admin Client.

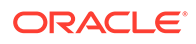

**2.** Stop Replicat.

STOP REPLICAT group

**3.** Delete the Replicat group and then add it back with the following commands.

DELETE REPLICAT group ADD REPLICAT group, EXTTRAIL trail, NODBCHECKPOINT

- **4.** Exit GGSCI or Admin Client, then start it again.
- **5.** Start Replicat again.

START REPLICAT group

- **6.** Log into the database with the DBLOGIN command, using the appropriate authentication options for the database.
- **7.** Delete the checkpoint table with DELETE CHECKPOINTTABLE.

If the checkpoint table is deleted while Replicat is still running and transactions are occurring, Replicat will abend with an error that the checkpoint table could not be found. However, the checkpoints are still maintained on disk in the checkpoint file. To resume processing, add the checkpoint table back under the same name. Data in the trail resumes replicating. Then, you can delete the checkpoint table.

#### **Syntax**

DELETE CHECKPOINTTABLE [[container. | catalog.]owner.table] [!]

#### *container***. |** *catalog***.**

The Oracle pluggable database, if applicable. If this option is omitted, the catalog or pluggable database defaults to the one that is associated with the SOURCEDB, USERID, or USERIDALIAS portion (depending on the database) of the DBLOGIN command.

#### *owner.table*

The owner and name of the checkpoint table to be deleted. An owner and name are not required if they are the same as those specified with the CHECKPOINTTABLE parameter in the GLOBALS file.

#### **!**

Bypasses the prompt that confirms intent to delete the table.

#### **Example**

DELETE CHECKPOINTTABLE ggs.fin\_check

# 2.25 DELETE CREDENTIALSTORE

Use the DELETE CREDENTIALSTORE command to remove a credential store from the system. The credential store wallet and its contents are permanently deleted.

The use of a credential store is not supported for the NonStop platforms.

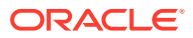
**Syntax**

DELETE CREDENTIALSTORE

# 2.26 DELETE EXTRACT

Use DELETE EXTRACT to delete an Extract group. This command deletes the checkpoint file that belongs to the group, but leaves the parameter file intact. You can then re-create the group or delete the parameter file as needed.

Before using DELETE EXTRACT, stop Extract with the STOP EXTRACT command.

**Syntax**

DELETE EXTRACT group name [!]

#### *group\_name*

The name of an Extract group or a wildcard specification (\*) to specify multiple groups. For example, T\* deletes all Extract groups whose names start with T.

**!**

(Exclamation point) Deletes all Extract groups associated with a wildcard without prompting.

## 2.27 DELETE EXTTRAIL

Use DELETE EXTTRAIL to delete the record of checkpoints associated with a trail on a local system. Checkpoints are maintained in a file bearing the same name as the group in the dirchk sub-directory of the Oracle GoldenGate directory.

This command only deletes references to the specified trail from the checkpoint file. It does not delete the trail files.

#### **Syntax**

DELETE EXTTRAIL trail name

*trail\_name* The relative or fully qualified path name of the trail, including the two-character trail prefix.

#### **Example**

DELETE EXTTRAIL dirdat/et

DELETE EXTTRAIL var/lib/data/et

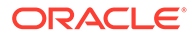

# 2.28 DELETE HEARTBEATENTRY

Use DELETE HEARTBEATENTRY to delete the records in the heartbeat table with the specified process name either in the incoming or outgoing path columns. This command required a DBLOGIN. On a CDB database, a PDB login is required.

#### **Syntax**

DELETE HEARTBEATENTRY group\_name

#### *group\_name*

The name of the process to be cleaned.

**!**

(Exclamation point) Deletes all heartbeat table entries associated with a wildcard without prompting.

# 2.29 DELETE HEARTBEATTABLE

Use DELETE HEARTBEATTABLE to delete tables, procedures, schedulers, and views. This command requires a DBLOGIN. On a CDB database, a PDB login is required.

#### **Syntax**

DELETE HEARTBEATTABLE group name

#### *group\_name*

The name of the process to be cleaned.

#### **!**

(Exclamation point) Deletes all heartbeat table entries associated with a wildcard without prompting.

## 2.30 DELETE MASTERKEY

Use the DELETE MASTERKEY command to mark a version of a master key for deletion. Routinely deleting older versions of a master key ensures that they cannot be used maliciously.

The OPEN WALLET command must be used before using this command or any of the commands that add or renew the master keys or purge the wallet.

To view the version of a master key, use the [INFO MASTERKEY](#page-91-0) command.

This command marks a version for deletion, but does not physically remove it from the wallet, see [PURGE WALLET](#page-106-0) to remove the master key version permanently.

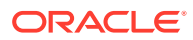

## **Note:**

For Oracle GoldenGate deployments using a shared wallet, the older versions of the master key should be retained after the master key is renewed until all processes are using the newest version. The time to wait depends on the topology, latency, and data load of the deployment. A minimum wait of 24 hours is a conservative estimate, but you may need to perform testing to determine how long it takes for all processes to start using a new key. To determine whether all of the processes are using the newest version, view the report file of each Extract immediately after renewing the master key to confirm the last SCN that was mined with the old key. Then, monitor the Replicat report files to verify that this SCN was applied by all Replicat groups. At this point, you can delete the older versions of the master key.

See [UNDELETE MASTERKEY](#page-148-0) to reverse a deletion made by DELETE MASTERKEY.

Once a version number is used, the wallet reserves it forever, and no other key of the same version can be generated. For example, you cannot mark version 2 of a key for deletion, then purge the wallet to remove it, and then issue RENEW MASTERKEY to add a version 2 again. Even though only version 1 of the key remains in the wallet after the purge, the renewal generates version 3, not version 2.

The use of a wallet and master key is not supported for the DB2 for i, DB2 z/OS, and NonStop platforms.

### **Syntax**

DELETE MASTERKEY {VERSION version | RANGE FROM begin\_value TO end\_value | ALL}

#### **VERSION** *version*

Specifies a single version to be marked for deletion.

#### **RANGE FROM** *begin\_value* **TO** *end\_value*

Specifies a range of versions to be marked for deletion. The versions must be contiguous. For example, specifying RANGE FROM 3 TO 6 marks versions 3, 4, 5, and 6.

#### **ALL**

Marks all versions of the master key for deletion, including the currently active one. When this option is used, it should always be followed by a RENEW MASTERKEY command to create a new, current version of the master key.

#### **Examples**

This command marks one version of the master key for deletion and returns a message similar to the one shown.

```
DELETE MASTERKEY VERSION 10
Version 10 of Masterkey 'OGG_DEFAULT_MASTERKEY' deleted from wallet at 
location './dirwlt'.
```
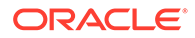

This command marks versions 3, 4, 5, and 6 for deletion and returns a message similar to the one shown.

DELETE MASTERKEY RANGE FROM 3 TO 6

## **Example: Admin Client**

OGG (https://localhost:15000 Atlanta) 18> delete masterkey all 2019-11-21T19:38:08Z INFO OGG-06148 Version 1 of master key 'OGG\_DEFAULT\_MASTERKEY' in Oracle Wallet was deleted.

## 2.31 DELETE PROCEDURETRANDATA

Valid for Oracle.

Use DELETE PROCEDURETRANDATA to remove supplemental logging for Procedural Replication.

Use the DBLOGIN command to establish a database connection before using this command.

#### **Syntax**

DELETE PROCEDURETRANDATA

# 2.32 DELETE REPLICAT

Use DELETE REPLICAT to delete a Replicat group. This command deletes the checkpoint file but leaves the parameter file intact. Then you can re-create the group or delete the parameter file as needed. This command frees up trail files for purging, because the checkpoints used by the deleted group are removed (assuming no other processes are reading the file).

Use the DBLOGIN command before deleting any Replicats so that the checkpoint data or any internal information stored in the database for that Replicat can also be cleaned up.

Before using DELETE REPLICAT, stop Replicat with the STOP REPLICAT command.

If this is an integrated Replicat (Oracle only) or a non-integrated Replicat that uses a checkpoint table, do the following after you stop Replicat:

- **1.** Log into the database by using the DBLOGIN command. DBLOGIN enables DELETE REPLICAT to delete the checkpoints from the checkpoint table of a non-integrated Replicat or to delete the inbound server that an integrated Replicat uses.
- **2.** Issue DELETE REPLICAT.

### **Syntax**

DELETE REPLICAT group\_name [!]

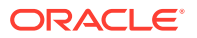

#### *group\_name*

The name of a Replicat group or a wildcard  $(*)$  to specify multiple groups. For example,  $T^*$ deletes all Replicat groups whose names begin with T.

#### **!**

Use this option to force the Replicat group to be deleted if the DBLOGIN command is not issued before the DELETE REPLICAT command is issued. If the group is a non-integrated Replicat, this option deletes the group's checkpoints from the checkpoint file on disk, but not from the checkpoint table in the database. If using this option to delete an integrated Replicat group, you must use the UNREGISTER REPLICAT command to delete the inbound server from the target database. This option can also be used to ignore the prompt that occurs when a wildcard specifies multiple groups.

## **Note:**

The basic DELETE REPLICAT command commits an existing Replicat transaction, but the ! option prevents the commit.

#### **Example**

DELETE REPLICAT finance

## 2.33 DELETE RMTTRAIL

Use DELETE RMTTRAIL to delete the record of checkpoints associated with a trail on a remote system. Checkpoints are maintained in a file bearing the same name as the group in a subdirectory of the Oracle GoldenGate directory.

This command only deletes references to the specified trail from the checkpoint file. It does not delete the trail files.

#### **Syntax**

DELETE RMTTRAIL trail\_name[,EXTRACT group\_name}

#### *trail\_name*

The relative or fully qualified path name of the trail, including the two-character trail prefix.

#### *group\_name*

The name of the Extract group to which the trail is bound. If not specified, DELETE RMTTRAIL deletes the trail reference from all Extract groups that write to the specified trail.

**Example**

DELETE RMTTRAIL var/lib/data/et

DELETE RMTTRAIL dirdat/et

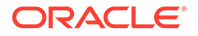

The following command is run from the Admin Client.

```
 delete rmttrail aa
2019-11-20T23:49:41Z INFO OGG-08100 Deleting extract trail AA for 
extract EXT_DEMO
```
## 2.34 DELETE SCHEMATRANDATA

### Valid for Oracle.

Use DELETE SCHEMATRANDATA to remove the Oracle schema-level supplemental logging that was added with the ADD SCHEMATRANDATA command. Use the DBLOGIN command to establish a database connection before using this command. The user that is specified with this command must have the privilege to remove supplemental log groups.

By default, this command attempts to remove the supplemental logging of the key columns that are used by Oracle GoldenGate (can be the primary key, a unique key, KEYCOLS columns, or all columns) and also the scheduling columns. The scheduling columns are the primary key, all of the unique keys, and all of the foreign keys. To delete the logging of the Oracle GoldenGate key columns, but not the scheduling columns, include the NOSCHEDULINGCOLS option with DELETE SCHEMATRANDATA. If ADD SCHEMATRANDATA was issued with the ALLCOLS option, use DELETE SCHEMATRANDATA with the ALLCOLS option to remove the supplemental logging of all of the columns, including the Oracle GoldenGate key columns.

#### **Syntax**

DELETE SCHEMATRANDATA schema [NOSCHEDULINGCOLS | ALLCOLS]

#### *schema*

The schema for which you want supplemental logging to be removed. Do not use a wildcard. If the source is an Oracle multitenant container database, make certain to log into the pluggable database that contains the schema for which you want to remove the logging.

#### **NOSCHEDULINGCOLS**

Prevents the command from removing the supplemental logging of the scheduling columns of the tables in the specified schema. The scheduling columns are the primary key, all of the unique keys, and all of the foreign keys of a table.

#### **ALLCOLS**

Removes the supplemental logging of all of the columns of the tables in the specified schema.

## **Examples**

DELETE SCHEMATRANDATA scott

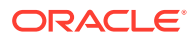

DELETE SCHEMATRANDATA scott ALLCOLS

# 2.35 DELETE TRACETABLE

Use DELETE TRACETABLE to delete a trace table.

Use the DBLOGIN command to establish a database connection before using this command.

**Syntax**

DELETE TRACETABLE [[container.]owner.table]

#### *container*

The pluggable database, if the database is a multitenant container database (CDB).

#### *owner.table*

The owner and name of the trace table to be deleted. An owner and name are not required if the owner is the same as that specified with the USERID or USERIDALIAS parameter and the trace table has the default name of GGS\_TRACE. The schema is required.

**!**

Deletes the trace table without prompting.

#### **Example**

DELETE TRACETABLE ora\_trace

## 2.36 DELETE TRANDATA

Use DELETE TRANDATA to do one of the following:

- DB2 LUW and DB2 z/OS: Alters the table to DATA CAPTURE NONE.
- Oracle: Disable supplemental logging.
- SQL Server: Stops extended logging for a table.
- PostgreSQL: Alters the table's REPLICA IDENTITY to NOTHING.

By default, this command attempts to remove the supplemental logging of the key columns that are used by Oracle GoldenGate (can be the primary key, a unique key, KEYCOLS columns, or all columns) and also the scheduling columns. The scheduling columns are the primary key, all of the unique keys, and all of the foreign keys. To delete the logging of the Oracle GoldenGate key columns, but not the scheduling columns, include the NOSCHEDULINGCOLS option with DELETE TRANDATA. If ADD TRANDATA was issued with the ALLCOLS option, use DELETE TRANDATA with the ALLCOLS option to remove the supplemental logging of all of the columns, including the Oracle GoldenGate key columns.

Use the DBLOGIN command to establish a database connection before using this command. The user specified with this command must have the same privileges that are required for ADD TRANDATA.

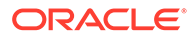

### **Syntax**

DELETE TRANDATA [container.]owner.table [NOSCHEDULINGCOLS | ALLCOLS]

#### **[***container***.]***owner.table*

The pluggable database (if this is an Oracle multitenant container database), owner and name of the table or file. A wildcard can be used for any name component.

#### **NOSCHEDULINGCOLS**

Prevents the command from removing the supplemental logging of the scheduling columns of the specified table. The scheduling columns are the primary key, all of the unique keys, and all of the foreign keys of a table.

#### **ALLCOLS**

Removes the supplemental logging of all of the columns of the specified table.

## **Examples**

```
DELETE TRANDATA finance.acct
DELETE TRANDATA finance.ac*
DELETE TRANDATA finance.acct ALLCOLS
```
## 2.37 EDIT PARAMS

Use EDIT PARAMS to create or change a parameter file. By default, the editor is set with your EDITOR environment variable. You can change the default editor with the SET EDITOR command.

## **Caution:**

Do not use this command to view or edit an existing parameter file that is in a character set other than that of the local operating system (such as one where the CHARSET option was used to specify a different character set). The contents may become corrupted, see Using Oracle GoldenGate Parameter Files.

#### **Admin Client Syntax**

EDIT PARAMS file\_name

#### **GGSCI Syntax**

EDIT PARAMS {MGR | group\_name | file\_name}

#### **MGR**

Opens a parameter file for the Manager process.

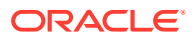

*group\_name*

Opens a parameter file for the specified Extract or Replicat group.

#### *file\_name*

Opens the specified file. When you create a parameter file with EDIT PARAMS, it is saved to a sub-directory of the Oracle GoldenGate directory. You can create a parameter file in a directory other than the default by specifying the full path name, but you must also specify the full path name with the PARAMS option of the ADD EXTRACT or ADD REPLICAT command when you create the process group.

**Examples**

EDIT PARAMS finance

EDIT PARAMS c:\lpparms\replp.prm

## 2.38 ENCRYPT PASSWORD

Use ENCRYPT PASSWORD to encrypt a password that is used in an Oracle GoldenGate parameter file or command.

### **Admin Client Syntax**

ENCRYPT PASSWORD password ENCRYPTKEY key\_name

#### **GGSCI Syntax**

ENCRYPT PASSWORD password [AES128 | AES192 | AES256 | BLOWFISH] ENCRYPTKEY  $\{key\_name \}$  DEFAULT $\}$ 

#### *password*

The login password. Do *not* enclose the password within quotes. Do *not* use commas in passwords. If the password is case-sensitive, type it that way.

**AES128 | AES192 | AES256 | BLOWFISH** Specifies the encryption algorithm to use.

- AES128 uses the AES-128 cipher, which has a key size of 128 bits.
- AES192 uses the AES-192 cipher, which has a key size of 192 bits.
- AES256 uses the AES-256 cipher, which has a key size of 256 bits.
- BLOWFISH uses Blowfish encryption with a 64-bit block size and a variable-length key size from 32 bits to 128 bits. Use BLOWFISH only for backward compatibility with earlier Oracle GoldenGate versions.

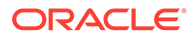

**Note:**

BLOWFISH encryption desupported in Microservice Architecture

If no algorithm is specified, AES128 is the default for all database types where BLOWFISH is the default. AES is not supported for those platforms. All of the AES ciphers have a 128-bit block size.

To use AES encryption for any database other than Oracle, the path of the lib subdirectory of the Oracle GoldenGate installation directory must be specified as an environment variable before starting any processes:

UNIX: Specify the path as an entry to the LD\_LIBRARY\_PATH or SHLIB\_PATH variable. For example:

setenv LD\_LIBRARY\_PATH ./lib:\$LD\_LIBRARY\_PATH

• Windows: Add the path to the PATH variable.

You can use the SETENV parameter to set it as a session variable for the process.

**ENCRYPTKEY {***key\_name* **| DEFAULT}** Specifies the encryption key.

#### *key\_name*

Specifies the logical name of a user-created encryption key in a local ENCKEYS lookup file. The key name is used to look up the actual key in the ENCKEYS file. A user-created key and an associated ENCKEYS file is required when using AES encryption; optional, but recommended, for Blowfish encryption. To use  $key$  name, generate the key with KEYGEN or another utility, then store it in an ENCKEYS file on the source and target systems. The AES ciphers have a 128-bit block size.

## **DEFAULT**

(GGSCI) Directs Oracle GoldenGate to generate a random key that is stored in the trail so that decryption can be performed by the downstream process. This type of key is insecure and should not be used in a production environment. Use this option only when BLOWFISH is specified. ENCRYPT PASSWORD returns an error if DEFAULT is used with any AES algorithm.

#### **Examples**

The following exmaple is applicable for Classic Architecture only (GGSCI)

ENCRYPT PASSWORD ny14072 BLOWFISH ENCRYPTKEY DEFAULT

ENCRYPT PASSWORD ny14072 BLOWFISH ENCRYPTKEY superkey3

ENCRYPT PASSWORD ny14072 AES192 ENCRYPTKEY superkey2

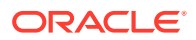

# 2.39 EXIT

Use EXIT to exit the Oracle GoldenGate command line interface.

## **Syntax**

EXIT

# 2.40 FLUSH SEQUENCE

Use FLUSH SEQUENCE immediately after you start Extract for the first time during an initial synchronization or a re-synchronization. This command updates an Oracle sequence so that initial redo records are available at the time that Extract starts to capture transaction data. Normally, redo is not generated until the current cache is exhausted. The flush gives Replicat an initial start point with which to synchronize to the correct sequence value on the target system. From then on, Extract can use the redo that is associated with the usual cache reservation of sequence values.

**1.** The following Oracle procedures are used by FLUSH SEQUENCE:

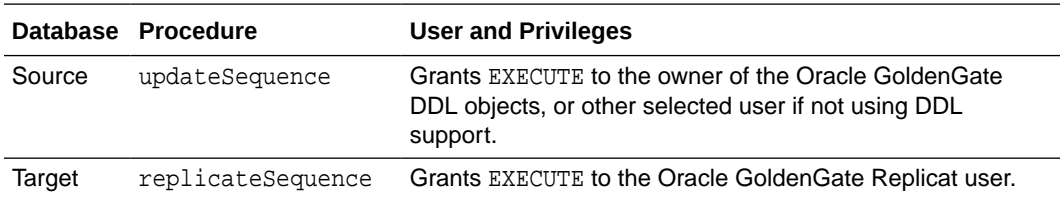

The sequence.sql script installs these procedures. Normally, this script is run as part of the Oracle GoldenGate installation process, but make certain that was done before using FLUSH SEQUENCE. If sequence.sql was not run, the flush fails and an error message similar to the following is generated:

Cannot flush sequence {0}. Refer to the Oracle GoldenGate for Oracle documentation for instructions on how to set up and run the sequence.sql script. Error {1}.

- **2.** The GLOBALS file must contain a GGSCHEMA parameter that specifies the schema in which the procedures are installed. This user must have CONNECT, RESOURCE, and DBA privileges.
- **3.** Before using FLUSH SEQUENCE, issue the DBLOGIN command as the database user that has EXECUTE privilege on the updateSequence procedure. If logging into a multitenant container database, log into the pluggable database that contains the sequence that is to be flushed.

## **Syntax**

FLUSH SEQUENCE owner.sequence

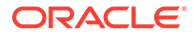

#### *owner.sequence*

The owner and name of a sequence. The schema name cannot be null and is required You can use an asterisk (\*) wildcard for the sequence name, but not for the owner name.

## **Example**

FLUSH SEQUENCE scott.seq

# 2.41 HELP

Use HELP to obtain information about an Oracle GoldenGate command in both GGSCI and Admin Client. The basic command returns a list of commands. The command option restricts the output to that of a specific command.

#### **Syntax**

HELP [command]

#### *command*

The command that you want help for. You can use a wildcard (\*).

## **Example**

To display all commands that begin with ADD.

HELP ADD

## 2.42 HISTORY

Use HISTORY to view a list of the most recently issued GGSCI or Admin Client commands since the startup of the session. You can use the [!](#page-17-0) command or the [FC](#page-197-0) to re-execute a command in the list.

## **Syntax**

HISTORY [n]

#### *n*

Returns a specific number of recent commands, where  $n$  is any positive number.

#### **Example**

HISTORY 7

The result of this command would be similar to:

- 1: start manager
- 2: status manager
- 3: info manager

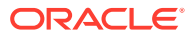

- 4: send manager childstatus
- 5: start extract extjd
- 6: info extract extjd
- 7: history

# 2.43 INFO ALL

Use INFO ALL to display the status and lag (where relevant) for all Manager, Extract, and Replicat processes on a system. When Oracle Grid Infrastructure Agents (XAG) Clusterware components are in use, the relevant information is also displayed.

The basic command, without options, displays only online (continuous) processes .and Microservices Architecture services. To display tasks, use either INFO ALL TASKS or INFO ALL ALLPROCESSES.

The Status and Lag at Chkpt (checkpoint) fields display the same process status and lag as the INFO EXTRACT and INFO REPLICAT commands.

If Replicat is in coordinated mode, INFO ALL shows only the coordinator thread. To view information about individual threads, use [INFO REPLICAT.](#page-94-0)

In Microservices Architecture, this command also returns the all the services that are running for the deployment.

## **Syntax**

INFO ALL [TASKS | ALLPROCESSES]

**TASKS** Displays information only for tasks.

## **ALLPROCESSES** Displays information for online processes and tasks.

**Examples**

INFO ALL TASKS

INFO ALL ALLPROCESSES

# 2.44 INFO CHECKPOINTTABLE

Not valid for Replicat for Java, Oracle GoldenGate Applications Adapter, or Oracle GoldenGate Big Data.

Use INFO CHECKPOINTTABLE to confirm the existence of a checkpoint table and view the date and time that it was created. It returns a message similar to the following:

Checkpoint table HR.CHKPT\_TBLE created 2017-01-06T11:51:53.

Use the DBLOGIN command to establish a database connection before using this command.

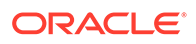

### **Syntax**

INFO CHECKPOINTTABLE [[container. | catalog.]owner.table]

### *container***. |** *catalog***.**

The Oracle pluggable database, if applicable. If this option is omitted, the catalog or pluggable database defaults to the one that is associated with the SOURCEDB, USERID, or USERIDALIAS portion of the DBLOGIN command (depending on the database).

#### *owner.table*

The owner and name of the checkpoint table. An owner and name are not required if they are the same as those specified with the CHECKPOINTTABLE parameter in the GLOBALS file. You can use a wildcard (\*).

### **Example**

INFO CHECKPOINTTABLE ggs.fin\_check

## 2.45 INFO CREDENTIALSTORE

Use the INFO CREDENTIALSTORE command to get information about an Oracle GoldenGate credential store. This information includes the aliases that a credential store contains and the user IDs that correspond to them. The encrypted passwords in the credential store are not returned.

The credential store location is identified by the CREDENTIALSTORELOCATION parameter in the GLOBALS file, if one exists. Otherwise by the default location in the Oracle GoldenGate installation directory.

The use of a credential store is not supported for the NonStop platforms.

## **Syntax**

INFO CREDENTIALSTORE [DOMAIN domain]

### **DOMAIN** *domain*

Returns the aliases and user IDs for a specific domain. For security purposes, if the DOMAIN option is omitted, only the aliases and user IDs under the default domain of OracleGoldenGate are shown. It is not possible to see DOMAIN credentials unless the person issuing the INFO CREDENTIALSTORE command knows the name of the domain. See [ALTER CREDENTIALSTORE](#page-52-0) for more information about domains.

**Examples**

INFO CREDENTIALSTORE

INFO CREDENTIALSTORE DOMAIN support

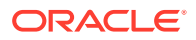

## **Example: Command run in the Admin Client**

The following example shows credential store domain as Oracle GoldenGate with the alias set up as ogg\_alias and the user ID as ogg1.

```
OGG (https://localhost:15000 Atlanta) 10> info credentialstore domain 
OracleGoldenGate
Default domain: OracleGoldenGate
   Alias: ogg_alias
   Userid: ogg1
```
# 2.46 INFO ER

Use the INFO ER command to get information on multiple Extract and Replicat groups as a unit. Use it with wildcards to affect every Extract and Replicat group that satisfies the wildcard. This information is returned:

- The status of Extract (STARTING, RUNNING, STOPPED or ABENDED). STARTING means that the process has started but has not yet locked the checkpoint file for processing.
- Approximate Extract lag.
- Checkpoint information.
- Process run history.
- The trails to which Extract is writing.
- Status of upgrade to, or downgrade from, integrated capture. The process can be running or stopped when INFO ER is issued. With a running process, the status of RUNNING can mean one of the following:
- Active: Running and processing (or able to process) data. This is the normal state of a process after it is started.
- Suspended: The process is running, but suspended due to an EVENTACTIONS SUSPEND action. In a suspended state, the process is not active, and no data can be processed, but the state of the current run is preserved and can be continued by issuing the SEND command with the RESUME option. The RBA in the INFO command reflects the last checkpointed position before the suspend action. To determine whether the state is active or suspended, issue the SEND command with the STATUS option.

## **Admin Client Syntax**

INFO ER group\_wildcard

- [, SHOWCH checkpoints-number]
- [, DETAIL]
- [, TASKS]
- [, ALLPROCESSES]

## **GGSCI Syntax**

INFO ER group\_wildcard

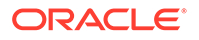

### *group\_wildcard*

The wildcard specification for the groups that you want to affect with the command. Oracle GoldenGate automatically increases internal storage to track up to 100,000 wildcard entries.

#### **SHOWCH** *checkpoints-number*

The basic command shows information about the current Extract checkpoints. Extract checkpoint positions are composed of read checkpoints in the data source and write checkpoints in the trail. The trail type (RMTTRAIL or EXTTRAIL) is also noted. Optionally, specify a value for checkpoints-number to include the specified number of previous checkpoints as well as the current one.

## **Note:**

You might see irregular indents and spacing in the output. This is normal and does not affect the accuracy of the information.

### **DETAIL**

Displays the Extract run history, including start and stop points in the data source expressed as a time and the trails to which Extract is writing.

## **TASKS**

Displays Extract tasks only. Tasks that were specified by a wildcard argument are not displayed by INFO EXTRACT.

### **ALLPROCESSES**

Displays all Extract groups, including tasks.

## **Example**

INFO ER \*X\*

## 2.47 INFO EXTRACT

Use INFO EXTRACT to view the following information.

- The status of Extract (STARTING, RUNNING, STOPPED or ABENDED). STARTING means that the process has started but has not yet locked the checkpoint file for processing.
- Approximate Extract lag.
- Checkpoint information.
- Process run history.
- The trails to which Extract is writing.
- Status of upgrade to, or downgrade from, Integrated Extract

Extract can be running or stopped when INFO EXTRACT is issued. In the case of a running process, the status of RUNNING can mean one of the following:

• Active: Running and processing (or able to process) data. This is the normal state of a process after it is started.

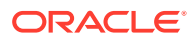

Suspended: The process is running, but suspended due to an EVENTACTIONS SUSPEND action. In a suspended state, the process is not active, and no data can be processed, but the state of the current run is preserved and can be continued by issuing the SEND EXTRACT command with the RESUME option. The RBA in the INFO command reflects the last checkpointed position before the suspend action. To determine whether the state is active or suspended, issue the SEND EXTRACT command with the STATUS option.

The basic command displays information only for online (continuous) Extract processes. Tasks are excluded.

#### **About Extract Lag**

The Checkpoint Lag field of the INFO EXTRACT output reflects the lag, in seconds, at the time that the last checkpoint was written to the trail. For example, if the following is true:

- Current time  $= 15:00:00$
- Last checkpoint =  $14:59:00$
- Timestamp of the last record processed = 14:58:00

Then the lag is reported as 00:01:00 (one minute, the difference between 14:58 and 14:59).

A lag value of UNKNOWN indicates that the process could be running but has not yet processed records, or that the source system's clock is ahead of the target system's clock (due to clock imperfections, not time zone differences), see [LAG EXTRACT](#page-101-0). For a more precise calculation of the lag and for determining the overall lag, use the heartbeat table. See [ADD](#page-30-0) [HEARTBEATTABLE](#page-30-0).

## **Syntax**

INFO EXTRACT group\_name

- [, SHOWCH [checkpoint\_number]]
- [, DETAIL]
- [, TASKS | ALLPROCESSES]
- [, UPGRADE | DOWNGRADE]
- [, CONTAINERS]

#### *group\_name*

The name of an Extract group or a wildcard  $(*)$  to specify multiple groups. For example,  $T^*$ shows information for all Extract groups whose names start with T. You can list the PDBs registered with a specified Extract group name.

#### **SHOWCH [***checkpoint\_number***]**

The basic command shows information about the current Extract checkpoints. Extract checkpoint positions are composed of read checkpoints in the data source and write checkpoints in the trail. The trail type RMTTRAIL or EXTTRAIL is also noted. Optionally, specify a value for *checkpoint* number to include the specified number of previous checkpoints as well as the current one.

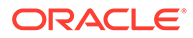

## **Note:**

You might see irregular indents and spacing in the output. This is normal and does not affect the accuracy of the information.

See About Checkpoints, which includes descriptions of the types of checkpoints made by each process and the internal metadata entries that are included in the display.

#### **DETAIL**

Displays the following:

- Extract run history, including start and stop points in the data source, expressed as a time.
- Trails to which Extract is writing.

#### **TASKS**

Displays only Extract tasks. Tasks that were specified by a wildcard argument are not displayed by INFO EXTRACT.

### **ALLPROCESSES**

Displays all Extract groups, including tasks.

## **UPGRADE | DOWNGRADE**

Valid for an Oracle Database only.

- UPGRADE displays whether the Extract can be upgraded from classic capture mode to integrated capture mode.
- DOWNGRADE displays whether the Extract can be downgraded from integrated capture mode to classic capture mode.

If Extract cannot be upgraded or downgraded, the reason why is displayed. A wildcarded Extract name is not allowed with this option. Before using this command, issue the DBLOGIN command.

#### **CONTAINERS**

Lists the PDBs that are registered with the specified Extract group. However, the command errors if it is run in non-CDB mode or the Extract group doesn't exist. Issue the DBLOGIN command before using this option.

#### **Examples**

INFO EXTRACT fin\*, SHOWCH

INFO EXTRACT \*, TASKS

INFO EXTRACT finance UPGRADE

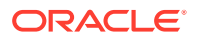

The following example shows the use of the INFO EXTRACT command from the Admin Client.

OGG (https://localhost:15000 Atlanta) 6> info extract EXT\_DEMO

EXTRACT EXT DEMO Initialized 2019-11-20 23:22 Status STOPPED Checkpoint Lag 00:00:00 (updated 00:00:09 ago) Log Read Checkpoint Oracle Redo Logs 2019-11-20 23:22:54 Seqno 0, RBA 0 SCN 0.0 (0) Auto Start Delay: 0 Encryption Profile LocalWallet

The following example shows the command output with DBLOGIN for PostgreSQL:

EXTRACT EDF TC1 Last Started 2020-07-01 01:40 Status RUNNING Checkpoint Lag 00:00:00 (updated 00:00:09 ago) Process ID 101094 VAM Read Checkpoint 2020-07-01 01:40:15.170802

Replication Slot edf\_tc1\_2c59ae112747afa1 is active with PID 101120 in database postgres Slot Restart LSN 1/B982ED98 Slot Flush LSN 1/B982ED98 Current Log Position 1/B982EDD0

The following example shows the command output without DBLOGIN for PostgreSQL:

```
EXTRACT EDF_TC1 Last Started 2020-07-01 01:40 Status RUNNING
Checkpoint Lag 00:00:00 (updated 00:00:04 ago)
Process ID 101094
VAM Read Checkpoint 2020-07-01 01:44:16.045693
LSN: 1/B99B7E60
Replication Slot Unavailable(requires DBLOGIN)
Slot Restart LSN Unavailable(requires DBLOGIN)
Slot Flush LSN Unavailable(requires DBLOGIN)
Current Log Position Unavailable(requires DBLOGIN)
```
## 2.48 INFO EXTTRAIL

Use INFO EXTTRAIL to retrieve configuration information for a local trail. It shows the name of the trail, the Extract that writes to it, the position of the last data processed, and the assigned maximum file size.

#### **Syntax**

INFO EXTTRAIL trail name

#### *trail\_name*

The relative or fully qualified path name of the trail or a wildcard designating multiple trails. For example,  $T^*$  shows information for all trail files whose names start with T.

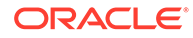

### <span id="page-91-0"></span>**Examples**

```
INFO EXTTRAIL dirdat\aa
```
INFO EXTTRAIL \*

The following example shows the use of the INFO EXTTRAIL command from the Admin Client where the trail name is aa.

```
OGG (https://localhost:15000 Atlanta) 11> info exttrail aa
          Local Trail: AA
         Seqno Length: 6
    Flip Seqno Length: yes
              Extract: EXT_DEMO
                Seqno: 0
                  RBA: 0
            File Size: 1500M
```
## 2.49 INFO HEARTBEATTABLE

Use INFO HEARTBEATTABLE to display information about the heartbeat tables configured in the database.

This command requires a DBLOGIN. On a CDB database, a PDB login is required.

#### **Syntax**

INFO HEARTBEATTABLE

# 2.50 INFO MASTERKEY

Use the INFO MASTERKEY command to view the contents of a currently open masterkey wallet. If a wallet store does not exist, a new Wallet store file is created. This Wallet store file is then used to host different encrypted keys as they are created.

The default output shows the version history of the master key, with the creation date of a version and the status of the version. The status can be one of the following:

• Current: Indicates this is the current version of the master key, which is the latest version of the master key as well.

## **Note:**

Changing prior key versions to Current status is not allowed.

• Available: Indicates this version is not the current one but can be made active, if needed.

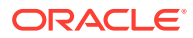

• Deleted: Indicates that this version is marked to be deleted when the [PURGE WALLET](#page-106-0) command is issued.

The use of a wallet and master key is not supported for the DB2 for i, DB2 z/OS, and NonStop platforms.

#### **Syntax**

INFO MASTERKEY [VERSION version]

#### **VERSION** *version*

Shows detailed information about a specific version of the master key. The output includes the original creation date, the latest renewal date, the status, and the hash of AES (Advanced Encryption Standard) Key.

#### **Examples**

INFO MASTERKEY

```
INFO MASTERKEY VERSION 7
```
## **Example: Admin Client**

OGG (https://localhost:15000 Atlanta) 17> info masterkey Masterkey Name: OGG\_DEFAULT\_MASTERKEY

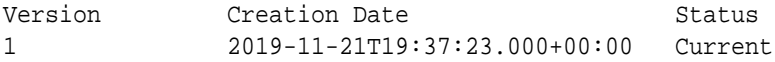

## 2.51 INFO PARAM

Use INFO PARAM to retrieve the parameter definition information. If a name matches multiple records, they are all displayed. If the query parameter has child options, they are not displayed in the output though their names are listed in the Options tab. To display the full record of an option, the full name in the form of parameter.option should be queried separately.

This parameter infrastructure allows unlimited levels of options. So, the full name of a parameter or option might have numbers of segments, such as A.B.C.D.

#### **Syntax**

INFO PARAM name

#### *name*

The name of a parameter, an option, or a full name that is part of the several names concatenated together using dot ('.') as the delimiter.

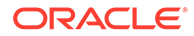

## **Example 1**

The following example uses GETINSERTS with INFO PARAM along with the output.

OGG (https://localhost:15000 Atlanta) 38> info param getinserts

## Output:

```
param name : getinserts
opposite : ignoreinserts
description : Include insert records.
argument : boolean
default : true
component(s): EXTRACT - All
           : REPLICAT - All
platform(s) : All
database(s) : All
status : current
mandatory : false
dynamic : false
relations : none
```
## **Example 2**

The following example uses the DBOPTIONS.DEFERREFCONST with INFO PARAM to show how to get specific details about a parameter option.

OGG (https://localhost:15000 Atlanta) 42> info param dboptions.deferrefconst

## Output:

```
param name : dboptions.deferrefconst
description : Sets constraints to DEFERRABLE to delay the checking and 
enforcement of cascade delete and cascade update referential integrity 
constraints by the Oracle target database until the Replicat 
transaction is committed.
component(s): REPLICAT - All
platform(s) : All
database(s) : Oracle 8
            : Oracle 9i
            : Oracle 10g
            : Oracle 11g
             : Oracle 12c
            : Oracle 18c
            : Oracle 19c
status : current
mandatory : false
dynamic : false
relations : none
```
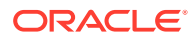

# <span id="page-94-0"></span>2.52 INFO PROCEDURETRANDATA

Use INFO PROCEDURETRANDATA to display information about procedure-level supplemental database logging (Procedural Replication).

Use the DBLOGIN command to establish a database connection before using this command.

**Syntax**

INFO PROCEDURETRANDATA

# 2.53 INFO REPLICAT

Use INFO REPLICAT to retrieve the processing history of a Replicat group. The output of this command includes:

- The status of Replicat (STARTING, RUNNING, STOPPED or ABENDED). STARTING means that the process has started but has not yet locked the checkpoint file for processing.
- (Oracle Database) The Replicat mode: non-integrated or integrated.
- Whether or not Replicat is in coordinated mode and, if so, how many threads it currently uses.
- Approximate Replicat lag.
- The trail from which Replicat is reading.
- Replicat run history, including checkpoints in the trail.
- Information about the Replicat environment.

The basic command displays information only for online (continuous) Replicat groups. Tasks are excluded.

Replicat can be stopped or running when INFO REPLICAT is issued. In the case of a running process, the status of RUNNING can mean one of the following:

- Active: Running and processing (or able to process) data. This is the normal state of a process after it is started.
- Suspended: The process is running, but suspended due to an EVENTACTIONS SUSPEND action. In a suspended state, the process is not active, and no data can be processed, but the state of the current run is preserved and can be continued by issuing the RESUME command. The RBA in the INFO command reflects the last checkpointed position before the suspend action. To determine whether the state is active or suspended, issue the SEND REPLICAT command with the STATUS option.

## **About Lag**

Checkpoint Lag is the lag, in seconds, at the time the last checkpoint was written to the checkpoint file. For example, consider the following:

- Current time = 15:00:00
- Last checkpoint =  $14:59:00$
- Timestamp of the last record processed =14:58:00

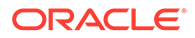

Assuming these values, the lag is reported as 00:01:00 (one minute, the difference between 14:58 and 14:59).

A lag value of UNKNOWN indicates that Replicat could be running but has not yet processed records, or that the source system's clock is ahead of the target system's clock (due to clock imperfections, not time zone differences). For more precise lag information, use LAG REPLICAT (see ["LAG REPLICAT](#page-102-0)"). For complete end to end lag, use the heartbeat table functionality. See [ADD HEARTBEATTABLE](#page-30-0).

### **Admin Client Syntax**

```
INFO REPLICAT group_name
[, SHOWCH [checkpoint_number]]
[, DETAIL]
[, TASKS | ALLPROCESSES]
```
## **GGSCI Syntax**

INFO REPLICAT group\_name[threadID] [, SHOWCH [checkpoint\_number]] [, DETAIL] [, TASKS | ALLPROCESSES]

#### *group\_name***[***threadID***]**

The name of:

- A Replicat group or a wildcard  $(*)$  to specify multiple groups. For example,  $T^*$ shows information for all Replicat groups whose names begin with T.
- A thread of a coordinated Replicat, identified by its full name. For example, fin003 shows information only for thread 3 of the fin group.

#### **SHOWCH [***checkpoint\_number***]**

Displays current checkpoint details, including those recorded to the checkpoint file and those recorded to the checkpoint table, if one is being used. The database checkpoint display includes the table name, the hash key (unique identifier), and the create timestamp. Specify a value for checkpoints-number to include the specified number of previous checkpoints as well as the current one.

#### **DETAIL**

Displays detail information. For an Oracle target, DETAIL displays the name of the inbound server when Replicat is in integrated mode.

If Replicat is in coordinated mode, DETAIL will display only the active threads. For example, if a Replicat named CR was created with a maximum of 15 threads, but only threads 7-9 are running, INFO REPLICAT group name with DETAIL will show only the coordinator thread (CR), CR007, CR008, and CR009. Checkpoints exist for the other threads, but they are not shown in the command output.

To view LOGBSN information with the DETAIL output, issue the DBLOGIN command before you issue INFO REPLICAT. If the command is issued for a specific thread ID of a coordinated Replicat, only the LOGBSN for that thread is displayed. Otherwise, the LOGBSNs for all threads are displayed. For more information about recovering Extract by using the LOGBSN, see Restarting a Primary Extract after System Failure or Corruption.

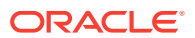

```
TASKS
```
Displays only Replicat tasks. Tasks that were specified by a wildcard argument are not displayed by INFO REPLICAT.

#### **ALLPROCESSES**

Displays all Replicat groups, including tasks.

#### **Examples**

INFO REPLICAT \*, DETAIL, ALLPROCESSES

INFO REPLICAT \*, TASKS

INFO REPLICAT fin003, SHOWCH

The following example run the command from the Admin Client.

OGG (https://localhost:15000 Atlanta) 13> info replicat rep\_demo

```
REPLICAT REP_DEMO Initialized 2019-11-20 23:54 Status STOPPED
Description demo replicat
Checkpoint Lag 00:00:00 (updated 00:00:14 ago)
Log Read Checkpoint File aa000000000
                   First Record RBA 0
Settings Profile default_security
Encryption Profile LocalWallet
```
# 2.54 INFO RMTTRAIL

Use INFO RMTTRAIL to retrieve configuration information for a remote trail. It shows the name of the trail, the Extract that writes to it, the position of the last data processed, and the assigned maximum file size.

#### **Syntax**

INFO RMTTRAIL trail\_name

#### *trail\_name*

The relative or fully qualified path name of the trail or a wildcard (\*) designating multiple trails.

#### **Examples**

INFO RMTTRAIL dirdat\aa

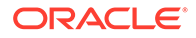

```
INFO RMTTRAIL *
The following is a sample of INFO RMTTRAIL output.
Extract Trail: /ogg/var/lib/data/aa
  Seqno Length: 9
  Flip Seqno Length: no
  Extract: OGGPMP
  Seqno: 4
  RBA: 78066
  File Size: 500M 
Extract Trail: /ogg/dirdat/aa
        Seqno Length: 9
   Flip Seqno Length: no
       Extract: OGGPMP
         Seqno: 4
           RBA: 78066
     File Size: 500M
```
## 2.55 INFO SCHEMATRANDATA

Use INFO SCHEMATRANDATA to determine whether Oracle schema-level supplemental logging is enabled for the specified schema or if any instantiation information is available. Use the DBLOGIN command to establish a database connection before using this command.

#### **Syntax**

INFO SCHEMATRANDATA schema

#### *schema*

The schema for which you want to confirm supplemental logging. Do not use a wildcard. To get information on the appropriate schema in an Oracle multitenant container database, make certain to log into the correct pluggable database with DBLOGIN.

#### **Example**

INFO SCHEMATRANDATA scott

# 2.56 INFO TRACETABLE

Use the INFO TRACETABLE command to verify the existence of the specified trace table in the local instance of the database. If the table exists, Oracle GoldenGate displays the name and the date and time that it was created; otherwise Oracle GoldenGate displays a message stating that the table does not exist. Use the DBLOGIN command to establish a database connection before using this command.

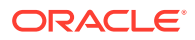

### **Syntax**

INFO TRACETABLE [[container.]owner.table]

#### *container*

The pluggable database, if the database is a multitenant container database (CDB).

### *owner.table*

The owner and name of the trace table to be verified. An owner and name are not required if the owner is the same as that specified with the USERID or USERIDALIAS parameter and the trace table has the default name of GGS\_TRACE.

## **Example**

INFO TRACETABLE finance.ora\_trace

## 2.57 INFO TRANDATA

Use INFO TRANDATA to get the following information:

- DB2 LUW and DB2 z/OS: Determine whether DATA CAPTURE is enabled or not.
- Oracle: Determine whether supplemental logging is enabled, and to show the names of columns that are being logged supplementary. If all columns are being logged, the notation ALL is displayed instead of individual column names. Displays any SCN instantiation information.
- SQL Server: Determine whether or not extended logging is enabled for a table.
- PostgreSQL: Determine whether supplemental logging is enabled and to show the current REPLICA IDENTITY setting.

Use the DBLOGIN command to establish a database connection before using this command.

## **Admin Client Syntax**

INFO TRANDATA [container.]owner.table

## **GGSCI Syntax**

INFO TRANDATA [container.]owner.table [NOVALIDATE]

#### **[***container***.]***owner.table*

The pluggable database (if this is an Oracle multitenant container database), owner and name of the table or file for which you want to view trandata information. The owner is not required if it is the same as the login name that was specified by the DBLOGIN command. A wildcard can be used for the table name but not the owner name.

#### **NOVALIDATE**

Suppresses additional information about the table being handled being processed by ADD TRANDATA. By default, this option is enabled. The additional information processing creates a lapse time on command response so this option can be used to increase response time.

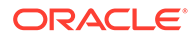

## **Examples**

INFO TRANDATA finance.acct INFO TRANDATA finance.ac\* INFO TRANDATA finance.ac\* NOVALIDATE

## 2.58 KILL ER

Use the KILL ER command to forcefully terminate multiple Extract and Replicat groups as a unit. Use it with wildcards to affect every Extract and Replicat group that satisfies the wildcard.

Terminating a process leaves the most recent checkpoint in place, and the current transaction is rolled back by the database, guaranteeing that no data is lost when the process is restarted. Use this command only if the process cannot be stopped gracefully with the STOP REPLICAT command.

#### **Syntax**

KILL ER group\_name

#### *group\_name*

The name of the group to close. A wildcard can be used for the group name. Oracle GoldenGate automatically increases internal storage to track up to 100,000 wildcard entries.

#### **Example**

KILL ER \*X\*

# 2.59 KILL EXTRACT

Use KILL EXTRACT to end an Extract process running in regular or PASSIVE mode. Use this command only if a process cannot be stopped gracefully with the STOP EXTRACT command. The Manager process will not attempt to restart an ended Extract process.

#### **Syntax**

KILL EXTRACT group\_name

#### *group\_name*

The name of an Extract group or a wildcard (\*) to specify multiple groups. For example, T\* ends all Extract processes whose group names start with T.

#### **Example**

KILL EXTRACT finance

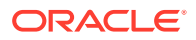

# 2.60 KILL REPLICAT

Use KILL REPLICAT to terminate a Replicat process, which leaves the most recent checkpoint in place and the current transaction is rolled back by the database. This guarantees that no data is lost when the process is restarted. The Manager process will not attempt to restart a terminated Replicat process. Use this command only if Replicat cannot be stopped gracefully with the STOP REPLICAT command.

### **Syntax**

KILL REPLICAT group\_name

### *group\_name*

The name of a Replicat group or a wildcard  $(*)$  to specify multiple groups. For example,  $T^*$ terminates all Replicat processes whose group names begin with T.

### **Example**

KILL REPLICAT finance

# 2.61 LAG

Use this command to view the lag statistics. This command can be used to show the LAG in the source or target connected databases. DBLOGIN is required.

## **Syntax**

LAG Displays the LAG output.

## **Note:**

LAG command does not work in MA for MySQL database, and it generates the output in Classic Architecture.

# 2.62 LAG ER

Use the LAG ER to get lag information on multiple Extract and Replicat groups as a unit. Use it with wildcards to affect every Extract and Replicat group that satisfies the wildcard. For descriptions and optional parameters for this command, see LAG EXTRACT.

## **Syntax**

LAG ER group\_name

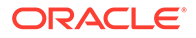

#### <span id="page-101-0"></span>*group\_name*

The name of a group or a wildcard (\*) to specify multiple groups. Oracle GoldenGate automatically increases internal storage to track up to 100,000 wildcard entries.

#### **Example**

LAG ER \*X\*

## 2.63 LAG EXTRACT

Use LAG EXTRACT to determine a true lag time between Extract and the data source. LAG EXTRACT calculates the lag time more precisely than INFO EXTRACT because it communicates with Extract directly, rather than reading a checkpoint position in the trail.

For Extract, lag is the difference, in seconds, between the time that a record was processed by Extract (based on the system clock) and the timestamp of that record in the data source.

If the heartbeat functionality is enabled, you can view the associated lags.

#### **Admin Client Syntax**

LAG EXTRACT group\_name

#### **GGSCI Syntax**

LAG EXTRACT

[, group\_name] [, GLOBAL]

#### *group\_name*

The name of an Extract group or a wildcard (\*) to specify multiple groups. For example, T\* determines lag time for all Extract groups whose names start with T.

**GLOBAL** Displays the lags in the GG\_LAGS view.

## **Examples**

LAG EXTRACT \*

LAG EXTRACT \*fin\*

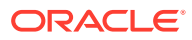

<span id="page-102-0"></span>The following is sample output for LAG EXTRACT.

Sending GETLAG request to EXTRACT CAPTPCC... Last record lag: 2 seconds. At EOF, no more records to process.

## 2.64 LAG REPLICAT

Use LAG REPLICAT to determine a true lag time between Replicat and the trail. LAG REPLICAT estimates the lag time more precisely than INFO REPLICAT because it communicates with Replicat directly rather than reading a checkpoint position.

For Replicat, lag is the difference, in seconds, between the time that the last record was processed by Replicat (based on the system clock) and the timestamp of the record in the trail.

If the heartbeat functionality is enabled, you can view the associated lags. A DBLOGIN is required to view the heartbeat lag. From 21c onward, the DB\_UNIQUE\_NAME is displayed if it exists for a remote database, otherwise the DB\_NAME value is displayed.

## **Admin Client Syntax**

LAG EXTRACT group\_name

### **GGSCI Syntax**

```
LAG EXTRACT [, group_name[threadID]name]
[, GLOBAL]
```
*group\_name***[***threadID***]** The name of:

- A Replicat group or a wildcard (\*) to specify multiple groups. For example,  $T^*$  shows lag for all Replicat groups whose names begin with T.
- A thread of a coordinated Replicat, identified by its full name. For example, fin003 shows lag for thread 3 of coordinated Replicat fin.

**GLOBAL** Displays the lags in the GG\_LAGS view.

**Examples**

LAG REPLICAT \*

LAG REPLICAT \*fin\*

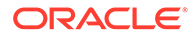

## 2.65 LIST TABLES

Use LIST TABLES to list all tables in the database that match the specification provided with the command argument. Use the **DBLOGIN** command to establish a database connection before using this command. If logging into an Oracle multitenant container database, log in to the pluggable database that contains the tables that you want to list.

If you want to list all the tables that are enabled for auto capture, then use the auto\_capture option. This option is only valid for Oracle Database 20c or higher. You need to establish a database connection (using DBLOGIN command) before using this command. If you are unable to establish a connection or don't have the required privileges, the option will not work.

#### **Syntax**

LIST TABLES table

The following syntax applies when using the auto\_capture option.

LIST TABLES [container.]owner.table [AUTO\_CAPTURE]

### *table*

The name of a table or a group of tables specified with a wildcard (\*).

## **[***container.***]***owner.table*

The command accepts a two-part name in non-CDB mode and a three-part name in CDB mode. Supported wildcards are ? and \* for single and zero or more character matching respectively. In GGSCI, container/schema/table can have a wildcard specified. In Admin Client, both the schema/owner and container name cannot contain a wildcard character. Table name can have wildcards. When the command is successful, the output shows the list of tables enabled for auto capture matching the input criteria.

## **Example**

The following shows a LIST TABLES command and sample output.

list tables tcust\* FINANCE.TCUSTMER FINANCE.TCUSTORD

## **Example**

The following example shows a LIST TABLES command listing tables enabled for auto capture:

LIST TABLES k1.tab\* AUTO\_CAPTURE Output: K1.TAB1 K1.TAB3

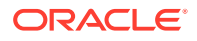

# 2.66 MININGDBLOGIN

Use MININGDBLOGIN to establish a connection to a downstream Oracle database logmining server in preparation to issue other Oracle GoldenGate commands that affect this database, such as REGISTER EXTRACT.

To log into a source Oracle Database that serves as the database logmining server, use the DBLOGIN command. MININGDBLOGIN is reserved for login to a downstream mining database.

The user who issues MININGDBLOGIN must:

- Have privileges granted through the Oracle dbms\_goldengate\_auth.grant\_admin\_privilege procedure.
- Be the user that is specified with the TRANLOGOPTIONS MININGUSER parameter for the Extract group that is associated with this MININGDBLOGIN.

#### **Admin Client Syntax**

MININGDBLOGIN USERIDALIAS alias [DOMAIN domain]

## **GGSCI Syntax**

```
MININGDBLOGIN {
USERID {/ | userid}[, PASSWORD password]
    [algorithm ENCRYPTKEY {keyname | DEFAULT}] |
USERIDALIAS alias [DOMAIN domain] |
[SYSDBA]
}
```
#### **USERID**

Supplies a database login credential. Can be used if an Oracle GoldenGate credential store is not in use. (See the USERIDALIAS option.) Input varies, depending on the database, as follows:

#### *userid*

Specifies the name of a database user or a SQL\*Net connect string. To log into a pluggable database in an Oracle multitenant container database, specify userid as a connect string, such as OGGUSER@FINANCE. To log into the root container, specify userid as a common user, including the C## prefix, such as C##GGADMIN@FINANCE.

#### **/**

(Oracle) Directs Oracle GoldenGate to use an operating-system login for Oracle, not a database user login. Use this argument only if the database allows authentication at the operating-system level. To use this option, the correct user name must exist in the database, in relation to the value of the Oracle OS\_AUTHENT\_PREFIX initialization parameter, see the USERID | NOUSERID parameter.

#### **PASSWORD** *password*

Use when authentication is required to specify the password for the database user. If the password was encrypted by means of the ENCRYPT PASSWORD command, supply the encrypted password; otherwise, supply the clear-text password. If the password is casesensitive, type it that way.

If the PASSWORD clause is omitted, you are prompted for a password, and the password is not echoed.

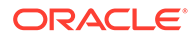

#### *algorithm*

If the password was encrypted with the ENCRYPT PASSWORD command, specify the encryption algorithm that was used:

AES128 AES192 AES256 BLOWFISH

#### **ENCRYPTKEY {***keyname* **| DEFAULT}**

Specifies the encryption key that was specified with the ENCRYPT PASSWORD command. Use one of the following:

#### **ENCRYPTKEY** *keyname*

Specifies the logical name of a user-created encryption key in the ENCKEYS lookup file. Use if ENCRYPT PASSWORD was used with the KEYNAME keyname option.

#### **ENCRYPTKEY DEFAULT**

Directs Oracle GoldenGate to generate a Blowfish key. Use if the ENCRYPT PASSWORD command was used with the KEYNAME DEFAULT option.

#### **USERIDALIAS** *alias* **[DOMAIN** *domain***]**

Supplies the alias of a database login credential. Can be used instead of the USERID option if there is a local Oracle GoldenGate credential store that contains a credential with the required privileges for this MININGDBLOGIN command.

To log into a pluggable database in an Oracle multitenant container database, the user must be stored as a connect string, such as OGGUSER@FINANCE. To log into the root container, the user must be stored as a common user, including the C## prefix, such as C##GGADMIN@FINANCE.

#### *alias*

Specifies the alias of a database user credential that is stored in the Oracle GoldenGate credential store. The user that is specified with USERIDALIAS must be the common database user.

#### **DOMAIN** *domain*

Specifies the credential store domain for the specified alias. A valid domain entry must exist in the credential store for the specified alias.

#### **SYSDBA**

(Oracle) Specifies that the user logs in as sysdba. This option can be used for USERID and USERIDALIAS.

#### **Examples**

MININGDBLOGIN USERIDALIAS oggalias SESSIONCHARSET ISO-8859-11

MININGDBLOGIN USERID ogg@ora1.ora, PASSWORD AACAAAAAAAAAAAJAUEUGODSCVGJEEIUGKJDJTFNDKEJFFFTC AES128, ENCRYPTKEY securekey1

## 2.67 OBEY

Use OBEY to process a file that contains a list of Oracle GoldenGate commands. OBEY is useful for executing commands that are frequently used in sequence.

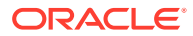

<span id="page-106-0"></span>You can call one OBEY file from another one. This is called a nested OBEY file. You can nest up to 16 OBEY files. To use nested OBEY files, you must enable the functionality by first issuing the ALLOWNESTED command, see [ALLOWNESTED.](#page-51-0)

#### **Syntax**

OBEY file\_name

#### *file\_name*

The relative or fully qualified path name of the file that contains the list of commands.

#### **Examples**

OBEY ./mycommands.txt

```
add extract fin, tranlog, begin now
add exttrail ggs/var/lib/data/aa, extract fin
add extract hr, tranlog, begin now
add exttrail ggs/var/lib/data/bb, extract hr
add replicat fin2, exttrail ggs/var/lib/data/aa, begin now
add replicat hr2, exttrail ggs/var/lib/data/bb, begin now
```
The preceding command executes the mycommands.txt file and dispalys its content with the ADD commands.

The following example displays the content of the startcmds.txt file.

```
obey ./startcmds.txt
```
add extract fin, tranlog, begin now add exttrail dirdat/aa, extract fin add extract hr, tranlog, begin now add exttrail dirdat/bb, extract hr start extract \* info extract \*, detail

## 2.68 PURGE WALLET

Use the PURGE WALLET command to permanently remove master key versions from the master-key wallet. Only the versions that are marked for deletion by the DELETE MASTERKEY command are removed. The purge is not reversible.

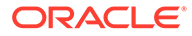

## **Note:**

For Oracle GoldenGate deployments using a shared wallet, the older versions of the master key should be retained after the master key is renewed until all processes are using the newest version. The time to wait depends on the topology, latency, and data load of the deployment. A minimum wait of 24 hours is a conservative estimate, but you may need to perform testing to determine how long it takes for all processes to start using a new key. To determine whether all of the processes are using the newest version, view the report file of each Extract immediately after renewing the master key to confirm the last SCN that was mined with the old key. Then, monitor the Replicat report files to verify that this SCN was applied by all Replicat groups. At this point, you can delete the older versions of the master key.

The OPEN WALLET command must be used before using this command or any of the commands that add, renew, or delete the master keys in the wallet.

After purging a wallet that is not maintained centrally on shared storage, the updated wallet can be copied to all of the other systems in the Oracle GoldenGate configuration that use this wallet, so that no purged keys remain in the configuration. Before doing so, Extract must be stopped and then all of the downstream Oracle GoldenGate processes must be allowed to finish processing their trails and then be stopped. After the wallet is copied into place, the processes can be started again.

The use of a wallet and master key is not supported for the DB2 for i, DB2 z/OS, and NonStop platforms.

#### **Syntax**

PURGE WALLET

## 2.69 REGISTER EXTRACT

This command applies to Oracle Database and PostgreSQL.

#### **Oracle database**

For Oracle database, use REGISTER EXTRACT to register a primary Extract group with an Oracle database to:

- Enable integrated capture mode
- Specify options for integrated Extract from a multitenant container database
- Enable Extract in classic capture mode to work with Oracle Recovery Manager to retain the archive logs needed for recovery

REGISTER EXTRACT is not valid for a data pump Extract.

To unregister an Extract group from the database, use the [UNREGISTER EXTRACT](#page-149-0) command.

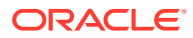
# **Syntax**

For classic Extract:

```
REGISTER EXTRACT group_name LOGRETENTION
```
## For integrated Extract:

```
REGISTER EXTRACT group-name>
  ( LOGRETENTION | DATABASE
           ( [ CONTAINER container-list |
              ADD CONTAINER container-list
              DROP CONTAINER container-list 1
            [ SCN scn ]
             [ SHARE ( AUTOMATIC | group-name | NONE ) ] 
             [ [NO]OPTIMIZED ] 
)
)
```
Container-list is a comma separated list of PDB names, for example (pdb1, pdb2); or wildcarded PDB names, for example (pdb\* or pdb?); or both, for example (cdb1\_pdb1, pdb\*). Supported wildcards are ? and \*.

The OPTIMIZED option improves Extract fast startup. The default value is NOOPTIMIZED. The OPTIMIZED option only impacts an upstream non multitenant configuration.

#### *group\_name*

The name of the Extract group that is to be registered. Do not use a wildcard.

### **LOGRETENTION**

Valid for classic Extract only. Enables an Extract group in classic capture mode to work with Oracle Recovery Manager (RMAN) to retain the logs that Extract needs for recovery. LOGRETENTION is ignored if the Extract group is configured for integrated capture. The logs are retained from the time that REGISTER EXTRACT is issued, based on the current database SCN. The log-retention feature is controlled with the LOGRETENTION option of the TRANLOGOPTIONS parameter.

Before using REGISTER EXTRACT with LOGRETENTION, issue the DBLOGIN command with the privileges.

```
DATABASE [
CONTAINER (container[, ...]) |
ADD CONTAINER (container[, ...]) |
DROP CONTAINER (container[, ...])
]
```
Without options, DATABASE enables integrated capture from a non-CDB database for the Extract group. In this mode, Extract integrates with the database logmining server to receive change data in the form of logical change records (LCR). Extract does not read the redo logs. Extract performs capture processing, transformation, and other requirements. The DML filtering is performed by the logmining server.

Before using REGISTER EXTRACT with DATABASE, use the [DBLOGIN](#page-190-0) command for all Extracts with the privileges granted using the

dbms\_goldengate\_auth.grant\_admin\_privilege procedure. If you have a downstream

configuration, then you must also issue the [MININGDBLOGIN](#page-104-0) command. If the source database you are registering is a CDB database and Extract will fetch data, then grant\_admin\_privilege must be called with the CONTAINER=>'ALL' parameter.

After using REGISTER EXTRACT, use ADD EXTRACT with the INTEGRATED TRANLOG option to create an Extract group of the same name.

## **CONTAINER (***container***[, ...])**

Applies the registration to a list of one or more pluggable databases (containers) of a multitenant container database (CDB). Specify one or more pluggable databases as a comma-delimited list within parentheses, for example: CONTAINER (pdb1, pdb2, pdb3). If you list the pluggable databases, they must exist in the database. You can also specify the pluggable databases using the wildcards \* and ?. For example, CONTAINER  $(\text{pdb*}).$ 

### **ADD CONTAINER (***container***[, ...])**

Adds the specified pluggable database to an existing Extract capture configuration. Specify one or more pluggable databases as a commadelimited list within parentheses or using the wildcards \* and ?. For example: ADD CONTAINER (pdb1, pdb2, pdb3). Before issuing REGISTER EXTRACT with this option, stop the Extract group.

For Oracle, adding containers at particular SCN on an existing Extract is not supported.

# **DROP CONTAINER (***container***[, ...])**

Drops the specified pluggable database from an existing Extract capture configuration. Specify one or more pluggable databases as a commadelimited list within parentheses or using the wildcards \* and ?. For example,DROP CONTAINER (pdb1, pdb2, pdb3).

A register drop container does not fully happen until the Extract has been started and it reads a committed transaction from a dropped pluggable database greater than the Extract checkpoint SCN. Extract then fully drops the containers then shutdowns with a message.

Before issuing REGISTER EXTRACT with this option, stop the Extract group.

## **SCN** *system\_change\_number*

Registers Extract to begin capture at a specific system change number (SCN) in the past. Without this option, capture begins from the time that REGISTER EXTRACT is issued. The specified SCN must correspond to the begin SCN of a dictionary build operation in a log file. You can issue the following query to find all valid SCN values:

```
SELECT first_change#
    FROM v$archived_log 
    WHERE dictionary_begin = 'YES' AND 
       standby_dest = 'NO' AND
       name IS NOT NULL AND 
      status = 'A';
```
When used alone, the SCN value is the beginning SCN of the dictionary build operation in a log file.

When used in conjunction with SHARE AUTOMATIC or SHARE extract\_name, then the specified SCN is the start scn for the capture session and has the following restrictions:

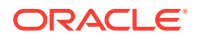

- Should be lesser than or equal to the current SCN.
- Should be greater than the minimum (first SCN) of the existing captures.

**{SHARE [ AUTOMATIC |** *extract* **| NONE]}** Registers the Extract to return to an existing LogMiner data dictionary build with a specified SCN creating a clone. This allows for faster creation of Extracts by leveraging existing dictionary builds. SHARE cannot be used on a CDB. The following commands are supported:

REGISTER EXTRACT extract database SCN #### SHARE AUTOMATIC REGISTER EXTRACT extract database SCN #### SHARE extract REGISTER EXTRACT extract database SHARE NONE REGISTER EXTRACT extract database SCN #### SHARE NONE

## Or

REGISTER EXTRACT extract DATABASE SHARE NONE REGISTER EXTRACT extract DATABASE SCN #### SHARE NONE

In contrast, the following commands are *not* supported in a downstream configuration:

REGISTER EXTRACT extract DATABASE SHARE AUTOMATIC REGISTER EXTRACT extract DATABASE SHARE extract

#### **AUTOMATIC**

Clone from the existing closest capture. If no suitable clone candidate is found, then a new build is created.

# *extract*

Clone from the capture session associated for the specified Extract. If this is not possible, then an error occurs the register does not complete.

#### **NONE**

Does not clone or create a new build; this is the default.

In a downstream configuration, the SHARE clause *must* be used in conjunction with the SCN clause when registering for Extract.

# **Examples**

REGISTER EXTRACT sales LOGRETENTION

REGISTER EXTRACT sales DATABASE

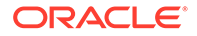

REGISTER EXTRACT sales DATABASE CONTAINER (sales, finance, hr)

REGISTER EXTRACT sales DATABASE ADD CONTAINER (customers)

REGISTER EXTRACT sales DATABASE DROP CONTAINER (finance)

REGISTER EXTRACT sales DATABASE SCN 136589

The beginning SCN of the dictionary build is 136589.

REGISTER EXTRACT sales DATABASE SCN 67000 SHARE ext2

The valid start SCN, 67000 in this case; it is not necessarily the current SCN.

REGISTER EXTRACT sales DATABASE CONTAINER (sales, finance, hr) SCN 136589

## **PostgreSQL**

For PostgreSQL, this command will work with GGSCI. Using this command, a replication slot is created in the connected database for PostgreSQL. This command ensures that the PostgreSQL database does not purge the transaction log until the replication slot is moved or removed. The REGISTER EXTRACT command must be run before running the ADD EXTRACT command. You would also needs to run DBLOGIN before registering an Extract.

### **Syntax**

REGISTER EXTRACT Extract

REGISTER EXTRACT Extract with DATABASE database\_name

A replication slot is created in the database for the given Extract group name.

## **Examples**

REGISTER EXTRACT Extract

REGISTER EXTRACT esales WITH DATABASE salesdb

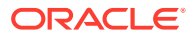

# 2.70 REGISTER REPLICAT

Use the REGISTER REPLICAT command to register a Replicat group with a target Oracle database to support integrated Replicat mode. This command should not be necessary under normal Replicat conditions. The startup registers Replicat with the target database automatically. Use this command only if Oracle GoldenGate returns a message that an integrated Replicat is not registered with the database.

Before issuing this command, issue the DBLOGIN command as the Replicat database user with privileges granted through dbms\_goldengate\_auth.grant\_admin\_privilege.

**Syntax**

REGISTER REPLICAT group\_name DATABASE

## *group\_name*

The name of a Replicat group or a wildcard ( $*$ ) to specify multiple groups. For example,  $T^*$ registers all Replicat groups whose names begin with T.

## **DATABASE**

Required keyword to register with the target database. Creates a database inbound server and associates it with the specified Replicat group.

# **Example**

REGISTER REPLICAT sales DATABASE

# 2.71 RENEW MASTERKEY

Use the RENEW MASTERKEY command to create a new version of the master encryption key in the master-key wallet. The key name remains the same, but the bit ordering is different. All versions of a master key remain in the wallet until they are marked for deletion with the DELETE MASTERKEY command and then the wallet is purged with the PURGE WALLET command.

The OPEN WALLET command must be used before using this command or any of the commands that add or delete the master keys or purge the wallet.

After renewing a master key in a wallet that is not maintained centrally on shared storage, the updated wallet must be copied to all of the other systems in the Oracle GoldenGate configuration that use this wallet. Before doing so, Extract must be stopped and then all of the downstream Oracle GoldenGate processes must be allowed to finish processing their trails and then be stopped. After the wallet is copied into place, the processes can be started again..

The use of a wallet and master key is not supported for the DB2 for i, DB2 z/OS, and NonStop platforms.

## **Syntax**

RENEW MASTERKEY

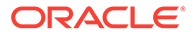

# **Example**

RENEW MASTERKEY

# 2.72 SEND ER

Use the SEND ER to get send information on multiple Extract and Replicat groups as a unit. Use it with wildcards to affect every Extract and Replicat group that satisfies the wildcard.

**Syntax**

SEND ER group\_name

# *group\_name*

The wildcard specification for the groups that you want to affect with the command. The following example sends a status request for the Replicat R\_DATE and receives the response that it's not currently running.

# **Example**

```
GGSCI (abc) 31> send er r_date* status
Sending STATUS request to REPLICAT R_DATE ...
2020-01-29 14:30:11 
ERROR OGG-15148 REPLICAT R_DATE not currently running.
```
# 2.73 SEND EXTRACT

Use SEND EXTRACT to communicate with a running Extract process. The request is processed as soon as Extract is ready to accept commands from users.

# **Syntax**

```
SEND EXTRACT group_name, {
BR {BRINTERVAL interval |
   BRSTART | 
    BRSTOP | 
   BRCHECKPOINT \{IMMEDIATE \mid IN n{M|H} \mid AT yyyy-mm-dd hh:mm[:ss]]\}BR BRFSOPTION { MS_SYNC | MS_ASYNC }
BR STATS
BR STATUS
CACHEMGR {CACHESTATS | CACHEQUEUES | CACHEPOOL n} |
CACHEMGR CACHEFSOPTION { MS_SYNC | MS_ASYNC } |
FORCESTOP |
FORCETRANS transaction ID [FORCE] |
GETLAG |
GETPARAMINFO [parameter name] [FILE output file] |GETTCPSTATS |
LOGEND |
LOGSTATS |
```
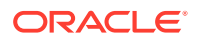

```
REPORT |
RESUME |
ROLLOVER |
SHOWTRANS [transaction_ID] [COUNT n]
     [DURATION duration unit] [TABULAR]
     [FILE file_name [DETAIL]] [ALL]|
SKIPTRANS transaction_ID [FORCE] |
STATUS |
STOP |
TRACE[2] file_name |
TRACE[2] OFF |
TRACE OFF file_name |
TRACEINIT |
TRANSLOGOPTIONS INTEGRATEDPARAMS(parameter_specification) |
TRANLOGOPTIONS {TRANLOGOPTIONS {PURGEORPHANEDTRANSACTIONS | 
NOPURGEORPHANEDTRANSACTIONS} |
TRANLOGOPTIONS TRANSCLEANUPFREQUENCY minutes |
VAMMESSAGE 'Teradata_command' |
VAMMESSAGE {'ARSTATS' | 'INCLUDELIST [filter]' | 'FILELIST [filter]'| 
'EXCLUDELIST [filter]'} |
VAMMESSAGE 'OPENTRANS'
}
```
### *group\_name*

The name of the Extract group or a wildcard ( $*$ ) to specify multiple groups. For example,  $T^*$ sends the command to all Extract processes whose group names start with T. If an Extract is not running, an error is returned.

```
BR {BRINTERVAL interval | BRSTART | BRSTOP |
BRCHECKPOINT {IMMEDIATE | IN n {H|M} | AT yyyy-mm-dd[ hh:mm[:ss]]}}
Sends commands that affect the Bounded Recovery mode of Extract.
```
#### **BRINTERVAL** *interval*

Sets the time between Bounded Recovery checkpoints. Valid values are from 20 minutes to 96 hours specified as M for minutes or H for hours, for example 20M or 2H. The default interval is 4 hours.

#### **BRSTART**

Starts Bounded Recovery. This command should only be used under direction of Oracle Support.

# **BRSTOP**

Stops Bounded Recovery for the run and for recovery. Consult Oracle Support before using this option. In most circumstances, when there is a problem with Bounded Recovery, it turns itself off.

# **BRCHECKPOINT {IMMEDIATE | IN** *n***{H|M} | AT** *yyyy-mm-dd[ hh:mm***[:***ss***]]}}**

Sets the point at which a bounded recovery checkpoint is made. IMMEDIATE issues the checkpoint immediately when SEND EXTRACT is issued. IN issues the checkpoint in the specified number of hours or minutes from when SEND EXTRACT is issued. AT issues the checkpoint at exactly the specified time.

## **BR BRFSOPTION {MS\_SYNC | MS\_ASYNC}**

Performs synchronous/asynchronous writes of the mapped data in Bounded Recovery.

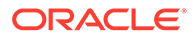

# **MS\_SYNC**

Bounded Recovery writes of mapped data are synchronized for I/O data integrity completion.

# **MS\_ASYNC**

Bounded Recovery writes of mapped data are initiated or queued for servicing.

## **BR STATS**

Provides details on each of the object pools, which were persisted by BR. This includes the following details:

- Object sizes through life of the Extract group
- Object ages through the life of Extract group
- Extant object sizes as of the most recent BCP
- Extant object ages as of the most recent BCP

#### **BR STATUS**

Returns status for the Bounded Recovery mode of Extract. It shows the following:

- Current settings of the BR parameter.
- Current status of the Bounded Recovery, if one was performed, with current checkpoint interval, timestamps for the next and last checkpoints, and the total and outstanding number of objects and sizes when BR is in progress.
- Start and end sequence, RBA, SCN, and timestamp for the Bounded Recovery checkpoint positions (per redo thread).

# **CACHEMGR {CACHESTATS | CACHEQUEUES | CACHEPOOL** *n***}** Returns statistics about the Oracle GoldenGate memory cache manager. CACHESTATS

should only be used as explicitly directed by Oracle Support.

# **CACHESTATS**

Returns statistics for virtual memory usage and file caching.

## **CACHEQUEUES**

Returns statistics for the free queues only.

## **CACHEPOOL** *n*

Returns statistics for the specified object pool only.

## **CACHEMGR CACHEFSOPTION {MS\_SYNC | MS\_ASYNC}**

Performs synchronous or asynchronous writes of the mapped data in the Oracle GoldenGate memory cache manager.

## **FORCESTOP**

Forces Extract to stop, bypassing any notifications. This command will stop the process immediately.

# **FORCETRANS** *transaction\_ID* **[THREAD** *n***] [FORCE]**

Valid for MySQL, Oracle, and SQL Server.

Forces Extract to write a transaction specified by its transaction ID number to the trail as a committed transaction. FORCETRANS does not commit the transaction to the source database. It only forces the existing data to the trail so that it is processed (with an implicit commit) by Replicat. You can repeat FORCETRANS for other

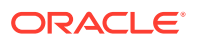

transactions in order of their age. Note that forcing a transaction to commit to the trail (and therefore the target database) may cause data discrepancies if the transaction is rolled back by the source user applications.

After using FORCETRANS, wait at least five minutes if you intend to issue SEND EXTRACT with FORCESTOP. Otherwise, the transaction will still be present.

If FORCETRANS is used immediately after Extract starts, you might receive an error message that asks you to wait and then try the command again. This means that no other transactions have been processed yet by Extract. Once another transaction is processed, you will be able to force the transaction to trail.

## *transaction\_ID*

The ID of the transaction. Get the transaction ID number with SHOWTRANS or from an Extract runtime message. Extract ignores any data added to the transaction after this command is issued. A confirmation prompt must be answered unless FORCE is used. To use FORCETRANS, the specified transaction must be the oldest one in the list of transactions shown with SHOWTRANS.

### **FORCE**

Valid for Oracle and SQL Server. Not valid for MySQL. Use FORCE to bypass the confirmation prompt.

#### **GETLAG**

Determines a true lag time between Extract and the data source. Returns the same results as [LAG EXTRACT.](#page-101-0)

## **GETPARAMINFO [***parameter\_name***] [FILE** *output\_file***]**

Use GETPARAMINFO to query runtime parameter values of a running instance, including Extract, Replicat, and Manager. You can query for a single parameter or all parameters and send the output to the console or a text file

#### *parameter\_name*

The default behavior is to display all parameters in use, meaning those parameters that have ever been queried by the application, parameters, and their current values. If you specify a particular parameter, then the output is filtered by that name.

## **FILE** *output\_file*

The name of the text file that your output is redirected to.

## **GETTCPSTATS**

Displays statistics about network activity between Extract and the target system. The statistics include:

- Local and remote IP addresses.
- Inbound and outbound messages, in bytes and bytes per second.
- Number of receives (inbound) and sends (outbound). There will be at least two receives per inbound message: one for the length and one or more for the data.
- Average bytes per send and receive.
- Send and receive wait time: Send wait time is how long it takes for the write to TCP to complete. The lower the send wait time, the better the performance over the network. Receive wait time is how long it takes for a read to complete. Together, the send and receive wait times provide a rough estimate of network round trip time. These are expressed in microseconds.

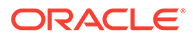

- Status of data compression (enabled or not).
- Uncompressed bytes and compressed bytes: When compared (uncompressed to compressed), these comprise the compression ratio, meaning how many bytes there were before and after compression. You can compare the compression ratio with the bytes that are being compressed per second to determine if the compression rate is worth the cost in terms of resource and network consumption.

The TCPBUFSIZE option of RMTHOST and RMTHOSTOPTIONS controls the size of the TCP buffer for uncompressed data. What actually enters the network will be less than this size if compression is enabled. GETTCPSTATS shows post-compression throughput.

# **LOGEND**

Confirms whether or not Extract has processed all of the records in the data source.

# **LOGSTATS**

Valid only for Oracle.

Instructs Extract to issue a report about the statistics that are related to the processing of data from the Oracle redo log files. Extract uses an asynchronous log reader that reads ahead of the current record that Extract is processing, so that the data is available without additional I/O on the log files. The processing is done through a series of read/write queues. Data is parsed by a producer thread at the same time that additional data is being read from the log file by a reader thread. Thus, the reason for the term "read-ahead" in the statistics.

The statistics are:

- AsyncReader. Buffersn: There is a field like this for each buffer queue that contains captured redo data. It shows the size, the number of records in it, and how long the wait time is before the data is processed. These statistics are given for write operations and read operations on the queue.
- REDO read ahead buffers: The number of buffers that are being used to read ahead asynchronously.
- REDO read ahead buffer size: The size of each buffer.
- REDO bytes read ahead for current redo: Whether read-ahead mode is on or off for the current redo log file (value of ON or OFF).
- REDO bytes read: The number of bytes read from all redo log files that are associated with this instance of Extract.
- REDO bytes read ahead: The number of bytes that were processed by the readahead mechanism.
- REDO bytes unused: The number of read-ahead bytes that were subsequently dropped as the result of Extract position changes or stale reads.
- REDO bytes parsed: The number of bytes that were processed as valid log data.
- REDO bytes output: The number of bytes that were written to the trail file (not including internal Oracle GoldenGate overhead).

# **REPORT**

Generates an interim statistical report to the Extract report file. The statistics that are displayed depend upon the configuration of the STATOPTIONS parameter when used with the RESETREPORTSTATS | NORESETREPORTSTATS option.

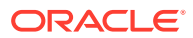

# **RESUME**

Resumes (makes active) a process that was suspended by an EVENTACTIONS SUSPEND event. The process resumes normal processing from the point at which it was suspended.

## **ROLLOVER**

Causes Extract to increment to the next file in the trail when restarting. For example, if the current file is ET000002, the current file will be ET000003 after the command executes. A trail can be incremented from 000001 through 999999, and then the sequence numbering starts over at 000000.

**SHOWTRANS [***transaction\_ID***] [THREAD** *n***] [COUNT** *n***] [DURATION** *duration unit***] [TABULAR] | [FILE** *file\_name* **[DETAIL]] [ALL]** Valid for MySQL, Oracle, and SQL Server. Displays information about open transactions. SHOWTRANS shows any of the following, depending on the database type:

- Process checkpoint (indicating the oldest log needed to continue processing the transaction in case of an Extract restart).
- Transaction ID
- Extract group name
- Redo thread number
- Timestamp of the first operation that Oracle GoldenGate extracts from a transaction (not the actual start time of the transaction)
- System change number (SCN)
- Redo log number and RBA
- Status (Pending COMMIT or Running). Pending COMMIT is displayed while a transaction is being written after a FORCETRANS was issued.

Without options, SHOWTRANS displays all open transactions that will fit into the available buffer. However, it doesn't display the output user name sometimes for an open active transaction because the user name is not provided in the begin record from transaction log. See the examples for sample output of SHOWTRANS. To further control output, see the following options.

#### *transaction\_ID*

Limits the command output to a specific transaction.

# **THREAD** *n*

Valid only for Oracle.

Constrains the output to open transactions against a specific Oracle RAC thread. For  $n$ , use a RAC thread number that is recognized by Extract.

## **COUNT** *n*

Constrains the output to the specified number of open transactions, starting with the oldest one. Valid values are 1 to 1000.

# **DURATION** *duration unit*

Restricts the output to transactions that have been open longer than the specified time, where:

duration is the length of time expressed as a whole number.

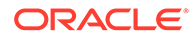

unit is one of the following to express seconds, minutes, hours, or days:

S|SEC|SECS|SECOND|SECONDS M|MIN|MINS|MINUTE|MINUTES H|HOUR|HOURS D|DAY|DAYS

# **TABULAR**

Valid only for Oracle. Generates output in tabular format similar to the default table printout from SQL\*Plus. The default is field-per-row.

# **FILE** *file\_name* **[DETAIL]**

Valid only for Oracle and SQL Server. Not valid for MySQL. Forces Extract to write the transaction information to the specified file. There is no output to the console.

For Oracle, you can write a hex and plain-character dump of the data by using FILE with DETAIL. This dumps the entire transaction from memory to the file. Viewing the data may help you decide whether to skip the transaction or force it to the trail.

# **Note:**

Basic detail information is automatically written to the report file at intervals specified by the WARNLONGTRANS CHECKINTERVAL parameter.

### **[ALL]**

This option allows showing all the transaction in COM It is useful when detecting potential issues with committed transactions that are remaining in COM.

# **SKIPTRANS** *transaction\_ID* **[THREAD** *n***] [FORCE]**

Valid for MySQL, Oracle, and SQL Server.

Forces Extract to skip the specified transaction, thereby removing any current data from memory and ignoring any subsequent data. A confirmation prompt must be answered unless FORCE is used. After using SKIPTRANS, wait at least five minutes if you intend to issue SEND EXTRACT with FORCESTOP. Otherwise, the transaction is still present. Note that skipping a transaction may cause data loss in the target database.

# **Note:**

To use SKIPTRANS, the specified transaction must be the oldest one in the list of transactions shown with SHOWTRANS. You can repeat the command for other transactions in order of their age.

### *transaction\_ID*

The transaction ID number. Get the ID number with SHOWTRANS or from an Extract runtime message.

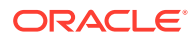

# **THREAD** *n*

Valid only for Oracle.

Use THREAD n to specify which thread generated the transaction in an Oracle RAC environment if there are duplicate transaction IDs. SKIPTRANS specifies the checkpoint index number, not the actual thread number. To specify the correct thread, issue the INFO EXTRACT group name SHOWCH command, and then specify the READ checkpoint index number that corresponds to the thread number that you want to skip.

# **FORCE**

Valid for Oracle and SQL Server. Not valid for MySQL Use FORCE to bypass the prompt that confirms your intent to skip the transaction.

# **STATUS**

Returns a detailed status of the processing state, including current position and activity. Possible processing status messages on the Current status line are:

- $Delaying waiting for more data$
- Suspended waiting to be resumed
- Processing data processing data
- Starting initial load starting an initial load task
- Processing source tables processing data for initial load task
- Reading from data source reading from the data source, such as a source table or transaction log
- Adding record to transaction list adding a record to the file memory transaction list
- At EOF (end of file)  $-$  no more records to process

In addition to the preceding statuses, the following status notations appear during an Extract recovery after an abend event. You can follow the progress as Extract continually changes its log read position over the course of the recovery.

- In  $recovery[1]$  Extract is recovering to its checkpoint in the transaction log.
- In recovery[2] Extract is recovering from its checkpoint to the end of the trail.
- Recovery complete The recovery is finished, and normal processing will resume.

# **STOP**

Stops Extract. If there are any long-running transactions (based on the WARNLONGTRANS parameter), the following message will be displayed:

Sending STOP request to EXTRACT JC108XT...

There are open, long-running transactions. Before you stop Extract, make the archives containing data for those transactions available for when Extract restarts. To force Extract to stop, use the SEND EXTRACT group, FORCESTOP command.

Oldest redo log file necessary to restart Extract is:

Redo Thread 1, Redo Log Sequence Number 150, SCN 31248005, RBA 2912272.

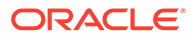

# **TRACE[2] {***file\_name* **| OFF}**

Turns tracing on and off. Tracing captures information to the specified file to reveal processing bottlenecks. Contact Oracle Support for assistance if the trace reveals significant processing bottlenecks.

## **TRACE**

Captures step-by-step processing information.

# **TRACE2**

Identifies code segments rather than specific steps.

# *file\_name*

Specifies the name of the file to which the trace information is written. If a trace is already running when SEND EXTRACT is issued with TRACE, the existing trace file is closed and the trace is resumed to the new file specified with  $file$  name.

# **OFF**

Turns off tracing.

# **TRACE OFF** *file\_name*

Turns tracing off only for the specified trace file.

## **TRACEINIT**

Resets tracing statistics back to 0 and then starts accumulating statistics again. Use this option to track the current behavior of processing, as opposed to historical.

# **TRANLOGOPTIONS INTEGRATEDPARAMS(***parameter\_specification***)**

(Oracle) Supports an integrated Extract. Sends a parameter specification to the database inbound server while Extract is running in integrated mode. Only one parameter specification can be sent at a time with this command. You can send multiple parameter changes, issue multiple SEND EXTRACT commands. To preserve the continuity of processing, the parameter change is made at a transaction boundary.

**TRANLOGOPTIONS {PURGEORPHANEDTRANSACTIONS | NOPURGEORPHANEDTRANSACTIONS}** Valid for Oracle RAC. Enables or disables purging of orphaned transactions that occur when a node fails and Extract cannot capture the rollback.

# **TRANLOGOPTIONS TRANSCLEANUPFREQUENCY** *minutes*

Valid for Oracle RAC. Specifies the interval, in minutes, after which Oracle GoldenGate scans for orphaned transactions and then re-scans to confirm and delete them. Valid values are from 1 to 43200 minutes. Default is 10 minutes.

# **VAMMESSAGE '***Teradata\_command***' VAMMESSAGE { 'ARSTATS' | 'INCLUDELIST [***filter***]' | 'EXCLUDELIST [***filter***]' } VAMMESSAGE 'OPENTRANS'**

Sends a command to the capture API that is used by Extract. A Teradata command can be any of the following:

## **'control:terminate'**

Stops a replication group. Required before dropping or altering a replication group in Teradata.

**'control:suspend'** Suspends a replication group. Can be used when upgrading Oracle GoldenGate.

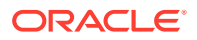

**'control:resume'** Resumes a replication group after it has been suspended.

## **'control:copy** *database.table'*

Copies a table from the source database to the target database.

## **'ARSTATS'**

Displays TMF audit reading statistics.

## **'FILELIST [***filter***]'**

Displays the list of tables for which Extract has encountered data records in the audit trail that match the selection criteria in the TABLE parameters. The  $filter$  option allows use of a wildcard pattern to filter the list of tables returned. GETFILELIST can also be used in the same manner.

# **'EXCLUDELIST [***filter***]'**

Displays the list of tables for which Extract has encountered data records in the audit trail that do not match the selection criteria in the TABLE parameters. The  $filter$  option allows use of a wildcard pattern to filter the list of tables returned. Certain system tables that are implicitly excluded will always be present in the list of excluded tables.

A SQL Server command can be the following:

## **'OPENTRANS'**

Prints a list of open transactions with their transaction ID, start time, first LSN, and the number of operations they contain.

# **Examples**

SEND EXTRACT finance, ROLLOVER

SEND EXTRACT finance, STOP

SEND EXTRACT finance, VAMMESSAGE 'control:suspend'

SEND EXTRACT finance, TRANLOGOPTIONS TRANSCLEANUPFREQUENCY 20

This example explains SKIPTRANS. Start with the following SHOWCH output, which shows that thread 2 is at Read Checkpoint #3.

INFO extract SHOWCH Read Checkpoint #3 Oracle RAC Redo Log Startup Checkpoint (starting position in the data source): Thread #: 2 Sequence #: 17560 RBA: 65070096

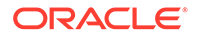

```
Timestamp: 2011-07-30 20:04:47.000000
SCN: 1461.3499051750 (6278446271206)
Redo File: RAC4REDO/sss11g/onlinelog/group_4.292.716481937
```
Therefore, SKIPTRANS should be: SKIPTRANS xid THREAD 3.

SEND EXTRACT finance, SHOWTRANS COUNT 2

The following shows the default output of SHOWTRANS.

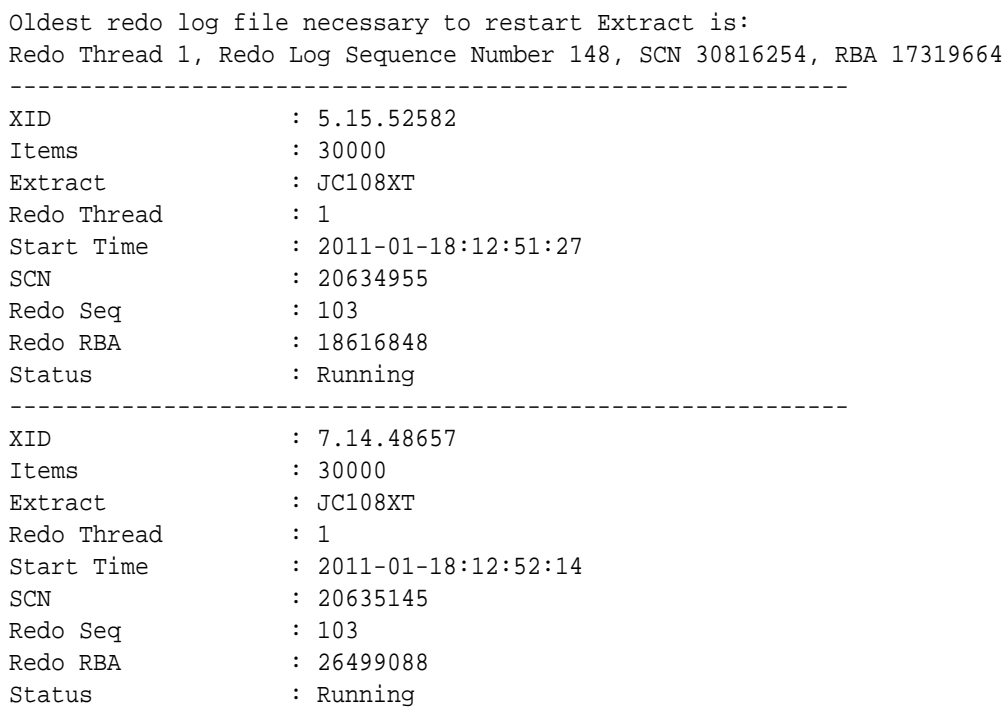

The following example shows SHOWTRANS output with TABULAR in effect (view is truncated on right).

```
XID Items Extract Redo Thread Start Time
5.15.52582 30000 JC108XT 1 2011-01-18:12:52:14
Dumping transaction memory at 2011-01-21 13:36:54.
Record #1:
Header (140 bytes):
       0: 0000 0A4A 0000 FFFF 0000 0000 0057 
6C10 ...J.........Wl.
      16: 02FF 3F50 FF38 7C40 0303 4141 414E 5A77 ..?P.8|
@..AAANZw
      32: 4141 4641 4141 4B6F 4941 4144 0041 4141 
AAFAAAKoIAAD.AAA
      48: 4E5A 7741 4146 4141 414B 6F49 4141 4400 
NZwAAFAAAKoIAAD.
      64: 4141 414E 5A77 414A 2F41 4142 7A31 7741 AAANZwAJ/
AABz1wA
```
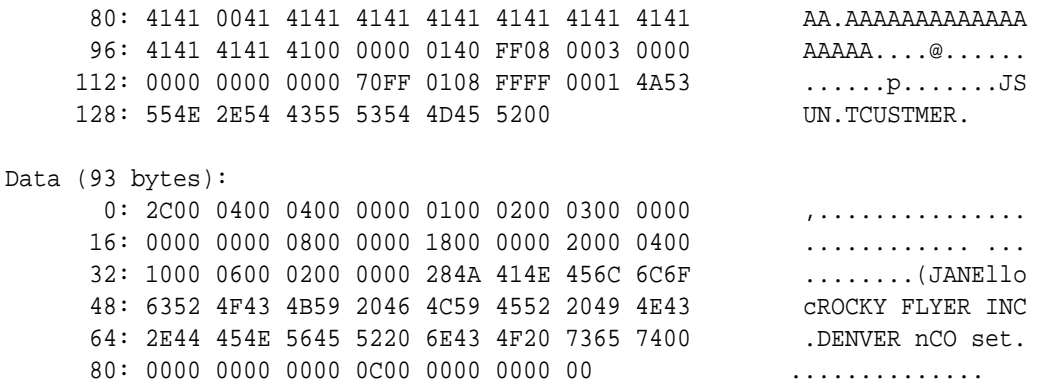

When analyzing the summary output of SHOWTRANS, understand that it shows all currently running transactions on the database (as many as will fit into a predefined buffer). Extract must track every open transaction, not just those that contain operations on tables configured for Oracle GoldenGate.

The Items field of the SHOWTRANS output shows the number of operations in the transaction that have been captured by Oracle GoldenGate so far, not the total number of operations in the transaction. If none of the operations are for configured tables, or if only some of them are, then Items could be 0 or any value less than the total number of operations.

The Start Time field shows the timestamp of the first operation that Oracle GoldenGate extracts from a transaction, not the actual start time of the transaction itself.

# **Note:**

Command output may vary somewhat from the examples shown due ongoing enhancements of Oracle GoldenGate.

The following example shows sending BR request to Extract EORADB2

```
send eoradb2 BR BRSTATUS
Bounded Recovery Parameter:
Options = BRDEBUG NOBRCLEANUP BRFORCE ASSERT
BRINTERVAL = 40SECONDS
BRDIR = /home/mpopeang/ogg_test/
Bounded Recovery Status: IN PROGRESS
Checkpoint interval = 40SECONDS
Next checkpoint = 2020-01-15 21:10:47
Last checkpoint# = 49
Last checkpoint = 2020-01-15 21:10:07
Total objects = 65
Total size = 426 MBOutstanding objects = 58
Outstanding size = 384 MB
Object pool 1: p12733_extr:RECOVERY: COMPLETE: start:SeqNo: 1580, 
RBA: 793460, SCN: 0.664178312(664178312), Timestamp: 2020-01-15 
20:35:45.000000, 
Thread: 1, end=SeqNo:1580,
```
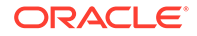

```
RBA: 793460, SCN: 0.664178312 (664178312), Timestamp: 2020-01-15 
20:35:45.000000, 
Thread: 1, complete=SeqNo: 1580, RBA: 793460, 
SCN:0.664178312 (664178312), Timestamp: 2020-01-15 20:35:45.000000, 
Thread: 1 at 2020-01-15 20:38:52.435830
CHECKPOINT: start=SeqNo: 1637, RBA: 10182312, SCN: 0.669567539 
(669567539),
Timestamp: 2020-01-15 21:09:59.000000, Thread: 1, end=SeqNo: 1637, 
RBA:10182312, SCN: 0.669567539 (669567539), Timestamp: 2020-01-15 
21:09:59.000000, 
Thread: 1
```
The following example provides details on each of the object pools persisted by BR:

Send EORADB2 BR BRSTATS Object pool #0, instance: 1, id: p12733\_extr

Object sizes through life of Extract group:

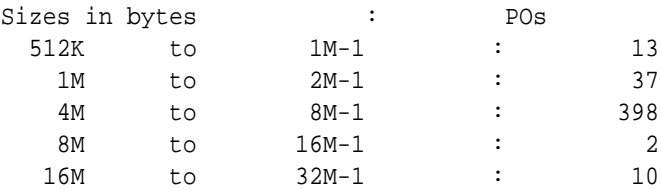

Object ages through life of Extract group:

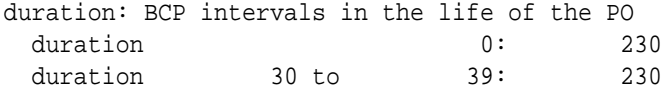

Extant object sizes as of most recent BCP:

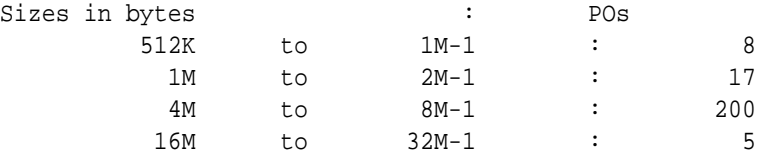

Extant object ages as of most recent BCP:

duration: BCP intervals in the life of the PO duration 30 to 39: 230

# 2.74 SEND REPLICAT

Use SEND REPLICAT to communicate with a starting or running Replicat process. The request is processed as soon as Replicat is ready to accept commands from users.

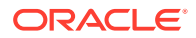

# **Syntax**

```
SEND REPLICAT group_name[threadID],
{
CACHEMGR {CACHESTATS | CACHEQUEUES | CACHEVMUSAGE} |
FORCESTOP |
GETLAG |
GETPARAMINFO [parameter name] [FILE output file] |HANDLECOLLISIONS | NOHANDLECOLLISIONS [table_spec] |
INTEGRATEDPARAMS(parameter_specification) |
LOGEND |
REPORT [HANDLECOLLISIONS [table_spec]] |
RESUME |
STATUS |
STOP |
TRACE[2] [DDLINCLUDE | DDL[ONLY]] file_name |
TRACE[2] OFF |
TRACE OFF file name |
TRACEINIT |
THREADS (threadID[, threadID][, ...][, thread_range[, thread_range][, ...])
}
```
## *group\_name***[***threadID***]**

The name of the Replicat group or the name of a specific thread of a coordinated Replicat, for example fin003. If the command is issued for a specific thread, then an option that is used applies only to that thread. As an alternative, you can issue SEND REPLICAT with the THREADS option instead of including  $threadID$  with the group name. If Replicat is not running, an error is returned.

# **CACHEMGR {CACHESTATS | CACHEQUEUES | CACHEVMUSAGE}**

Returns statistics about the Oracle GoldenGate memory cache manager. CACHEMGR should only be used as explicitly directed by Oracle Support.

## **CACHESTATS**

Returns statistics for file caching.

# **CACHEQUEUES**

Returns statistics for the free queues only.

### **CACHEVMUSAGE**

Returns statistics for the virtual memory usage.

## **FORCESTOP**

Forces Replicat to stop, bypassing any notifications. This command will roll back any active transaction and stop the process immediately. This command applies to Replicat as a whole and cannot be used for a specific Replicat thread.

## **GETLAG**

Shows a true lag time between Replicat and the trail. Lag time is the difference, in seconds, between the time that the last record was processed by Replicat and the timestamp of the record in the trail. The results are the same as LAG REPLICAT.

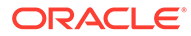

# **GETPARAMINFO [***parameter\_name***] [FILE** *output\_file***]**

Use GETPARAMINFO to query runtime parameter values of a running instance, including Extract, Replicat, and Manager. You can query for a single parameter or all parameters and send the output to the console or a text file

# *parameter\_name*

The default behavior is to display all parameters in use, meaning those parameters that have ever been queried by the application, parameters, and their current values. If you specify a particular parameter, then the output is filtered by that name.

# **FILE** *output\_file*

The name of the text file that your output is redirected to.

### **HANDLECOLLISIONS | NOHANDLECOLLISIONS [***table\_spec]*

Control HANDLECOLLISIONS behavior. Instead of using this option, you can specify the HANDLECOLLISIONS or NOHANDLECOLLISIONS parameter in the Replicat parameter file. See HANDLECOLLISIONS | NOHANDLECOLLISIONS in *Reference for Oracle GoldenGate*. This command can be sent directly to an individual thread by means of SEND REPLICAT group\_name[threadID] or you can use the THREADS option to send the command through the coordinator thread to affect multiple threads.

### **HANDLECOLLISIONS**

Use HANDLECOLLISIONS to enable automatic error handling when performing initial data loads while the source database is active. Make certain to disable HANDLECOLLISIONS, either by issuing SEND REPLICAT with the NOHANDLECOLLISIONS option or by removing the parameter from the parameter file, after the initial load is complete and online data changes have been applied to the target tables.

# **Note:**

The message returned by SEND REPLICAT with HANDLECOLLISIONS, when issued for a specific Replicat thread, shows that the command set HANDLECOLLISIONS for all MAP statements, not only the one handled by the specified thread. This is a known issue. The command actually affects only the MAP statement that includes the specified thread.

# **NOHANDLECOLLISIONS**

Turns off the HANDLECOLLISIONS parameter but does not remove it from the parameter file. To avoid enabling HANDLECOLLISIONS the next time Replicat starts, remove it from the parameter file.

#### *table\_spec*

table\_spec restricts HANDLECOLLISIONS or NOHANDLECOLLISIONSto a specific target table or a group of target tables specified with a standard wildcard (\*).

#### **INTEGRATEDPARAMS(***parameter\_specification***)**

(Oracle) Supports an integrated Replicat. Sends a parameter specification to the database inbound server while Replicat is running in integrated mode. Only one parameter specification can be sent at a time with this command. To send multiple

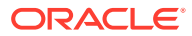

parameter changes, issue multiple SEND REPLICAT commands as in the following example.

SEND REPLICAT myrep INTEGRATEDPARAMS ( parallelism 4 ) SEND REPLICAT myrep INTEGRATEDPARAMS ( max\_sga\_size 250)

To preserve the continuity of processing, the parameter change is made at a transaction boundary.

### **LOGEND**

Confirms whether or not Replicat has processed all of the records in the data source.

#### **REPORT [HANDLECOLLISIONS [***table\_spec]]*

Generates an interim statistical report to the Extract report file. The statistics that are displayed depend upon the configuration of the STATOPTIONS parameter when used with the RESETREPORTSTATS | NORESETREPORTSTATS option. See STATOPTIONS.

```
HANDLECOLLISIONS
```
Shows tables for which HANDLECOLLISIONS has been enabled.

## *table spec*

Restricts the output to a specific target table or a group of target tables specified with a standard wildcard (\*).

# **RESUME**

Resumes (makes active) a process that was suspended by an EVENTACTIONS SUSPEND event. The process resumes normal processing from the point at which it was suspended.

#### **STATUS**

Returns the current location within the trail and information regarding the current transaction. Fields output are:

- Processing status (per thread, if Replicat is coordinated)
- Position in the trail file (per thread, if Replicat is coordinated)
- Trail sequence number (per thread, if Replicat is coordinated)
- RBA in trail
- Trail name

Possible processing status messages are:

- Delaying waiting for more data
- Suspended  $-$  waiting to be resumed
- Waiting on deferred apply delaying processing based on the DEFERAPPLYINTERVAL parameter.
- Processing data processing data
- Skipping current transaction START REPLICAT with SKIPTRANSACTION was used.
- Searching for START ATCSN  $csn START$  REPLICAT with ATCSN was used.
- Searching for START AFTERCSN  $csn START$  REPLICAT with AFTERCSN was used.
- Performing transaction timeout recovery Canceling current incomplete transaction and repositioning to start new one (see the TRANSACTIONTIMEOUT parameter).

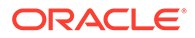

- Waiting for data at logical EOF after transaction timeout recovery -Waiting to receive remainder of incomplete source transaction after a TRANSACTIONTIMEOUT termination.
- At EOF (end of file)  $-$  no more records to process

Possible thread status messages when THREADS is used or the command is issued for a specific thread are:

- Whaiting for consensus stop point: This indicates that the threads are attempting to synchronize for a barrier transaction.
- Waiting for Watermark: Indicates that all threads are attempting to stop at the same transaction boundary in the trail, known as the global watermark.
- Waiting on all threads to start up: Indicates that the thread is waiting for all of the threads to start after a successful barrier transaction or a Replicat startup.

Possible coordinator thread status messages are:

- Waiting for all threads to register: Indicates that the MAP statements are all being parsed to determine the thread IDs that are specified in them.
- Processing data: Indicates that data is being processed normally.
- Suspended, waiting to be resumed: Indicates that a SEND REPLICAT command with a SUSPEND request was sent to Replicat.
- At EOF: Indicates that there is no more data in the trail to process.
- Waiting to register MAP statistics: Indicates that Replicat is collecting processing statistics to send to the report file.

#### **STOP**

Stops Replicat gracefully. This command applies to Replicat as a whole and cannot be used for a specific Replicat thread.

### **THREADS (***threadID***[,** *threadID***][, ...][,** *thread\_range***[,** *thread\_range***] [, ...])**

Issues the command only for the specified thread or threads of a coordinated Replicat. You can use this option or you can use groupname with threadID. Without either of those options, the command applies to all active threads.

*threadID***[,** *threadID***][, ...]** Specifies a thread ID or a comma-delimited list of threads in the format of threadID, threadID, threadID.

# *thread\_range***[,** *thread\_range***][, ...]**

Specifies a range of threads in the form of threadIDlow-threadIDhigh or a comma-delimted list of ranges in the format of threadIDlow-threadIDhigh, threadIDlow-threadIDhigh.

A combination of these formats is permitted, such as threadID, threadID, threadIDlow-threadIDhigh.

# **TRACE[2] [DDLINCLUDE | DDL[ONLY]]** *file\_name*

Turns tracing on and off. Tracing captures information to the specified file to reveal processing bottlenecks. Tracing also can be enabled by means of the Replicat parameters TRACE and TRACE2.

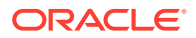

If the Replicat is in coordinated mode and TRACE is used with a THREADS list or range, a trace file is created for each currently active thread. Each file name is appended with its associated thread ID. This method of identifying trace files by thread ID does not apply when SEND REPLICAT is issued by groupname with threadID (as in SEND REPLICAT fin003 TRACE...) or when only one thread is specified with THREADS.

Contact Oracle Support for assistance if the trace reveals significant processing bottlenecks.

## **TRACE**

Captures step-by-step processing information.

# **TRACE2**

Identifies code segments rather than specific steps.

#### **DDLINCLUDE | DDLONLY**

(Replicat only) Enables DDL tracing and specifies how DDL tracing is included in the trace report.

- DDLINCLUDE includes DDL tracing in addition to regular tracing of transactional data processing.
- DDL[ONLY] excludes the tracing of transactional data processing and only traces DDL. This option can be abbreviated to DDL.

#### *file\_name*

file\_name specifies the relative or fully qualified name of a file to which Oracle GoldenGate logs the trace information. If a trace is already in progress, the existing trace file is closed and the trace resumes to the file specified with  $file\_name$ . For example:

SEND REPLICAT group\_name TRACE file\_name DDLINCLUDE

If no other options will follow the file name, the FILE keyword can be omitted, for example:

SEND REPLICAT group\_name TRACE DDLINCLUDE file\_name

### **TRACE[2] OFF** Turns off tracing.

### **TRACE OFF** *file\_name*

Turns tracing off only for the specified trace file. This option supports the EVENTACTIONS feature, where there can be multiple trace files due to multiple EVENTACTIONS statements.

#### **TRACEINIT**

Resets tracing statistics back to 0 and then starts accumulating statistics again. Use this option to track the current behavior of processing, as opposed to historical.

**Examples**

# **Example 1**

SEND REPLICAT finance, HANDLECOLLISIONS

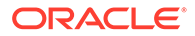

# **Example 2**

SEND REPLICAT finance, REPORT HANDLECOLLISIONS fin \*

# **Example 3**

SEND REPLICAT finance, GETLAG

# **Example 4**

SEND REPLICAT finance, INTEGRATEDPARAMS(parallelism 10)

# **Example 5**

The following gets lag for thread 3 of a coordinated Replicat.

SEND REPLICAT fin003, GETLAG

## **Example 6**

The following enables tracing for only thread 1 of a coordinated Replicat. In this case, because only one thread is being traced, the trace file will not have a  $threadID$ extension. The file name is trace.trc.

SEND REPLICAT fin, TRACE THREADS(1) FILE ./dirrpt/trace.trc

## **Example 7**

The following enables tracing for threads 1,2, and 3 of a coordinated Replicat. Assuming all threads are active, the tracing produces files trace001, trace002, and trace003.

SEND REPLICAT fin TRACE THREADS(1-3) FILE ./dirrpt/trace.trc

# **Example 8**

The following enables tracing only for thread 1 of a coordinated Replicat. Because the command was issued directly for thread 1 without the use of a THREAD clause, the trace file is named trace (without a thread ID suffix).

SEND REPLICAT fin001 TRACE FILE ./dirrpt/trace.trc

# 2.75 SET EDITOR

Use SET EDITOR to change the default text editor for the current session of GGSCI. The default editors are Notepad for Windows and vi for UNIX. CLI input, including to create parameter files, takes the character set of the local operating system.

## **Syntax**

SET EDITOR program\_name

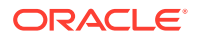

*program\_name* Any text editor.

# **Example**

The following example changes the default editor to Notepad++.

```
SET EDITOR notepad++
```
# 2.76 SHELL

Use SHELL to execute shell commands from within the CLI.

In Admin Client, this command is run on the local system and not on the system where the Administration Server or Service Manager is running.

#### **Syntax**

SHELL command

#### *command*

The system command to execute.

# **Examples**

SHELL dir prod\\*

SHELL rm ./dat\*

# 2.77 SHOW

Use SHOW to display the Oracle GoldenGate environment.

## **Syntax**

SHOW

# **Example**

The following are samples of SHOW output. Additional entries may be displayed, depending on the database type.

```
Current directory: /scratch/ogg/sa/bin
DEBUG : OFF
EDITOR : vi
PAGER : more
```
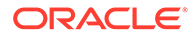

<span id="page-133-0"></span>or

```
Parameter settings:
SET DEBUG OFF
Current directory: C:\GG 81
Using subdirectories for all process files
Editor: notepad
Reports (.rpt) C:\GG_81\dirrpt
Parameters (.prm) C:\GG_81\dirprm
Replicat Checkpoints (.cpr) C:\GG_81\dirchk
Extract Checkpoints (.cpe) C:\GG_81\dirchk
Process Status (.pcs) C:\GG 81\dirpcs
SQL Scripts (.sql) C:\GG_81\dirsql
Database Definitions (.def) C:\GG_81\dirdef
```
# 2.78 START ER

Use the START ER to start multiple Extract and Replicat groups as a unit. Use it with wildcards to affect every Extract and Replicat group that satisfies the wildcard. For descriptions and optional parameters for this command, see INFO EXTRACT.

# **Syntax**

START ER group\_name

## *group\_name*

The wildcard specification for the groups that you want to affect with the command. Oracle GoldenGate automatically increases internal storage to track up to 100,000 wildcard entries.

# **Example**

START ER \*X\*

# 2.79 START EXTRACT

Use START EXTRACT to start the Extract process. To confirm that Extract has started, use the INFO EXTRACT or STATUS EXTRACT command. Extract can be started at its normal start point (from initial or current checkpoints) or from an alternate, userspecified position in the data source.

# **Normal Start Point**

Without options, START EXTRACT directs a primary Extract and a data pump Extract to start processing at one of the following locations in the data source to maintain data integrity:

- After graceful or abnormal termination: At the first unprocessed transaction in the data source from the previous run, as represented by the current read checkpoint.
- First-time startup after the group was created: At the start point specified with the ADD EXTRACT command.

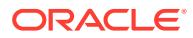

# **Alternate Start Point**

Before starting Extract with ATCSN or AFTERCSN, you must establish a physical starting location with one of the following commands:

- ADD EXTRACT with the BEGIN option set to a timestamp that is earlier than the CSN value specified with ATCSN or AFTERCSN. The transaction log that contains the timestamp and every log thereafter must be available on the system before Extract is started.
- ALTER EXTRACT to the sequence number of the log that contains the CSN specified with ATCSN or AFTERCSN.

# **Syntax**

START EXTRACT group name [ATCSN csn | AFTERCSN csn]

## *group\_name*

The name of an Extract group or a wildcard  $(*)$  to specify multiple groups. For example,  $T^*$ starts all Extract groups whose names begin with T.

**ATCSN** *csn* **| AFTERCSN** *csn* Specifies an alternate start point.

# **ATCSN**

Directs Extract to position its start point at the first transaction that has the specified CSN. Any transactions in the data source that have CSN values less than the specified one are skipped.

# **AFTERCSN**

Directs Extract to position its start point at the beginning of the first transaction after the one that has the specified CSN. Any transactions in the data source that have CSN values that are less than, or equal to, the specified one are skipped.

## *csn*

Specifies a CSN value. Enter the CSN value in the format that is valid for the database. Extract abends if the format is invalid and writes a message to the report file. To determine the CSN to supply after an initial load is complete, use the serial identifier at which the load utility completed. Otherwise, follow the instructions in the initial load procedure for determining when to start Extract.

The following are additional guidelines to observe when using ATCSN and AFTERCSN:

- The CSN is stored in the file header so that it is available to downstream processes.
- When a record that is specified with a CSN is found, Extract issues a checkpoint. The checkpoint ensures that subsequent Extract startups begin from the requested location, and not from a point prior to the requested CSN.
- You must establish a physical start point in the transaction log or trail for Extract with ADD EXTRACT or ALTER EXTRACT before using ATCSN or AFTERCSN. These options are intended to be an additional filter after Extract is positioned to a physical location in the data source.

## **Examples**

START EXTRACT finance

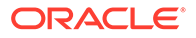

START EXTRACT finance ATCSN 684993

START EXTRACT finance AFTERCSN 684993

# 2.80 START REPLICAT

Use START REPLICAT to start Replicat. To confirm that Replicat has started, use the INFO REPLICAT or STATUS REPLICAT command.

When starting an integrated Replicat group for an Oracle target database, START REPLICAT automatically registers Replicat with the target database.

A coordinated Replicat can only be started as a whole. There is no option to start individual threads. If the prior shutdown of a coordinated Replicat was not clean, the threads may have stopped at different positions in the trail file. If this happens, START REPLICAT writes a warning if the parameter file was changed since the prior run and raises an error if the number of threads was changed.

# **Normal Start Point**

Replicat can be started at its normal start point (from initial or current checkpoints) or from an alternate, user-specified position in the trail.

START REPLICAT, without any options, causes Replicat to start processing at one of the following points to maintain data integrity:

- After graceful or abnormal termination: At the first unprocessed transaction in the trail from the previous run, as represented by the current read checkpoint.
- First-time startup after the group was created: From the beginning of the active trail file (seqno 0, rba 0).

# **Alternate Start Point**

The SKIPTRANSACTION, ATCSN, and AFTERCSN options of START REPLICAT cause Replicat as a whole, or specific threads of a coordinated Replicat, to begin processing at a transaction in the trail other than the normal start point. Use these options to:

- Specify a logical recovery position when an error prevents Replicat from moving forward in the trail. Replicat can be positioned to skip the offending transaction or transactions, with the understanding that the data will not be applied to the target.
- Skip replicated transactions that will cause duplicate-record and missing-record errors after a backup is applied to the target during an initial load. These options cause Replicat to discard transactions that occurred earlier than the most recent set of changes that were captured in the backup.You can map the value of the serial identifier that corresponds to the completion of the backup to a CSN value, and then start Replicat to begin applying transactions from the specified CSN onward.

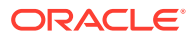

# **Note:**

Skipping a transaction, or starting at or after a CSN, might cause Replicat to start more slowly than normal, depending on how much data in the trail must be read before arriving at the appropriate transaction record. To view the startup progress, use the SEND REPLICAT command with the STATUS option. To omit the need for Replicat to read through transactions that ultimately will be skipped, you can use the ATCSN or AFTERCSN option when starting Extract and the data pumps, so that those transactions are omitted from the trail, see [START](#page-133-0) [EXTRACT](#page-133-0).

## **Syntax**

```
START REPLICAT group name
[SKIPTRANSACTION | {ATCSN csn | AFTERCSN csn}]
[FILTERDUPTRANSACTIONS | NOFILTERDUPTRANSACTIONS]
[THREADS (threadID[, threadID][, ...][, thread_range[, thread_range][, ...])
```
### *group\_name*

The name of a Replicat group or a wildcard  $(*)$  to specify multiple groups. For example,  $T^*$ starts all Replicat groups whose names begin with T.

### **SKIPTRANSACTION**

Causes Replicat to skip the first transaction after its expected startup position in the trail. All operations from that first transaction are excluded.

If the MAXTRANSOPS parameter is also being used for this Replicat, it is possible that the process will start to read the trail file from somewhere in the middle of a transaction. In that case, the remainder of the partial transaction is skipped, and Replicat resumes normal processing from the next begin-transaction record in the file. The skipped records are written to the discard file if the DISCARDFILE parameter is being used; otherwise, a message is written to the report file that is similar to:

```
User requested START SKIPTRANSACTION. The current transaction will be 
skipped. Transaction ID txid, position Seqno seqno, RBA rba
```
SKIPTRANSACTION is valid only when the trail that Replicat is reading is part of an online change synchronization configuration (with checkpoints). Not valid for task-type initial loads (where SPECIALRUN is used with ADD REPLICAT).

### **ATCSN** *csn* **| AFTERCSN** *csn*

Sets a user-defined start point at a specific CSN. When ATCSN or AFTERCSN is used, a message similar to one of the following is written to the report file:

User requested start at commit sequence number (CSN) csn-string

User requested start after commit sequence number (CSN) csn-string

General information about these options:

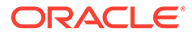

- Valid only when the trail that Replicat is reading is part of an online change synchronization configuration (with checkpoints). Not valid for task-type initial loads (where SPECIALRUN is used with ADD REPLICAT).
- To support starting at, or after, a CSN, the CSN is stored in the first trail record of each transaction. If Replicat is started with AFTERCSN against an earlier trail version, Replicat will abend and write an error to the report stating that the trail format is not supported.

# **ATCSN**

Causes Replicat to start processing at the transaction that has the specified CSN. Any transactions in the trail that have CSN values that are less than the specified one are skipped.

## **AFTERCSN**

Causes Replicat to start processing at the transaction that occurred after the one with the specified CSN. Any transactions in the trail that have CSN values that are less than, or equal to, the specified one are skipped.

## *csn*

Specifies a CSN value. Enter the CSN value in the format that is valid for the database. See *Administering Oracle GoldenGate* for CSN formats and descriptions. Replicat abends if the format is invalid and writes a message to the report file. To determine the CSN to supply after an initial load is complete, use the commit identifier at which the load utility completed the load. Otherwise, follow the instructions in the initial load procedure for determining when to start Replicat.

# **FILTERDUPTRANSACTIONS | NOFILTERDUPTRANSACTIONS**

Causes Replicat to ignore transactions that it has already processed. Use when Extract is repositioned to a new start point (see the ATCSN or AFTERCSN option of "[START EXTRACT"](#page-133-0)) and you are confident that there are duplicate transactions in the trail that could cause Replicat to abend. This option requires the use of a checkpoint table. The default is FILTERDUPTRANSACTIONS. However, if you use NOFILTERDUPTRANSACTIONS, the integrated Replicat default setting is overridden and causes it to not filter the duplicates. So it has the same effect on both classic and integrated Replicat.

# **THREADS (***threadID***[,** *threadID***][, ...][,** *thread\_range***[,** *thread\_range***] [, ...])**

Valid for SKIPTRANSACTION, ATCSN, and AFTERCSN when Replicat is in coordinated mode. Not valid for START REPLICAT without those options. Starts the specified Replicat thread or threads at the specified location.

*threadID***[,** *threadID***][, ...]**

Specifies a thread ID or a comma-delimited list of threads in the format of threadID, threadID, threadID.

## *thread\_range***[,** *thread\_range***][, ...]**

Specifies a range of threads in the form of threadIDlow-threadIDhigh or a comma-delimted list of ranges in the format of threadIDlow-threadIDhigh, threadIDlow-threadIDhigh.

A combination of these formats is permitted, such as threadID, threadID, threadIDlow-threadIDhigh.

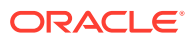

# **Examples**

START REPLICAT finance

The following starts Replicat at an Oracle-specific CSN.

START REPLICAT finance, ATCSN 6488359

The following starts Replicat at a SQL Server-specific CSN after the one with the specified CSN.

START REPLICAT finance, AFTERCSN 0X000004D2:0000162E:0009

The following causes threads 4 and 5 of a coordinated Replicat to skip the first transaction after their last checkpoint when Replicat is started. If this were a 10-thread coordinated Replicat, threads 0-3 and 6-10 would all start at the normal start point, that of their last checkpoint.

START REPLICAT fin SKIPTRANSACTION THREADS(4-5)

The following example causes threads 1-3 of a coordinated Replicat to start at CSN 6488359, threads 9-10 to start after CSN 6488360, and threads 7 and 8 to skip the first transaction after its last checkpoint.

```
START REPLICAT fin ATCSN 6488359 THREADS(1-3), AFTERCSN 6488360 
THREADS(9-10), SKIPTRANSACTION THREADS(7,8)
```
# 2.81 STATS ER

Use the STATS ER to get statistics on multiple Extract and Replicat groups as a unit. Use it with wildcards to affect every Extract and Replicat group that satisfies the wildcard. For descriptions and optional parameters for this command, see INFO EXTRACT.

# **Syntax**

STATS ER group name

# *group\_name*

The wildcard specification for the groups that you want to affect with the command. For example, T\* starts all groups whose names begin with T. Oracle GoldenGate automatically increases internal storage to track up to 100,000 wildcard entries.

# **Example**

STATS ER \*T\*

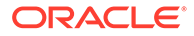

# 2.82 STATS EXTRACT

Use STATS EXTRACT to display statistics for one or more Extract groups. The output includes DML and DDL operations that are included in the Oracle GoldenGate configuration.

To get the most accurate number of operations per second that are being processed, do the following.

- **1.** Issue the STATS EXTRACT command with the RESET option.
- **2.** Issue the STATS EXTRACT REPORTRATE command. The LATEST STATISTICS field shows the operations per second.

# **Note:**

The actual number of DML operations executed on a DB2 database might not match the number of extracted DML operations reported by Oracle GoldenGate. DB2 does not log update statements if they do not physically change a row, so Oracle GoldenGate cannot detect them or include them in statistics.

# **Note:**

To get accurate statistics on a Teradata source system where Oracle GoldenGate is configured in maximum protection mode, issue STATS EXTRACT to the VAM-sort Extract, not the primary Extract. The primary Extract may contain statistics for uncommitted transactions that could be rolled back; whereas the VAM-sort Extract reports statistics only for committed transactions.

# **Syntax**

STATS EXTRACT group\_name

- [, statistic [DAILY. | .HOURLY | LATEST | RESET]
- [, TABLE [container. | catalog.]schema.table]
- [, TOTALSONLY [container. | catalog.]schema.table]
- [, REPORTCDR]
- [, REPORTCHARCONV]
- [, REPORTFETCH | NOREPORTFETCH]
- [, REPORTRATE time\_units]

## *group\_name*

The name of an Extract group or a wildcard (\*) to specify multiple groups. For example, T\* returns statistics for all Extract groups whose names start with T.

# *statistic*

The statistic to be displayed. More than one statistic can be specified by separating each with a comma, for example STATS EXTRACT finance, TOTAL, DAILY.

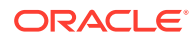

**TOTAL**

Displays totals since process startup.

**DAILY**

Displays totals since the start of the current day.

**HOURLY**

Displays totals since the start of the current hour.

**LATEST**

Displays totals since the last RESET command.

**RESET**

Resets the counters in the LATEST statistical field.

# **TABLE [***container***. |** *catalog***.]***schema***.***table\_name*

Displays statistics only for the specified table or a group of tables specified with a wildcard (\*). The table name or wildcard specification must be fully qualified with the two-part or threepart name, for example  $hr.$ emp or  $*.*.*$ .

# **TOTALSONLY [***container***. |** *catalog***.]***schema***.***table\_name*

Summarizes the statistics for the specified table or a group of tables specified with a wildcard (\*). The table name or wildcard specification must be fully qualified with the two-part or threepart name, for example hr.emp or \*.\*.\*.

## **REPORTCDR**

Shows statistics for Conflict Detection and Resolution. Statistics include:

- Total CDR conflicts
- CDR resolutions succeeded
- CDR resolutions failed
- CDR INSERTROWEXISTS conflicts
- CDR UPDATEROWEXISTS conflicts
- CDR DELROWEXISTS conflicts
- CDR DELROWMISSING conflicts

## **REPORTCHARCONV**

Use only when TABLE parameters have a TARGET clause and character-set conversion is performed. The following statistics are added to the STATS output:

Total column character set conversion failure: the number of validation or conversion failures in the current Extract run.

Total column data truncation: the number of times that column data was truncated in the current Extract run as the result of character set conversion

# **REPORTFETCH | NOREPORTFETCH**

Controls whether or not statistics about fetch operations are included in the output. The default is NOREPORTFETCH. The output of REPORTFETCH is as follows:

- row fetch attempts: The number of times Extract attempted to fetch a column value from the database when it could not obtain the value from the transaction log.
- fetch failed: The number of row fetch attempts that failed.

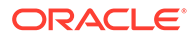

row fetch by key: Valid for Oracle. The number of row fetch attempts that were made by using the primary key. The default is to fetch by row ID.

## **REPORTRATE** *time\_units*

Displays statistics in terms of processing rate rather than absolute values.

HR MIN SEC

#### **Example**

The following example displays total and hourly statistics per minute for a specific table, and it also resets the latest statistics and outputs fetch statistics.

STATS EXTRACT finance, TOTAL, HOURLY, TABLE hr.acct, REPORTRATE MIN, RESET, REPORTFETCH

STATS EXTRACT ext, LATEST, REPORTFETCH

# 2.83 STATS REPLICAT

Use STATS REPLICAT to display statistics for one or more Replicat groups. Thread statistics for a coordinated Replicat group are provided as follows.

## **Thread Lag Gap**

The difference between the maximum lag and the minimum lag among all threads.

## **Coordinated Total DDLs**

The total number of coordinated DDL transactions.

### **Coordinated Total PK-Update Transactions**

The total number of coordinated transactions that involved an update to a primary key.

# **Coordinated Total EMI Transactions**

The total number of coordinated EVENTACTIONS events.

# **Total Transactions with User-Requested Coordination**

The total number of coordination's that were explicitly requested in the configuration by means of the COORDINATED option of the MAP parameter.

### **Average Coordination Time**

The average time (in seconds) spent in coordination among all threads.

#### **Syntax**

STATS REPLICAT group name

- [, statistic]
- [, TABLE [container. | catalog.]schema.table]
- [, TOTALSONLY [container. | catalog.]schema.table]
- [, REPORTCDR]
- [, REPORTCHARCONV]
- [, REPORTDETAIL | NOREPORTDETAIL]
- $[$ , REPORTRATE  ${HR | MIN | SEC}$

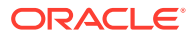

#### *group\_name*

The name of a Replicat group or a wildcard  $(*)$  to specify multiple groups. For example,  $T^*$ shows statistics for all Replicat groups whose names begin with T.

#### *statistic*

The statistic to be displayed. More than one statistic can be specified by separating each with a comma, for example STATS REPLICAT finance, TOTAL, DAILY.

# **TOTAL**

Displays totals since process startup.

# **DAILY**

Displays totals since the start of the current day.

## **HOURLY**

Displays totals since the start of the current hour.

### **LATEST**

Displays totals since the last RESET command.

#### **RESET**

Resets the counters in the LATEST statistical field.

# **TABLE [***container***. |** *catalog***.]***schema***.***table\_name***]**

Displays statistics only for the specified table or a group of tables specified with a wildcard (\*). The table name or wildcard specification must be fully qualified with the two-part or threepart name, for example  $hr.emp$  or  $*.*.*$ .

# **TOTALSONLY [***container***. |** *catalog***.]***schema***.***table\_name***]**

Summarizes the statistics for the specified table or a group of tables specified with a wildcard (\*). The table name or wildcard specification must be fully qualified with the two-part or threepart name, for example hr.emp or \*.\*.\*.

### **REPORTCDR**

Shows statistics for Conflict Detection and Resolution. Statistics include:

- Total CDR conflicts
- CDR resolutions succeeded
- CDR resolutions failed
- CDR INSERTROWEXISTS conflicts
- CDR UPDATEROWEXISTS conflicts
- CDR UPDATEROWMISSING conflicts
- CDR DELETEROWEXISTS conflicts
- CDR DELETEROWMISSING conflicts

# **REPORTCHARCONV**

Reports statistics for character validation when character-set conversion is performed. The following statistics are added to the STATS output:

Total column character set conversion failure: the number of validation or conversion failures in the current Replicat run.

Total column data truncation: the number of times that column data was truncated in the current Replicat run as the result of character set conversion

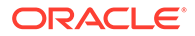

# **REPORTDETAIL | NOREPORTDETAIL**

Controls whether or not the output includes operations that were not replicated as the result of collision errors. These operations are reported in the regular statistics (inserts, updates, and deletes performed) plus as statistics in the detail display, if enabled. For example, if 10 records were insert operations and they were all ignored due to duplicate keys, the report would indicate that there were 10 inserts and also 10 discards due to collisions. The default is REPORTDETAIL.

# **REPORTRATE {HR | MIN | SEC}**

Displays statistics in terms of processing rate rather than absolute values.

**HR**

Sets the processing rate in terms of hours.

**MIN**

Sets the processing rate in terms of minutes.

**SEC**

Sets the processing rate in terms of seconds.

#### **Examples**

The following example displays total and hourly statistics per minute for a specific table, and it also resets the latest statistics. Statistics for discarded operations are not reported.

STATS REPLICAT finance, TOTAL, HOURLY, TABLE sales.acct, REPORTRATE MIN, RESET, NOREPORTDETAIL

The following example displays the same statistics as the previous example, but for thread 3 of a coordinated Replicat group.

STATS REPLICAT fin003, TOTAL, HOURLY, TABLE sales.acct, REPORTRATE MIN, RESET, NOREPORTDETAIL

# 2.84 STATUS ER

Use the STATUS ER to check the status of multiple Extract and Replicat groups as a unit. Use it with wildcards to affect every Extract and Replicat group that satisfies the wildcard. For descriptions and optional parameters for this command, see STATUS EXTRACT.

#### **Syntax**

STATUS ER group\_name

#### *group\_name*

The wildcard specification for the groups that you want to affect with the command. For example,  $T^*$  shows statistics for all groups whose names begin with T. Oracle GoldenGate automatically increases internal storage to track up to 100,000 wildcard entries.

#### **Example**

STATUS ER \*X\*

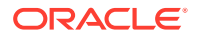
# 2.85 STATUS EXTRACT

Use STATUS EXTRACT to determine whether or not Extract is running. A status of RUNNING can mean one of the following:

- Active: Running and processing (or able to process) data. This is the normal state of a process after it is started.
- Suspended: The process is running, but suspended due to an EVENTACTIONS SUSPEND action. In a suspended state, the process is not active, and no data can be processed, but the state of the current run is preserved and can be continued by issuing the RESUME command. The RBA in the INFO command reflects the last checkpointed position before the suspend action. To determine whether the state is active or suspended, issue the SEND EXTRACT command with the STATUS option.

# **Admin Client Syntax**

STATUS EXTRACT group name [, TASKS | ALLPROCESSES]

# **GGSCI Syntax**

STATUS EXTRACT group\_name [, TASKS | ALLPROCESSES] [UPGRADE | DOWNGRADE]

## *group\_name*

The name of an Extract group or a wildcard  $(*)$  to specify multiple groups. For example,  $T^*$ returns status for all Extract groups whose names begin with T.

## **TASKS**

Displays status only for Extract tasks. By default, tasks are not displayed unless you specify a single Extract group (without wildcards).

## **ALLPROCESSES**

Displays status for all Extract groups, including tasks.

## **UPGRADE | DOWNGRADE**

Valid for an Oracle database only. If Extract cannot be upgraded or downgraded, the reason why is displayed. A wildcarded Extract name is not allowed with this option. Before using this command, issue the DBLOGIN command.

# **UPGRADE**

Displays whether the Extract can be upgraded from classic capture mode to integrated capture mode.

# **DOWNGRADE**

Displays whether the Extract can be downgraded from integrated capture mode to classic capture mode.

# **Examples**

STATUS EXTRACT finance

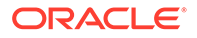

STATUS EXTRACT fin\*

# 2.86 STATUS REPLICAT

Use STATUS REPLICAT to determine whether or not Replicat is running. There are the following four possible statuses:

# **Abended**

The process abnormally ended.

# **Running**

Means one of the following:

- **Active:** Running and processing (or able to process) data. This is the normal state of a process after it is started.
- **Suspended:** The process is running though suspended due to an EVENTACTIONS SUSPEND action. In a suspended state, the process is not active, and no data can be processed, but the state of the current run is preserved and can be continued by issuing the RESUME command in GGSCI. The RBA in the INFO command reflects the last checkpointed position before the suspend action. To determine whether the state is active or suspended, issue a SEND EXTRACT|REPLICAT group name STATUS command. For more information, see [SEND EXTRACT](#page-113-0) or [SEND REPLICAT.](#page-125-0)

# **Starting**

The process is starting.

# **Stopped**

The process was stopped.

## **Syntax**

STATUS REPLICAT group\_name [, TASKS] [, ALLPROCESSES]

#### *group\_name*

The name of a Replicat group or a wildcard (\*) to specify multiple groups. For example, T\* shows status for all Replicat groups whose names begin with T.

## **TASKS**

Displays status only for Replicat tasks. By default, tasks are not displayed unless you specify a single Replicat group (without wildcards).

# **ALLPROCESSES**

Displays status for all Replicat groups, including tasks.

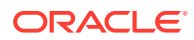

# **Examples**

STATUS REPLICAT finance

STATUS REPLICAT fin\*

# 2.87 STOP ER

Use the STOP ER to stop multiple Extract and Replicat groups as a unit. Use it with wildcards to affect every Extract and Replicat group that satisfies the wildcard. For descriptions and optional parameters for this command, see STOP EXTRACT.

**Syntax**

STOP ER group\_name [!]

### *group\_name*

The wildcard specification for the groups that you want to affect with the command. Oracle GoldenGate automatically increases internal storage to track up to 100,000 wildcard entries.

### **!**

(Exclamation point) Stops the Extracts and Replicats immediately. The transaction is ended and the process terminates.

#### **Examples**

STOP ER \*X\*

STOP ER \* !

# 2.88 STOP EXTRACT

Use STOP EXTRACT to stop Extract gracefully. The command preserves the state of synchronization for the next time Extract starts, and it ensures that Manager does not automatically start Extract.

If there are open, long-running transactions when you issue STOP EXTRACT, you might be advised of the oldest transaction log file that will be needed for that transaction when Extract is restarted. You can use the SEND EXTRACT option of SHOWTRANS to view details and data of those transactions and then, if desired, use the SKIPTRANS or FORCETRANS options to skip the transaction or force it to be written as a committed transaction to the trail, see [SEND](#page-113-0) [EXTRACT.](#page-113-0)

## **Syntax**

STOP EXTRACT group\_name [!]

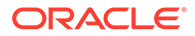

#### *group\_name*

The name of an Extract group or a wildcard (\*) to specify multiple groups. For example, T\* stops all Extract processes for groups whose names begin with T.

# **!**

(Exclamation point) Stops Extract immediately. The transaction is ended and the process terminates.

# **Examples**

STOP EXTRACT finance

STOP EXTRACT \* !

# 2.89 STOP REPLICAT

Use STOP REPLICAT to stop Replicat cleanly. This command preserves the state of synchronization for the next time Replicat starts, and it ensures that Manager does not automatically start Replicat.

In a clean shutdown of a coordinated Replicat, the coordinator thread attempts to stop all of the threads on the same transaction boundary. If the shutdown of a coordinated Replicat is not clean, the threads may stop at different positions in the trail file. If this happens, START REPLICAT writes a warning if the parameter file was changed since the prior run and raises an error if the number of threads was changed. To resolve these problems and start Replicat again, see Administering a Coordinated Replicat Configuration.

## **Syntax**

STOP REPLICAT group name [!]

#### *group\_name*

The name of a Replicat group or a wildcard (\*) to specify multiple groups. For example, T\* stops all Replicat groups whose names begin with T.

# **!**

(Exclamation point) Stops Replicat immediately. The transaction is ended and the process terminates.

# **Example**

STOP REPLICAT finance

STOP REPLICAT \* !

# 2.90 SYNCHRONIZE REPLICAT

Valid for Coordinated, Integrated, and Parallel Replicat. Use SYNCHRONIZE REPLICAT to return all of the threads of a Replicat to the same position in the trail file after an

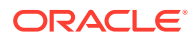

unclean shutdown. This position is the maximum checkpoint position of all of the threads, in other words, the most recent trail record processed among all of the threads. When SYNCHRONIZE REPLICAT is issued, all threads are started and allowed to process transactions until they reach the maximum checkpoint position, and then Replicat stops.

For more information about how to use SYNCHRONIZE REPLICAT to recover a coordinated Replicat after an unclean shutdown, or to enable repartitioning of data among different threads, see Administering a Coordinated Replicat Configuration.

**Syntax**

SYNCHRONIZE REPLICAT group\_name

#### *group\_name*

The name of a Replicat group or a wildcard  $(*)$  to specify multiple groups. For example,  $T^*$ synchronizes the threads of all Replicat groups whose names begin with T. The threads synchronize to the same position within their group, not to the same position across all Replicat groups being synchronized with this command.

### **Example**

SYNCHRONIZE REPLICAT repA

# 2.91 UNDELETE MASTERKEY

Use the UNDELETE MASTERKEY command to remove the deletion mark from a master key version, thus retaining that version if the PURGE WALLET command is used. Only one version can be unmarked per UNDELETE MASTERKEY command. See [DELETE MASTERKEY](#page-73-0) to mark a version of a master key for deletion.

The OPEN WALLET command must be used before using this command or any of the commands that add, renew, or delete the master keys in the wallet.

The use of a wallet and master key is not supported for the DB2 for i, DB2 z/OS, and NonStop platforms.

### **Syntax**

UNDELETE MASTERKEY VERSION version

**VERSION** *version* The version that is to be unmarked for deletion.

## **Example**

This command unmarks version 3 of the master key and returns a message similar to the one shown.

UNDELETE MASTERKEY VERSION 3 Version 3 of Masterkey 'OGG\_DEFAULT\_MASTERKEY' undeleted from wallet at location './ wallet'.

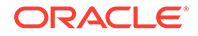

# Or

```
UNDELETE MASTERKEY VERSION 3
Version 3 of Masterkey 'OGG_DEFAULT_MASTERKEY' undeleted from wallet at 
location './dirwlt'.
```
# 2.92 VIEW ENCKEYS

Use VIEW ENCKEYS to display the contents of the ENCKEYS file in read-only mode onscreen.

**Syntax**

VIEW ENCKEYS

# 2.93 UNREGISTER EXTRACT

Valid for Oracle and PostgreSQL.

Use UNREGISTER EXTRACT to remove the registration of an Extract group from an Oracle database. UNREGISTER EXTRACT is valid only for a primary Extract group. Do not use it for a data pump Extract.

To register an Extract group with the database, use the REGISTER EXTRACT command.

To upgrade an Extract from classic capture mode to integrated capture mode, use the ALTER EXTRACT command.

For PostgreSQL, a replication slot is dropped in the connected database for PostgreSQL. This command ensures that the PostgreSQL database overwrites the existing transaction log or may archive the log . After deleting the Extract, the command must be run.

# **Syntax**

UNREGISTER EXTRACT group\_name {DATABASE | LOGRETENTION}

# *group\_name*

The name of the Extract group that is to be unregistered from the database. Do not use a wildcard. This group must currently be registered with the database.

# **DATABASE**

(Oracle only) Disables integrated capture mode for the Extract group. (Oracle only) This command removes the database capture (mining) server that has the same name as the Extract group. For additional information about support for, and configuration of, the Extract capture modes.

Before using UNREGISTER EXTRACT with DATABASE, do the following:

**1.** Stop Extract with the STOP EXTRACT command.

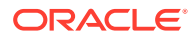

- **2.** Log in to the mining database with the DBLOGIN or MININGDBLOGIN command with the privileges granted in the dbms goldengate auth.grant admin privilege procedure. For local capture, DBLOGIN is required. For downstream capture, DBLOGIN and MININGDBLOGIN are both required.
- **3.** Delete the Extract group with DELETE EXTRACT.

## **LOGRETENTION**

Valid for Oracle only.

Disables log retention for the specified Extract group and removes the underlying Oracle Streams capture process. Use UNREGISTER EXTRACT with LOGRETENTION only if you no longer want to capture changes with this Extract group. The log-retention feature is controlled with the LOGRETENTION option of the TRANLOGOPTIONS parameter.

Before using UNREGISTER EXTRACT with LOGRETENTION, stop Extract with the STOP EXTRACT command. Next, issue the DBLOGIN command with the privileges granted in the dbms\_goldengate\_auth.grant\_admin\_privilege procedure.

### **Examples**

UNREGISTER EXTRACT sales LOGRETENTION

UNREGISTER EXTRACT sales DATABASE

UNREGISTER EXTRACT Extract1 with DATABASE PostgresDB1

# 2.94 UNREGISTER REPLICAT

Use the UNREGISTER REPLICAT command to unregister a Replicat group from a target Oracle database to disable integrated Replicat mode. Use this command only if you forcibly deleted the Replicat group. UNREGISTER REPLICAT should not be used when deleting Replicat in the normal manner, where you first stop Replicat and then issue the DELETE REPLICAT command.

Before issuing this command, issue the DBLOGIN command as the Replicat database user with privileges granted through dbms\_goldengate\_auth.grant\_admin\_privilege.

## **Syntax**

UNREGISTER REPLICAT group\_name DATABASE

#### *group\_name*

The name of a Replicat group or a wildcard  $(*)$  to specify multiple groups. For example,  $T^*$ unregisters all Replicat groups whose names begin with T.

### **DATABASE**

Required keyword to unregister from the target database. Removes the database inbound server that is associated with this Replicat.

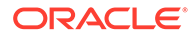

# **Example**

UNREGISTER REPLICAT sales DATABASE

# 2.95 UPGRADE CHECKPOINTTABLE

Not valid for Replicat for Java, Oracle GoldenGate Applications Adapter, or Oracle GoldenGate Big Data.

Use the UPGRADE CHECKPOINTTABLE command to add a supplemental checkpoint table when upgrading Oracle GoldenGate.

## **Syntax**

UPGRADE CHECKPOINTTABLE [[container. | catalog.]owner.table]

# *container***. |** *catalog***.**

The Oracle pluggable database. If this option is omitted, the catalog or pluggable database defaults to the one that is associated with the SOURCEDB, USERID, or USERIDALIAS portion of the DBLOGIN command (depending on the database).

# *owner.table*

The owner and name of the checkpoint table. An owner and name are not required if they are the same as those specified with the CHECKPOINTTABLE parameter in the GLOBALS file.

# **Example**

UPGRADE CHECKPOINTTABLE ggs.fin\_check

# 2.96 UPGRADE HEARTBEATTABLE

Valid for Oracle, PostgreSQL.

Use UPGRADE HEARTBEATTABLE to alter heartbeat tables and lag views created with an Oracle GoldenGate release before 19c to add extra columns. These extra columns are used to track the Extract restart position. This command fails in a heartbeat setup in which the tables and views already have the extra columns.

This command requires a DBLOGIN. On a CDB database, a PDB login is required.

(PostgreSQL) Use this command to add the LOGBSN columns to the heartbeat tables.

# **Syntax**

UPGRADE HEARTBEATTABLE

# 2.97 VERSIONS

Use VERSIONS to display operating system and database version information. For ODBC connections, the driver version is also displayed. To include database

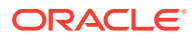

information in the output, issue a DBLOGIN command before issuing VERSIONS to establish a database connection.

**Syntax**

VERSIONS

# 2.98 VIEW PARAMS

Use VIEW PARAMS to view the contents of a parameter file.

# **Caution:**

Do not use this command to view a parameter file that is in a character set other than that of the local operating system (such as one where the CHARSET option was used to specify a different character set). The contents may become corrupted. View the parameter file from outside Admin Client or GGSCI.

# **Admin Client Syntax**

VIEW PARAMS {group\_name | file\_name}

#### **GGSCI Syntax**

VIEW PARAMS {MGR | group\_name | file\_name}

## **MGR**

Shows the Manager parameter file.

#### *group\_name*

Shows the parameter file for the specified Extract or Replicat group.

#### *file\_name*

Shows the specified file. The default sub-directory is used if no path is specified. If the parameter file resides in a directory other than the default, specify the full path name.

# **Examples**

VIEW PARAMS finance

VIEW PARAMS c:\lpparms\replp.prm

# 2.99 VIEW REPORT

Use VIEW REPORT to view the process report or the discard file that is generated by Extract or Replicat. Each process generates a new report and discard file upon startup.

Reports and discard files are aged whenever a process starts. Old files are appended with a sequence number, for example finance0.rpt, finance1.rpt, and so forth, or discard0.dsc, discard1.dsc, and so forth.

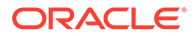

# **Syntax**

VIEW REPORT group\_name[version]

### *group\_name*

The name of the Extract or Replicat group. The command assumes the report file named group.rpt or the discard file named group.dsc in the Oracle GoldenGate default sub-directory. Use the relative file name if stored in the default location, or the full path name if not stored in the default location

## *version*

To view the current report or discard file, use the command without this option. Specify the report you want to see by number.

# **Examples**

View the most recent (active) report for the MYEXT group.

VIEW REPORT MYEXT

View the second most recent report.

VIEW REPORT MYEXT2

View the eleventh most recent report.

VIEW REPORT MYEXT9

The following displays a specific discard file identified by its file name. Note that the file name has a non-default file extension.

VIEW REPORT dirrpt\orders.rpt

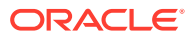

3

# AdminClient Command Line Interface **Commands**

Learn how to use the Oracle GoldenGate Microservices Architecture AdminClient commands, options, and review examples.

# **Topics:**

- [ADD CREDENTIALS](#page-155-0)
- [ADD DISTPATH](#page-156-0)
- [ADD ENCRYPTIONPROFILE](#page-157-0)
- [ADD PROFILE](#page-158-0)
- [ADD RECVPATH](#page-159-0)
- [ALTER DISTPATH](#page-159-0)
- [ALTER ENCRYPTIONPROFILE](#page-163-0)
- [ALTER RECVPATH](#page-163-0)
- [DBLOGIN USERIDALIAS](#page-168-0)
- [CD](#page-168-0)
- [CLEAR INSTANTIATION CSN](#page-169-0)
- [CONNECT](#page-169-0)
- [DELETE CREDENTIALS](#page-170-0)
- [DELETE DISTPATH](#page-170-0)
- [DELETE ENCRYPTIONPROFILE](#page-171-0)
- [DELETE PROFILE](#page-171-0)
- [DELETE RECVPATH](#page-171-0)
- [DISABLE SERVICE](#page-171-0)
- [DISCONNECT](#page-172-0)
- **[EDIT ENCKEYS](#page-172-0)**
- **[EDIT GLOBALS](#page-172-0)**
- [ENABLE SERVICE](#page-173-0)
- [INFO CREDENTIALS](#page-173-0)
- **[INFO DISTPATH](#page-174-0)**
- [INFO ENCRYPTIONPROFILE](#page-174-0)
- **[INFO PROFILE](#page-174-0)**
- **[INFO RECVPATH](#page-175-0)**

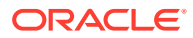

- <span id="page-155-0"></span>• [HEALTH DEPLOYMENT](#page-175-0)
- [NOALLOWNESTED](#page-176-0)
- [PURGE EXTTRAIL](#page-176-0)
- [RESTART DEPLOYMENT](#page-176-0)
- [RESTART ER](#page-177-0)
- [RESTART EXTRACT](#page-177-0)
- [RESTART REPLICAT](#page-178-0)
- [RESTART SERVICE](#page-181-0)
- [SET COLOR](#page-181-0)
- [SET DEBUG](#page-181-0)
- [SET INSTANTIATION CSN](#page-182-0)
- [SET PAGER](#page-183-0)
- **[SET VERBOSE](#page-183-0)**
- [START DEPLOYMENT](#page-183-0)
- [START DISTPATH](#page-184-0)
- [START RECVPATH](#page-184-0)
- [START SERVICE](#page-184-0)
- [STATUS DEPLOYMENT](#page-184-0)
- [STATS DISTPATH](#page-185-0)
- **[STATS RECVPATH](#page-185-0)**
- [STATUS SERVICE](#page-185-0)
- [STOP DEPLOYMENT](#page-186-0)
- **[STOP DISTPATH](#page-186-0)**
- [STOP RECVPATH](#page-186-0)
- [STOP SERVICE](#page-187-0)
- [VIEW DISCARD](#page-187-0)
- **[VIEW GLOBALS](#page-187-0)**
- [VIEW MESSAGES](#page-188-0)

# 3.1 ADD CREDENTIALS

The ADD CREDENTIALS command adds a new username and password to an Oracle wallet that resides on the same system where the Admin Client is running. The username and password are referenced using a credential name.

# **Syntax:**

ADD CREDENTIALS credentials-name | USER username | [ PASSWORD password ]

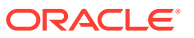

# <span id="page-156-0"></span>**Example:**

OGG (not connected) 1> ADD CREDENTIALS admin USER oggadmin PASSWORD oggadmin-A1

2019-02-14T00:19:13Z INFO OGG-15114 Credential store altered.

OGG (not connected)2>

In this example, a credential called admin is added with a username oggadmin and a password of oggadmin-A1. If the password is not specified in the ADD CREDENTIALS command, you will be prompted to enter the password interactively, where the password is not displayed on the terminal.

# 3.2 ADD DISTPATH

Use ADD DISTPATH to create a distribution path.

### **Syntax**

```
 ADD DISTPATH path-name
         SOURCE source-uri
         TARGET target-uri|
        [TARGETTYPE ( MANAGER | COLLECTOR | RECVSRVR ) ]| [
         ENCRYPTIONPROFILE encryption-profile-name ]
```
#### **path-name**

The unique name of the distribution path you want to add.

#### **source-uri**

Specifies the source URI after the source keyword to indicate where the data is originated. The format of this URI contains the protocol (only supports trail), hostname, port number of the Distribution Server, and location of the source trail files.

**target-uri**

Specifies the target URI after the target keyword to indicate where the data will be sent to. The format of this URI is:

a supported protocol, udt, ogg, web socket ws, or secure web socket wss a hostname,

the port number of the Receiver Server,

and the location of the target trail files.

# **TARGETTYPE**

Specifies the target type in case the distribution path uses the legacy protocol. This argument is only valid if the target URI schema is ogg://.

Choose MANAGER if the target is a legacy deployment with a manager running. Choose COLLECTOR if the target is a legacy deployment with a static collector running. Choose RECVSRVR if the target is an Microservices Architecture deployment with a Receiver Server running.

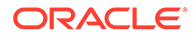

<span id="page-157-0"></span>**ENCRYPTIONPROFILE** Specifies the name of the encryption profile for the distribution path.

### **Examples**

ADD DISTPATH path1 SOURCE trail://localhost:9002/services/v2/sources?trail=a1 TARGET wss://localhost:9003/services/v2/targets?trail=t1

The target trail must specify the directory that contains your trail files. The default dirdat directory is used in this example.

ADD DISTPATH path1 SOURCE trail://localhost:9002/services/v2/sources?trail=a1 TARGET ogg://localhost:9003/services/v2/targets? trail=dirdat/t1

TARGETTYPE MANAGER

### A fully-qualified alias.

ws://domain+alias@host:port

# An alias from a default domain.

ADD DISTPATH ws://default\_alias+OracleGoldenGate@host:port

A credential store is not used; DS base64-encode user:password into the Authorization header.

```
ws://user:passwd@host:port
```
# 3.3 ADD ENCRYPTIONPROFILE

Use ADD ENCRYPTIONPROFILE to add an encryption profile for Oracle Key Vault using Oracle GoldenGate.

# **Syntax**

```
ADD ENCRYPTIONPROFILE encryption-profile-name 
                       OKV
                        OKVPATH dir-path 
                        [KEYNAMEATTRIBUTE key-name-attribute] 
                        [KEYVERSIONATTRIBUTE key-version-attribute] 
                        MASTERKEY NAME masterkey-name 
                        [VERSION masterkey-version] 
                        [ TTL ttl] 
                        [ DEFAULT [ YES | NO ]]
```
# **OKVPATH**

Specifies the directory where Oracle Key Vault client is installed.

### **KEYNAMEATTRIBUTE**

Custom attribute used in Oracle Key Vault server to specify the masterkey name

#### **KEYVERSIONATTRIBUTE**

Custom attribute used in Oracle Key Vault server to specify the masterkey version.

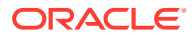

## <span id="page-158-0"></span>**MASTERKEY [NAME]**

Name of the master key. This value must match the key name in the KMS parameter in Oracle GoldenGate and cannot be changed once replication has started.

### **MASTERKEY [VERSION]**

Version of the master key. This must be a numeric value.

## **DEFAULT**

Specifies the current encryption profile. If you set DEFAULT YES then the encryption profile is set to be the current encryption profile. If you set DEFAULT NO then the encryption profile is removed. If there is no explicitly defined current encryption profile (you set as DEFAULT NO to the previously current one) then the implicitly default profile is LocalWallet.

# **Note:**

Do not upload keys with duplicate values of KeyName and KeyVersion. At the time of startup, restart, or rollover, Oracle GoldenGate processes retrieve the highest KeyVersion value.

# 3.4 ADD PROFILE

This command is used to create a profile for managed Extract, Replicat , Distribution and Receiver path processes from the Admin Client.

## **Syntax:**

```
ADD PROFILE profile-name
```

```
 [ AUTOSTART [ YES | NO ]
 [ DELAY delay-number ]
 [ AUTORESTART [ YES | NO ]
[ RETRIES retries-number]
          [ WAITSECONDS wait-number]
           [ RESETSECONDS reset-number]
           [ DISABLEONFAILURE [ YES | NO ] ]
```
#### **profile-name**

Name of the profile for the specific managed process.

# **AUTOSTART**

Specifies whether the managed process has to be started automatically when the Administration Server starts. The default value is YES.

# **DELAY**

Set the delay-number to configure the delay time to automatically start the managed process.

### **AUTORESTART**

Specifies whether the managed process has to be restarted if it stops or abends. The default value is YES.

### **RETRIES**

Specifies the number of retries for attempting to automatically restart the managed process.

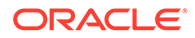

<span id="page-159-0"></span>**WAITSECONDS** Specifies the time to wait before attempting another retry to restart.

### **RESETSECONDS**

Used to reset the time for the retries.

# **DISABLEONFAILURE**

Specifies if the managed process has to be disabled if it fails to restart. The default value is NO.

# **Example:**

OGG (https://localhost Local) 5> ADD PROFILE Critical AUTOSTART AUTORESTART RETRIES 1 WAITSECONDS 0 RESETSECONDS 0 DISABLEONFAILURE NO Command succeeded with no output.

# 3.5 ADD RECVPATH

Use ADD RECVPATH to create a target-initiated distribution path in the Receiver Server.

# **Syntax**

```
ADD RECVPATH path-name source-uri target-uri
              [ENCRYPTIONPROFILE encryption-profile-name ]
```
#### **path-name**

The unique name of the distribution path you want to add.

#### **source-uri**

Specifies the source URI after the source keyword to indicate the location from where the has data originated. The format of this URI contains the protocol (only supports web socket ws protocol and secure web socket wss protocol), hostname, port number of the Distribution Server, and the location of the source trail files.

#### **target-uri**

Specifies the target URI after the target keyword to indicate the destination where the data will be sent to. The format of this URI contains the protocol (only supports trail), hostname, port number of Receiver Server, and location of the target trail files.

#### **ENCRYPTIONPROFILE**

This is the name (string) of the encryption profile for the Receiver path.

# **Examples**

```
ADD RECVPATH P1 SOURCE ws://user:passwd@localhost:9002/services/v2/
sources?trail=a1 TARGET
trail://localhost:9003/services/v2/targets?trail=t1
```
# 3.6 ALTER DISTPATH

Use ALTER DISTPATH to change the attributes of a distribution path.

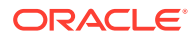

# **Syntax**

```
ALTER DISTPATH path-name
          ( BEGIN ( NOW
                     | SEQNO trail-sequence-number RBA relative-byte-address
                     | begin-datetime )
         | TARGET ( URI target-uri
                     | FORMAT ( CANONICAL | TEXT | SQL | XML )
                     | SIZEMB megabytes-number
                    SEQLEN sequence-length
                    PROXY URI proxy-uri
                           TYPE ( SOCKS | HTTP )
                           [ CSALIAS credential-store-alias
                             [ CSDOMAIN credential-store-domain ] ]
                     | ENCRYPTION ALGORITHM encryption-algorithm 
                     | COMPRESSION ( ON | OFF | THRESHOLD compression-
threshold ) )
          | RULE ( PASSTHRU
                    | FILTER [ CHUNKIDS chunk-ids ]
                            [ OBJECTNAMES object-names-wildcard ]
                            [ OBJECTTYPES [ DML ] [ DDL ] [ PROCEDURE ] 
[ INSERT ] [ UPDATE ] [ UPSERT ] [ DELETE ] ]
                            [ TAGS binary-tags ]
                            [ PROCEDUREFEATURENAMES feature-names-wildcard ]
                            [ COLUMNVALUES column-values ]
                            [ PARTITIONNAMES partition-names-wildcard ] )
                    [ RELATION ( AND | OR )]
                    [ ACTION ( INCLUDE | EXCLUDE ) ]
          | OPTIONS [ AUTORESTART RETRIES retries [ DELAY delay ] ]
                    [ CRITICAL ( YES | NO ) ]
                    [ EOFDELAY eofdelay
          | ENCRYPTIONPROFILE encryption-profile
```
#### *path-name*

The name of the distribution path you want to change.

**BEGIN {NOW | SEQNO** *sequence-number* **RBA** *relative-byte-address* **|** *begin-datetime***}** Specifies a timestamp in the data source at which to begin processing.

#### **NOW**

Specifies the time at which the ADD EXTRACT command is issued.

#### *sequence-number relative-byte-address*

The sequence number of an Oracle redo log and RBA within that log at which to begin capturing data.

# *begin-datetime*

A date and time (timestamp) in the given form. For an Extract in integrated mode, the timestamp value must be greater than the timestamp at which the Extract was registered with the database.

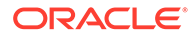

# **TARGET**

At least one TARGET option must be specified. It is treated as a complete object. If you need to specify something complicated, you need to use the REST API. AdminClient only supports a limited set of target settings and doesn't merge target setting with previous call.

# **URI**

Specifies the URI of the target distribution path.

# **FORMAT**

Specifies the format of the URI of the target distribution path.

# **SIZEMB**

Specifies the size of the trail sequence.

# **SEQLEN**

Specifies the sequence length of the trail file.

# **PROXY URI**

Specifies the proxy URI of the target distribution path.

# **TYPE**

Specifies the type of connection between the source and target distribution path. You can choose a SOCKS PROXY or HTTP PROXY.

## **CSALIAS**

Credential store alias used by the encryption profile for the distribution path.

# **CSDOMAIN**

Domain of the credential store used by the encryption profile for the distribution path.

## **ENCRYPTION ALGORITHM**

Specify the name of the encryption algorithm such as AES 256.

## **COMPRESSION**

Specifies if the trail sequence has to be compressed. If you set it to YES, then you need to specify the threshold for the compression.

## **PASSTHRU**

See PASSTHRU | NOPASSTHRU in *Reference for Oracle GoldenGate*

## **FILTER**

At least one FILTER option must be specified. By default the RELATION between the filters is OR and the action is KEEP.

CHUNKIDS chunk-ids

Specify a rule to filter records by their chunk ID (sharding). The list of chunk IDs must be parenthesized and comma separated.

# **RULE**

At least one RULE option must be specified. For example: ALTER DISTPATH dp1 RULE FILTER CHUNKIDS (1, 2, 3) RULE is treated as a complete object. If you need to specify something complicated, you need to use REST API. AdminClient only supports a limited set of RULE settings.

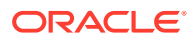

### **OBJECTNAMES** *object-names*

Specify a rule to filter records by their object name. The list of object names must be parenthesized and comma separated. An object name must follow the following grammar: [cdb-name.]schema-name.table-name For example:

ALTER DISTPATH dp1 RULE FILTER OBJECTNAMES (user1.table1, cdb1.user2.ta ble1)

**OBJECTTYPES [ DML ] [ DDL ] [ PROCEDURE ]**

Specify a rule to filter records by their object type. At least one object type must be specified.

# **TAGS** *binary-tags*

Specify a rule to filter records by their tag. The list of tags must be parenthesized and comma separated. A tag must be a hexadecimal or binary value string and prefixed by the keywords HEXVALUE, HEXMASK, BINVALUE, and BINMASK. In case the tag is a BITMASK, the filter performs a bitwise AND operation between the mask and the tag value of an LCR record. If the result is equal to the MASK, then the action is applied. For example:

ALTER DISTPATH dp1 RULE FILTER TAGS (hexvalue A4, hexvalue 18, hexmask F0, hexvalue F8F, binvalue 01001100, binmask 0110)

### **PROCEDUREFEATURENAMES** *feature-names*

Specify a rule to filter records by procedure feature name. The list of procedure feature names must be parenthesized and comma separated. For example: ALTER DISTPATH dp1 RULE FILTER PROCEDUREFEATURENAMES (RAS, AUTOCDR, AQ)

### **COLUMNVALUES** *column-values*

Specify a rule to filter records by their column value. The filtering rules must follow this grammar and be comma separated:

[cdb-name.]schema-name.table-name.column-name ( EQ | NE | LT | GT | LE | GE ) column-value [ BEFORE | AFTER ]

 $EO = equal$  $NE = not equal$  $LT =$  less than  $GT = greater than$  $LE =$  less or equal  $GE =$  grater or equal For example:

ALTER DISTPATH dp1 RULE FILTER COLUMNVALUES (cdb1.user1.table1.col1 EQ 0 BEFORE, cdb2.user2.table1.col1 GT 100)

# **OPTIONS**

At least one OPTIONS option must be specified.

# **AUTORESTART RETRIES**

The maximum number of the task should be restarted before aborting retry efforts. This is optional.

# **DELAY**

The number of times to pause in between discovering that a process has terminated abnormally and restarting the process.

#### **CRITICAL**

Select this option to indicate if the process is critical for the deployment.

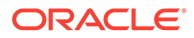

## <span id="page-163-0"></span>**EOFDELAY**

Use the EOFDELAY option to control how often Extract or Replicat checks for new data after it has reached the end of the current data in its data source. You can reduce the system I/O overhead of these reads by increasing the value of this parameter. See EOFDELAY | EOFDELAYCSECS in *Reference for Oracle GoldenGate*.

#### **ENCRYPTIONPROFILE**

Specifies the name of the encryption profile for the distribution path.

#### **Examples**

ALTER DISTPATH path1 BEGIN NOW

ALTER DISTPATH path1 BEGIN SEQNO 1 RBA 10355

ALTER DISTPATH path1 OPTIONS AUTORESTART RETRIES 3

ALTER DISTPATH path1 RULE FILTER OBJECTNAMES (CUST1.\*, CUST2.\*) ACTION EXCLUDE

ALTER DISTPATH path1 RULE FILTER TAGS (AE00, MASK AB00, FF)

ALTER DISTPATH path1 RULE FILTER COLUMNVALUES (user1.t1.c1 NE nope, user1.t1.c2 EQ 3 AFTER, user1.t2.c1 GE 5, user1.t2.c2 GT 5 BEFORE)

ALTER DISTPATH path1 RULE FILTER OBJECTNAMES(CUST1.\*,CUST2.\*) RELATION AND ACTION EXCLUDE

# 3.7 ALTER ENCRYPTIONPROFILE

Use ALTER ENCRYPTIONPROIFLE to change the encryption profile name and default settings.

### **Syntax**

ALTER ENCRYPTIONPROFILE encryption-profile-name DEFAULT [ YES | NO ]

# **Example:**

ALTER ENCRYPTIONPROFILE encryptab

DEFAULT YES

# 3.8 ALTER RECVPATH

Use ALTER RECVPATH to change the attributes of target-initiated distribution path in the Receiver Server.

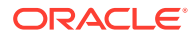

# **Syntax**

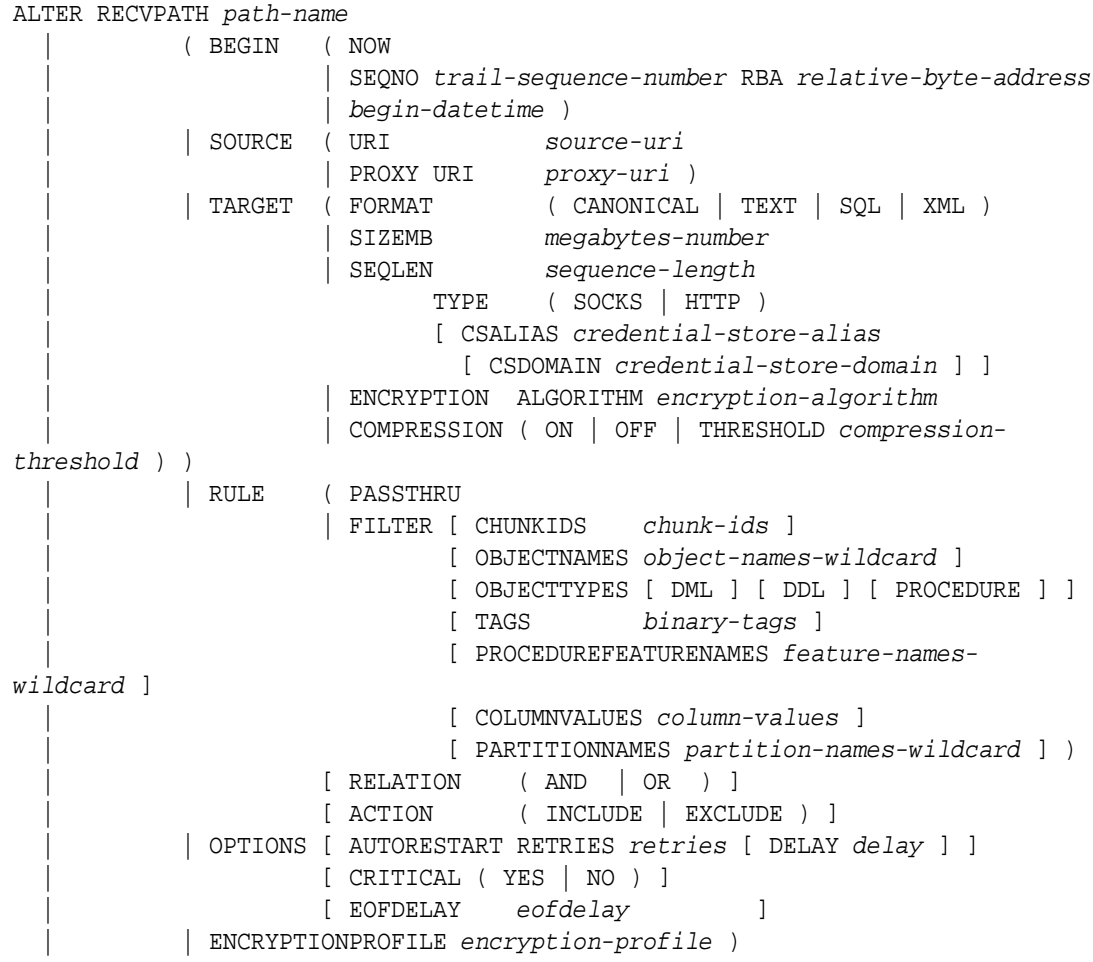

### *path\_name*

The name of the distribution path you want to change.

**BEGIN {NOW | SEQNO** *sequence\_number* **RBA** *relative\_byte\_address* **|** *begin\_datetime***}** Specifies a timestamp in the data source at which to begin processing.

#### **NOW**

Specifies the time at which the ADD EXTRACT command is issued.

### *sequence\_number relative\_byte\_address*

The sequence number of an Oracle redo log and RBA within that log at which to begin capturing data.

# *begin\_datetime*

A date and time (timestamp) in the given form. For an Extract in integrated mode, the timestamp value must be greater than the timestamp at which the Extract was registered with the database.

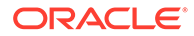

# **SOURCE URI** *source\_uri*

Specifies the source URI after the source keyword to indicate where the data is originated. The format of this URI contains the protocol (only supports trail), hostname, port number of the Receiver Server, and location of the source trail files.

# **PROXY URI** *proxy\_uri*

Specifies the proxy URI after the proxy keyword to indicate where the data is originated. The format of this URI contains the protocol (only supports trail), hostname, port number of the Receiver Server, and location of the source trail files.

# **TARGET**

At least one TARGET option must be specified.

## **CANONICAL**

Defines a single byte order, a single floating-point representation of data.

**TEXT** Text data.

**SQL**

Valid SQL statements.

**XML**

XML formatted data.

**SIZEMB** *megabytes\_number*

Sets the size of the distribution path in megabytes.

# **SEQLEN** *sequence\_length*

Sets the sequence length of the distribution path.

## **TYPE**

Sets the proxy type that the distribution path uses, HTTP or SOCKS.

**CSALIAS** *credential\_store\_alias* Specifies your credential store alias name.

**CSALIAS** *credential\_store\_domain* Specifies your credential store domain name.

**ENCRYPTION ALGORITHM** *encryption\_algorithm* Specifies a valid encryption algorithm for your database. Value could be AES 256 and so on.

**COMPRESSION {ON | OFF | THRESHOLD** *compression\_threshold***}** Specifies whether your data is compressed or not. If set to ON, then you can specify the threshold level.

**RULE** At least one RULE option must be specified. For example:

ALTER RECVPATH dp1 RULE FILTER CHUNKIDS (1, 2, 3)

## *PASSTHRU*

See PASSTHRU | NOPASSTHRU in *Reference for Oracle GoldenGate*.

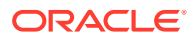

# **FILTER**

At least one FILTER option must be specified. By default the RELATION between the filters is OR and the action is KEEP.

#### **CHUNKIDS** *chunk\_ids*

Specify a rule to filter records by their chunk ID (sharding). The list of chunk IDs must be parenthesized and comma separated.

# **OBJECTNAMES** *object\_names*

Specify a rule to filter records by their object name. The list of object names must be parenthesized and comma separated. An object name must follow the following grammar:

[cdb\_name.]schema\_name.table\_name

For example:

ALTER RECVPATH dp1 RULE FILTER OBJECTNAMES (user1.table1, cdb1.user2.ta ble1)

#### **OBJECTTYPES [ DML | DDL | PROCEDURE]**

Specify a rule to filter records by their object type. At least one object type must be specified.

### **TAGS** *binary\_tags*

Specify a rule to filter records by their tag. The list of tags must be parenthesized and comma separated. A tag must be a hexadecimal or binary value string and prefixed by the keywords HEXVALUE, HEXMASK, BINVALUE, and BINMASK. In case the tag is a BITMASK, the filter performs a bitwise AND operation between the mask and the tag value of an LCR record. If the result is equal to the MASK, then the action is applied. For example:

ALTER RECVPATH dp1 RULE FILTER TAGS (hexvalue A4, hexvalue 18, hexmask F0, hexvalue F8F, binvalue 01001100, binmask 0110)

#### **PROCEDUREFEATURENAMES** *feature\_names*

Specify a rule to filter records by procedure feature name. The list of procedure feature names must be parenthesized and comma separated. For example:

ALTER RECVPATH dp1 RULE FILTER PROCEDUREFEATURENAMES (RAS, AUTOCDR, AQ)

# **COLUMNVALUES** *column\_values*

Specify a rule to filter records by their column value. The filtering rules must follow this grammar and be comma separated:

[cdb\_name.]schema\_name.table\_name.column\_name ( EQ | NE | LT | GT | LE | GE ) column\_value [ BEFORE | AFTER ]

 $EQ =$  equal  $NE = not equal$  $LT =$  less than

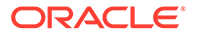

 $GT = greater than$  $LE =$  less or equal  $GE =$  grater or equal For example:

ALTER RECVPATH dp1 RULE FILTER COLUMNVALUES (cdb1.user1.table1.col1 EQ 0 BEFORE, cdb2.user2.table1.col1 GT 100)

#### **OPTIONS**

At least one option must be specified:

**AUTORESTART {RETRIES** *retries* **| DELAY** *delay***}** Specifies that the distribution path is automatically restarted, how many times to retry the start, and any delay.

**CRTICAL [YES | NO]** Indicates that the distribution path is critical to the deployment. The default is NO.

#### **EOFDELAY** *eofdelay*

Specifies how often Extract, a data pump, or Replicat checks for new data after it has reached the end of the current data in its data source.

# **ENCRYPTIONPROFILE**

Specifies the name of the encryption profile for the Receiver path.

### **Examples**

ALTER RECVPATH path1 BEGIN NOW

ALTER RECVPATH path1 BEGIN SEQNO 1 RBA 10355

ALTER RECVPATH path1 OPTIONS AUTORESTART RETRIES 3

ALTER RECVPATH path1 RULE FILTER OBJECTNAMES (CUST1.\*, CUST2.\*) ACTION EXCLUDE

ALTER RECVPATH path1 RULE FILTER TAGS (AE00, MASK AB00, FF)

ALTER RECVPATH path1 RULE FILTER COLUMNVALUES (user1.t1.c1 NE nope, user1.t1.c2 EQ 3 AFTER, user1.t2.c1 GE 5, user1.t2.c2 GT 5 BEFORE)

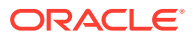

ALTER RECVPATH path1 RULE FILTER OBJECTNAMES(CUST1.\*,CUST2.\*) RELATION AND ACTION EXCLUDE

# <span id="page-168-0"></span>3.9 DBLOGIN USERIDALIAS

Use DBLOGIN to establish a database connection through Admin Client in preparation to issue other Oracle GoldenGate commands that affect the database. The user who issues DBLOGIN should have the appropriate database privileges to perform the functions that are enacted by those commands. Any other special privileges that are required for a Admin Client command are listed with the reference documentation for that command.

# **Syntax**

DBLOGIN USERIDALIAS alias

#### *alias*

Specifies the alias of a database user credential that is stored in the Oracle GoldenGate credential store. To log into a pluggable database in an Oracle multitenant container database, the user must be stored as a connect string, such as OGGUSER@FINANCE. To log into the root container, the user must be stored as a common user, including the  $C#$ # prefix, such as C##GGADMIN@FINANCE.

# **DOMAIN** *domain*

Specifies the credential store domain for the specified alias. A valid domain entry must exist in the credential store for the specified alias. The default domain is OracleGoldenGate.

# **Examples**

DBLOGIN USERIDALIAS alias1

DBLOGIN USERIDALIAS alias1 DOMAIN domain1

# 3.10 CD

Use CD to change the Admin Client working directory.

### **Syntax**

CD directory-name

directory-name

The name of the directory.

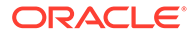

# <span id="page-169-0"></span>3.11 CLEAR INSTANTIATION CSN

Use CLEAR INSTANTIATION CSN on your target database to clear (reverse) the instantiation CSN manually. This command requires DBLOGIN where the user is the default Oracle GoldenGate schema.

# **Syntax**

CLEAR INSTANTIATION CSN FOR [schema.]table FROM source\_database\_name

## *[schema.]table*

The name of the table to clear the instantiation CSN on. If no schema is provided, the DBLOGIN user will be used.

*source\_database\_name* The global name of the source database for which this is a target.

# **Example**

CLEAR INSTANTIATION CSN FOR hr.employees FROM DBS1.US.COMPANY.COM

# 3.12 CONNECT

Use CONNECT to connect to an Oracle GoldenGate Service Manager to execute other commands. You must connect to your Service Manager before you can execute most of the Admin Client commands.

Admin client allows connections when the server uses a self-signed certificate though this is not the default. Admin Client does not allow connecting to a server through HTTPS when the self-signed certificate is invalid. To override this behavior, use the ! modifier with the CONNECT command.

For example, when using the Admin Client to connect to the Oracle GoldenGate Microservices Architecture services that are secured with a self-signed SSL certificate, you must use a command with the ! modifier:

CONNECT https://myserver.example.org as oggadmin !

## **Syntax**

CONNECT server-url deployment-name proxy-uri user-name password

#### **server-url**

The URL of the Service Manager that you want to connect to.

#### *deployment-name*

The name of the deployment that you want to connect to on the specified Service Manager. If only one deployment (except for Service Manager) is defined, that

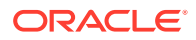

<span id="page-170-0"></span>deployment is the default. Otherwise, there is not a default deployment and the DEPLOYMENT deployment-name option must be used.

#### *proxy-uri*

The URI of your proxy server in the schema://hostname[:port-number] format.

#### *user-name*

The user name for the specified Service Manager.

### *password*

The password for the specified user name. If you do not specify the password, you are prompted for it.

# **Example**

CONNECT http://prodserver.mysite.com:9700 deployment Atlanta\_1 as oggadmin password welcome1

# 3.13 DELETE CREDENTIALS

To remove a credential from the local wallet, use the DELETE CREDENTIALS command.

# **Syntax:**

DELETE CREDENTIALS credential-name

credential-name is the name of the credential being deleted.

### **Example:**

```
OGG (not connected) 1> DELETE CREDENTIALS admin
2019-02-14T00:31:36Z INFO OGG-15114 Credential store altered.
```
OGG (not connected) 2>

In this example, the admin user credential is deleted.

# 3.14 DELETE DISTPATH

Use DELETE DISTPATH to remove a distribution path.

**Syntax**

DELETE DISTPATH path-name

The name of the distribution path.

# **Example**

DELETE DISTPATH path1

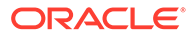

# <span id="page-171-0"></span>3.15 DELETE ENCRYPTIONPROFILE

Use DELETE ENCRYPTIONPROFILE to remove an encryption profile.

# **Syntax**

DELETE ENCRYPTIONPROFILE encryption-profile-name

# 3.16 DELETE PROFILE

This command removes a managed process profile.

## **Syntax:**

DELETE PROFILE profile-name

profile-name is the name of the profile being removed.

### **Example:**

OGG (https://localhost Local) 7> DELETE PROFILE Critical Command succeeded with no output.

# 3.17 DELETE RECVPATH

Use DELETE RECVPATH to remove target-initiated distribution path in the Receiver Server.

### **Syntax**

DELETE RECVPATH path-name

The name of the distribution path.

**Example**

DELETE RECVPATH path1

# 3.18 DISABLE SERVICE

Use DISABLE SERVICE to disable the specified Oracle GoldenGate services for any update operations by users without the Security role. You must have the Security role to use this command. Make sure that you stop the service before it can be disabled.

# **Syntax**

DISABLE SERVICE service\_name\_wildcard

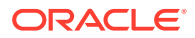

### <span id="page-172-0"></span>**service\_name\_wildcare**

The name of a service or a wildcard (\*) to specify multiple services. Valid services are ADMINSRVR, DISTSRVR, RECVSRVR, and PMSRVR.

# **Example**

DISABLE SERVICE ADMIN\*

# 3.19 DISCONNECT

Use to disconnect from the Service Manager. It is not necessary to disconnect from one Service Manager connection to connect to another Service Manager. Use the CONNECT command to establish a connection to a Service Manager.

**Syntax**

DISCONNECT

# 3.20 EDIT ENCKEYS

Use EDIT ENCKEYS to open the ENCKEYS file for editing in the default text editor.

**Syntax**

EDIT ENCKEYS

# 3.21 EDIT GLOBALS

Use this to open the GLOBALS parameter file for editing in the default text editor. The default text editor is set using the SET EDITOR command.

After the globals file has been modified, when you leave the editor, the globals parameter file is checked to ensure its valid.

## **Syntax**

EDIT GLOBALS

# **Examples**

The following examples show how Admin Client checks the validity of the parameter file.

When the paramater file is valid:

OGG (https://localhost:15000 Atlanta as ggate@ORCL/CDB\$ROOT) 52> edit globals 2019-11-21T21:00:07Z INFO OGG-10183 Parameter file GLOBALS: Validity check: PASS

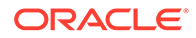

<span id="page-173-0"></span>When the parameter file doesn't pass the validity check:

OGG (https://localhost:16000 Atlanta as ggate@ORCL/CDB\$ROOT) 53> edit globals

2019-11-21T21:01:21Z ERROR OGG-10143 (GLOBALS) line 2: Parameter [junkasdsad] is unrecognized. No parameter definition with that name could be found. 2019-11-21T21:01:21Z ERROR OGG-10184 Parameter file GLOBALS: Validity check: FAIL

# 3.22 ENABLE SERVICE

Use ENABLE SERVICE to enable the specified Oracle GoldenGate services. You must have the Security role to use this command.

# **Syntax**

ENABLE SERVICE service\_name\_wildcard

service name wildcard

The name of a service or a wildcard (\*) to specify multiple services. Valid services are ADMINSRVR, DISTSRVR, RECVSRVR, and PMSRVR.

#### **Example**

START SERVICE ADMIN\*

# 3.23 INFO CREDENTIALS

The INFO CREDENTIALS command retrieves a list of credentials.

# **Example**

```
OGG (not connected) 1> INFO CREDENTIALS * 
Credentials Name User Name
admin oggadmin 
OGG (not connected) 2> INFO CREDENTIALS a* 
Credentials Name User Name
admin oggadmin oggadmin
OGG (not connected) 3> INFO CREDENTIALS xx*
No user credentials found matching pattern, 'xx*'. 
OGG (not connected) 4>
```
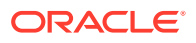

# <span id="page-174-0"></span>3.24 INFO DISTPATH

Use INFO DISTPATH to return information about distribution paths. Before you run this command, ensure that the Distribution Server is running for that deployment.

# **Syntax**

INFO DISTPATH ALL | DISTPATH-NAME DETAIL

# **ALL**

Displays a list of all distribution paths with their status.

### *DISTPATH-NAME*

The name of the distribution path.

# **DETAIL**

Displays the following additional information for the requested distribution path:

- Process and thread information.
- Source database name where the data is originated.
- Last started timestamp and processing lag.
- Current and starting input and output checkpoint.

# 3.25 INFO ENCRYPTIONPROFILE

Use INFO ENCRYPTIONPROFILE to return information about the encryption profile.

## **Syntax**

INFO ENCRYPTIONPROFILE encryption-profile-name-wildcard [DETAIL ]

**encryption-proifle-name-wildcarded** Displays a list of all encryption profiles.

# 3.26 INFO PROFILE

This command returns information about managed process profiles.

# **Syntax:**

```
INFO PROFILE profile-name-wildcard
```
## **Example**

OGG (https://localhost Local) 4> INFO PROFILE \*

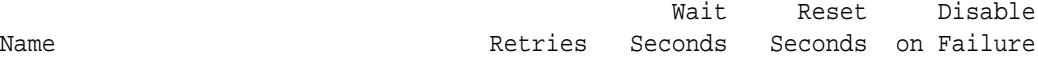

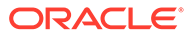

-------------------------------- -------- -------- -------- ---------- Default 5 0 60 60 Yes

# <span id="page-175-0"></span>3.27 INFO RECVPATH

Use INFO RECVPATH to return information about a target-initiated distribution path in the Receiver Server. Before you run this command, ensure that the Receiver Server is running.

### **Syntax**

INFO RECVPATH ALL | PATH-NAME DETAIL

# **ALL**

Displays a list of target-initiated paths with their status.

### *PATH-NAME*

Specify the name of the path to view its details.

# **DETAIL**

Displays this additional information for the requested receiver path:

- Process and thread information.
- Source database name where the data is originated.
- Last started timestamp and processing lag.
- Current and starting input and output checkpoint.

# 3.28 HEALTH DEPLOYMENT

Use to display the health of the specified Oracle GoldenGate deployments. Only enabled services will show up in the results, not the disabled services.

## **Syntax**

HEALTH DEPLOYMENT deployment-name-wildcard

### **deployment-name-wildcard**

The name of the deployment you are interested in. You can use an asterisk (\*) wildcard for any portion of the deployment name.

# **Example**

HEALTH DEPLOYMENT Phoenix

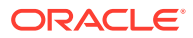

# <span id="page-176-0"></span>3.29 NOALLOWNESTED

Use the NOALLOWNESTED command to disable the use of nested OBEY files. A nested OBEY file is one that references another OBEY file. The default is to allow nested OBEY files.

**Syntax:**

NOALLOWNESTED

When you exit your Admin Client session, the next Admin Client session reverts to NOALLOWNESTED. This is the default. An attempt to run a nested OBEY file in the default mode of NOALLOWNESTED causes an error that is similar to the following:

ERROR: Nested OBEY scripts not allowed. Use ALLOWNESTED to allow nested scripts.

# 3.30 PURGE EXTTRAIL

Use PURGE EXTTRAIL to remove files related to a local trail from the file system. Partial files are not deletes.

# **Syntax**

PURGE EXTTRAIL trail-name | !

## *trail-name*

The relative or fully qualified path name of the trail.

## **!**

(Exclamation point) Use to purge a trail that is in use by an Extract.

# **Example:**

For example, if the trails files are:

a200000001 a2000000002 a2000000003 a2000000004

And Extract is using the a2000000004 trail,the other three trail files are not purged. You can only purge these files after the Extract is deleted and no longer using any of the files.

# 3.31 RESTART DEPLOYMENT

Use RESTART DEPLOYMENT to restart the specified deployment.

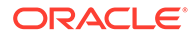

# <span id="page-177-0"></span>**Syntax**

RESTART DEPLOYMENT deployment-name-wildcard

### **deployment-name-wildcard**

The name of the deployment or a wildcard (\*) to specify multiple deployments. For example, P\* restarts all deployments whose names begin with P.

### **Example**

RESTART DEPLOYMENT Phoenix

# 3.32 RESTART ER

Use RESTART ER to stop then start the specified wildcarded groups. ER processes that are already stopped are started.

### **Syntax**

RESTART ER group-name-wildcard

The name of the group or a wildcard  $(*)$  to specify multiple groups. For example,  $T^*$ restarts all groups whose names start with T.

# 3.33 RESTART EXTRACT

Use RESTART EXTRACT to stop then start an Extract group.

## **Syntax**

RESTART EXTRACT group\_name [ATCSN csn | AFTERCSN csn]

#### *group\_name*

The name of an Extract group or a wildcard (\*) to specify multiple groups. For example, T\* starts all Extract groups whose names begin with T.

**ATCSN** *csn* **| AFTERCSN** *csn* Specifies an alternate start point.

## **ATCSN**

Directs Extract to position its start point at the first transaction that has the specified CSN. Any transactions in the data source that have CSN values less than the specified one are skipped.

### **AFTERCSN**

Directs Extract to position its start point at the beginning of the first transaction after the one that has the specified CSN. Any transactions in the data source that have CSN values that are less than, or equal to, the specified one are skipped.

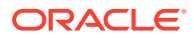

#### <span id="page-178-0"></span>*csn*

Specifies a CSN value. Enter the CSN value in the format that is valid for the database. Extract abends if the format is invalid and writes a message to the report file. To determine the CSN to supply after an initial load is complete, use the serial identifier at which the load utility completed. Otherwise, follow the instructions in the initial load procedure for determining when to start Extract.

The following are additional guidelines to observe when using ATCSN and AFTERCSN:

- The CSN is stored in the file header so that it is available to downstream processes.
- When a record that is specified with a CSN is found, Extract issues a checkpoint. The checkpoint ensures that subsequent Extract start ups begin from the requested location, and not from a point prior to the requested CSN.
- You must establish a physical start point in the transaction log or trail for Extract with ADD EXTRACT or ALTER EXTRACT before using ATCSN or AFTERCSN. These options are intended to be an additional filter after Extract is positioned to a physical location in the data source.

## **Examples**

RESTART EXTRACT finance

RESTART EXTRACT finance ATCSN 684993

RESTART EXTRACT finance AFTERCSN 684993

# 3.34 RESTART REPLICAT

Use RESTART REPLICAT to stop then start a Replicat group. To confirm that Replicat has started, use the INFO REPLICAT or STATUS REPLICAT command.

### **Normal Start Point**

Replicat can be started at its normal start point (from initial or current checkpoints) or from an alternate, user-specified position in the trail.

RESTART REPLICAT, without any options, causes Replicat to start processing at one of the following points to maintain data integrity:

- After graceful or abnormal termination: At the first unprocessed transaction in the trail from the previous run, as represented by the current read checkpoint.
- First-time startup after the group was created: From the beginning of the active trail file (seqno 0, rba 0).

#### **Alternate Start Point**

The SKIPTRANSACTION, ATCSN, and AFTERCSN options of START REPLICAT cause Replicat as a whole, or specific threads of a coordinated Replicat, to begin processing at a transaction in the trail other than the normal start point. Use these options to:

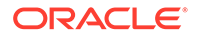

- Specify a logical recovery position when an error prevents Replicat from moving forward in the trail. Replicat can be positioned to skip the offending transaction or transactions, with the understanding that the data will not be applied to the target.
- Skip replicated transactions that will cause duplicate-record and missing-record errors after a backup is applied to the target during an initial load. These options cause Replicat to discard transactions that occurred earlier than the most recent set of changes that were captured in the backup. You can map the value of the serial identifier that corresponds to the completion of the backup to a CSN value, and then start Replicat to begin applying transactions from the specified CSN onward.

# **Syntax**

```
RESTART REPLICAT group name wildcard
[SKIPTRANSACTION | {ATCSN csn | AFTERCSN csn}]
[FILTERDUPTRANSACTIONS | NOFILTERDUPTRANSACTIONS]
[THREADS (threadID[, threadID][, \ldots][, thread range[, thread range]
\lbrack , \ldots \rbrack
```
## *group\_name\_wildcard*

The name of a Replicat group or a wildcard (\*) to specify multiple groups. For example, T\* starts all Replicat groups whose names begin with T.

#### **SKIPTRANSACTION**

Causes Replicat to skip the first transaction after its expected startup position in the trail. All operations from that first transaction are excluded. If the MAXTRANSOPS parameter is also being used for this Replicat, it is possible that the process will start to read the trail file from somewhere in the middle of a transaction. In that case, the remainder of the partial transaction is skipped, and Replicat resumes normal processing from the next begin-transaction record in the file. The skipped records are written to the discard file if the DISCARDFILE parameter is being used; otherwise, a message is written to the report file that is similar to:

User requested START SKIPTRANSACTION. The current transaction will be skipped. Transaction ID txid, position Segno segno, RBA rba

SKIPTRANSACTION is valid only when the trail that Replicat is reading is part of an online change synchronization configuration (with checkpoints). Not valid for task-type initial loads (where SPECIALRUN is used with ADD REPLICAT).

#### **ATCSN** *csn* **| AFTERCSN** *csn*

Sets a user-defined start point at a specific CSN. When ATCSN or AFTERCSN is used, a message similar to one of the following is written to the report file:

User requested start at commit sequence number (CSN) csn-string

User requested start after commit sequence number (CSN) csn-string

General information about these options:

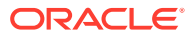
- Valid only when the trail that Replicat is reading is part of an online change synchronization configuration (with checkpoints). Not valid for task-type initial loads (where SPECIALRUN is used with ADD REPLICAT).
- To support starting at, or after, a CSN, the trail must be of Oracle GoldenGate version 10.0.0 or later, because the CSN is stored in the first trail record of each transaction. If Replicat is started with AFTERCSN against an earlier trail version, Replicat will abend and write an error to the report stating that the trail format is not supported.

#### **ATCSN**

Causes Replicat to start processing at the transaction that has the specified CSN. Any transactions in the trail that have CSN values that are less than the specified one are skipped.

#### **AFTERCSN**

Causes Replicat to start processing at the transaction that occurred after the one with the specified CSN. Any transactions in the trail that have CSN values that are less than, or equal to, the specified one are skipped.

#### *csn*

Specifies a CSN value. Enter the CSN value in the format that is valid for the database. See *Administering Oracle GoldenGate* for CSN formats and descriptions. Replicat abends if the format is invalid and writes a message to the report file. To determine the CSN to supply after an initial load is complete, use the commit identifier at which the load utility completed the load. Otherwise, follow the instructions in the initial load procedure for determining when to start Replicat.

#### **FILTERDUPTRANSACTIONS | NOFILTERDUPTRANSACTIONS**

Causes Replicat to ignore transactions that it has already processed. Use when Extract was repositioned to a new start point (see the ATCSN or AFTERCSN option of ["START EXTRACT"](#page-133-0)) and you are confident that there are duplicate transactions in the trail that could cause Replicat to abend. This option requires the use of a checkpoint table. If the database is Oracle, this option is valid only for Replicat in nonintegrated mode. In case of Integrated mode and automatic target trail file regeneration, the Integrated mode handles the duplicate transactions transparently. The default is FILTERDUPTRANSACTIONS.

#### **THREADS** *thread\_list*

Valid for SKIPTRANSACTION, ATCSN, and AFTERCSN when Replicat is in coordinated mode. Not valid for RESTART REPLICAT without those options. Starts the specified Replicat thread or threads at the specified location.

#### *thread\_list*

A comma-delimited list of ranges in the format of threadIDlow-threadIDhigh, threadIDlow-threadIDhigh.

#### **!**

(Exclamation point) Restarts Replicat immediately. The transaction is stopped.

#### **Examples**

RESTART REPLICAT finance

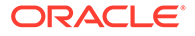

The following starts Replicat at a-specific CSN.

RESTART REPLICAT finance, ATCSN 6488359

The following causes threads 4 and 5 of a coordinated Replicat to skip the first transaction after their last checkpoint when Replicat is started. If this were a 10-thread coordinated Replicat, threads 0-3 and 6-10 would all start at the normal start point, that of their last checkpoint.

RESTART REPLICAT fin SKIPTRANSACTION THREADS (4-5)

The following example causes threads 1-3 of a coordinated Replicat to start at CSN 6488359, threads 9-10 to start after CSN 6488360, and threads 7 and 8 to skip the first transaction after its last checkpoint.

```
RESTART REPLICAT fin ATCSN 6488359 THREADS (1-3), AFTERCSN 6488360 
THREADS (9-10), SKIPTRANSACTION THREADS (7,8)
```
### 3.35 RESTART SERVICE

Use RESTART SERVICE to restart the specified Oracle GoldenGate services.

#### **Syntax**

RESTART SERVICE service-name-wildcard

#### **service-name-wildcard**

The name of an service or a wildcard (\*) to specify multiple services. Valid services are ADMINSRVR, DISTSRVR, RECVSRVR, and PMSRVR.

#### **Example**

RESTART SERVICE ADMIN\*

# 3.36 SET COLOR

This commands allows you to enable or disable colored text in the Admin Client.

#### **Syntax**

```
SET COLOR ( ON | OFF )
```
# 3.37 SET DEBUG

Use SET DEBUG to enable or disable debugging mode for the Admin Client. By default, this is set by the value of the environment variable, ADMINCLIENT\_DEBUG. Use the SHOW command to see the value of the SET DEBUG variable.

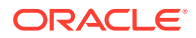

#### **Syntax**

SET DEBUG ON | OFF

**ON** Debugging mode is enabled.

**OFF** Debugging mode is disabled.

# 3.38 SET INSTANTIATION CSN

Use SET INSTANTIATION CSN on your target database to set the instantiation CSN manually. This command requires DBLOGIN. It enables a Replicat with the DBOPTIONS ENABLE\_INSTANTIATION\_FILTERING option to filter out records below the specified CSN for any object without Oracle data pump import instantiation information. It is an alternative to specifying @FILTER(@GETENV('TRANSACTION','CSN').

To enable instantiation SCN filtering, you must do the following:

- **1.** Your Replicat parameter file must contain DBOPTIONS ENABLE\_INSTANTIATION\_FILTERING.
- **2.** The instantiation SCNs must be set at the target database for each table.

You can do this using one of the following two methods:

Automatically set the source SCN by the Oracle data pump upon import if the tables were prepared at the source database using ADD TRANDATA PREPARECSN or ADD SCHEMATRANDATA PREPARECSN prior to the Oracle data pump export.

or

Manually set the instantiation source SCN at the target database using this command.

#### **Syntax**

SET INSTANTIATION CSN csn FOR [schema.]table FROM source\_database\_name

#### *csn*

The CSN number that instantiation will begin.

#### *[schema.]table*

The name of the table to set the instantiation CSN on. If no schema is provided, the DBLOGIN user is used.

*source\_database\_name* The global name of the source database for which this is a target.

#### **Example**

SET INSTANTIATION CSN 12345678 FOR hr.employees FROM DBS1.US.COMPANY.COM

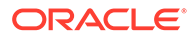

# 3.39 SET PAGER

Use SET PAGER to set the default text viewer program for viewing parameter and report files. By default, this is set by the value of the environment variable, PAGER, On UNIX and Linux it defaults to less and to more on Windows.

Use the SHOW command to see the value of the SET PAGER variable.

**Syntax**

SET PAGER command

command

Any text viewer.

**Example**

SET PAGER wordpad

# 3.40 SET VERBOSE

This command allows you to enable or disable verbose command result output.

**Syntax**

```
SET VERBOSE (ON | OFF)
```
### 3.41 START DEPLOYMENT

Use START DEPLOYMENT to start the specified deployment.

#### **Syntax**

START DEPLOYMENT deployment-name-wildcard

#### **deployment-name-wildcard**

The name of the deployment or a wildcard (\*) to specify multiple deployments. For example, T\* sends the command to all deployments whose group names begin with T.

#### **Example**

START DEPLOYMENT production

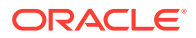

# 3.42 START DISTPATH

Use START DISTPATH to start a distribution path. To confirm that the distribution path has started, use the INFO DISTPATH command. To change the distribution path start point, use the ALTER DISTPATH command.

#### **Syntax**

START DISTPATH path-name

*path-name* The name of the distribution path.

# 3.43 START RECVPATH

Use START RECVPATH to start a target-initiated distribution path in the Receiver Server. To confirm that the distribution path has started, use the INFO RECVPATH command. To change the distribution path start point, use the ALTER RECVPATH command.

#### **Syntax**

START RECVPATH path-name

**path-name** The name of the distribution path.

# 3.44 START SERVICE

Use START SERVICE to start the specified Oracle GoldenGate services.

**Syntax**

START SERVICE service-name-wildcard

#### **service-name-wildcard**

The name of an service or a wildcard (\*) to specify multiple services. Valid services are ADMINSRVR, DISTSRVR, RECVSRVR, and PMSRVR.

#### **Example**

START SERVICE ADMIN\*

# 3.45 STATUS DEPLOYMENT

Use STATUS DEPLOYMENT to see the status of the specified deployment.

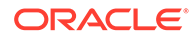

#### **Syntax**

STATUS DEPLOYMENT deployment-name-wildcard

#### **deployment-name-wildcard**

The name of the deployment or a wildcard (\*) to specify multiple deployments. For example, T\* sends the command to all deployments whose group names begin with T.

#### **Example**

STATUS DEPLOYMENT production

### 3.46 STATS DISTPATH

Use the STATS DISTPATH command to get the statistics for a distribution paths.

**Syntax**

STATS DISTPATH path-name

**path-name** The name of the distribution path.

# 3.47 STATS RECVPATH

Use the STATS RECVPATH command to get the statistics for a target-initiated distribution path in the Receiver Server.

#### **Syntax**

STATS RECVPATH path-name

**path-name** The name of the target-initiated distribution path.

# 3.48 STATUS SERVICE

Use STATUS SERVICE to display status of the specified Oracle GoldenGate services.

**Syntax**

STATUS SERVICE service-name-wildcard

#### **service-name-wildcard**

The name of an service or a wildcard  $(*)$  to specify multiple services. For example,  $T^*$ statuses all services whose names begin with T.

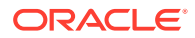

### 3.49 STOP DEPLOYMENT

Use STOP DEPLOYMENT to stop one or more deployments.

#### **Syntax**

STOP DEPLOYMENT deployment name wildcard [!]

#### *deployment\_name\_wildcard*

The name of the deployment or a wildcard  $(*)$  to specify multiple deployments. For example, P\* sends the command to all deployments whose group names begin with P.

#### **!**

(Exclamation point) Stops the deployment immediately. The transaction is ended and the process terminates.

#### **Example**

STOP DEPLOYMENT production

### 3.50 STOP DISTPATH

Use STOP DISTPATH to stop a distribution path and attempt to cleanup the resource. To confirm that the distribution path has stopped, use the INFO DISTPATH command. To change the distribution path start point, use the ALTER DISTPATH command.

#### **Syntax**

```
STOP DISTPATH path name [ALL] !]
```
#### *path\_name*

The name of the distribution path.

#### **ALL**

Use to stop all distribution paths.

#### **!**

(Exclamation point) Stops a distribution path immediately. The transaction is aborted and the path is stopped forcefully.

### 3.51 STOP RECVPATH

Use STOP RECVPATH to stop a target-initiated distribution path in the Receiver Server. To confirm that the distribution path has stopped, use the INFO RECVPATH command. To change the distribution path start point, use the ALTER RECVPATH command.

#### **Syntax**

```
STOP RECVPATH path_name [ALL | !]
```
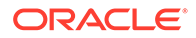

*path\_name*

The name of the deployment to specify multiple deployments. For example,  $P^*$  sends the command to all deployments whose group names begin with P.

**ALL**

Use to stop all target-initiated distribution paths.

**!**

(Exclamation point) Stops a target-initiated distribution path immediately. The transaction is ended and the process terminates.

### 3.52 STOP SERVICE

Use STOP SERVICE to stop the specified Oracle GoldenGate services.

#### **Syntax**

STOP SERVICE service name wildcard service name wildcard

The name of a service or a wildcard (\*) to specify multiple services. For example,  $T^*$ stops all services whose names begin with T.

### 3.53 VIEW DISCARD

Use VIEW DISCARD to display the discard file that is generated by Extract or Replicat. The SET PAGER value is used to determine pagination of the output.

#### **Syntax**

VIEW DISCARD report-name

report-name

The name of the report to display the discard file. For EXTRACT "EXX", these report names are valid:

 - EXX - EXX0 - EXX1 - ... - EXX9

No other values are valid.

# 3.54 VIEW GLOBALS

Use VIEW GLOBALS to display the contents of the GLOBALS parameter file in read-only mode on-screen. The SET PAGER value is used to determine pagination of the output.

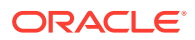

#### **Syntax**

VIEW GLOBALS

# 3.55 VIEW MESSAGES

Use VIEW MESSAGES to display the message log file, ggserr.log. The SET PAGER value is used to determine pagination of the output.

#### **Syntax**

VIEW MESSAGES

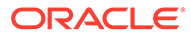

# 4 GGSCI Command Line Interface Commands

Learn how to use the Oracle GoldenGate Classic Architecture GoldenGate Software Command Interface (GGSCI) commands, options, and review examples.

#### **Topics:**

- [ALTER DATASTORE](#page-190-0)
- [DBLOGIN](#page-190-0)
- [CLEAR INSTANTIATION CSN](#page-193-0)
- [CREATE DATASTORE](#page-194-0)
- [CREATE SUBDIRS](#page-194-0)
- **[CREATE WALLET](#page-195-0)**
- [DEFAULTJOURNAL](#page-195-0)
- [DUMPDDL](#page-196-0)
- [FC](#page-197-0)
- **[FORCEAPPEND](#page-199-0)**
- [GETPARAMINFO](#page-199-0)
- **[INFO JAGENT](#page-200-0)**
- **[INFO MANAGER](#page-200-0)**
- **[INFO MARKER](#page-200-0)**
- **[INFO PMSRVR](#page-201-0)**
- **[OPEN WALLET](#page-201-0)**
- [REPAIR DATASTORE](#page-202-0)
- [SEND MANAGER](#page-202-0)
- **[SET NAMECCSID](#page-203-0)**
- **[SET INSTANTIATION CSN](#page-204-0)**
- **[START JAGENT](#page-205-0)**
- [START PMSRVR](#page-205-0)
- [STATUS JAGENT](#page-205-0)
- [STATUS MANAGER](#page-206-0)
- [STATUS PMSRVR](#page-206-0)
- [STOP JAGENT](#page-206-0)
- [STOP MANAGER](#page-206-0)
- [STOP PMSRVR](#page-207-0)
- **[VIEW GGSEVT](#page-207-0)**

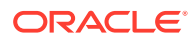

# <span id="page-190-0"></span>4.1 ALTER DATASTORE

Use the ALTER DATASTORE command to change the memory model that is used for interprocess communication by the Oracle GoldenGate Monitor data store. Before using this command, stop all Oracle GoldenGate processes, including Manager. See Administering Oracle GoldenGate Monitor for more information about the data store.

#### **Syntax**

ALTER DATASTORE {MMAP | SHM [ID n]}

#### **MMAP**

Indicates that the data store should use memory mapped files for interprocess communications.

#### **SHM [ID** *n***]**

Indicates that the data store should use System V shared memory for interprocess communications. This option is not available on Windows platforms. If ID is not specified, a suitable default ID is used.

#### **Examples**

#### **Example 1**

ALTER DATASTORE MMAP

#### **Example 2**

ALTER DATASTORE SHM

#### **Example 3**

ALTER DATASTORE SHM ID 1000

# 4.2 DBLOGIN

Use DBLOGIN to establish a database connection through GGSCI in preparation to issue other Oracle GoldenGate commands that affect the database. The user who issues DBLOGIN should have the appropriate database privileges to perform the functions that are enacted by those commands. Any other special privileges that are required for a GGSCI command are listed with the reference documentation for that command.

#### **Requirements When Configuring Extract or Replicat in Integrated Mode (Oracle)**

If using DBLOGIN to issue ADD EXTRACT, ALTER EXTRACT, or REGISTER EXTRACT to initiate integrated Extract or ADD REPLICAT, ALTER REPLICAT, or REGISTER REPLICAT to initiate integrated Replicat against an Oracle database, the user who issues DBLOGIN must:

- Have privileges granted through the Oracle dbms\_goldengate\_auth.grant\_admin\_privilege procedure.
- Not be changed while Extract or Replicat is in integrated mode.

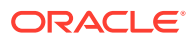

#### **Special Database Privileges to Use Log Retention in Classic Capture Mode**

When in classic capture mode for an Oracle database, Extract supports the log-retention feature, whereby the database retains the logs that Extract needs. To enable the log-retention feature, DBLOGIN must be issued with special privileges before using REGISTER EXTRACT with the LOGRETENTION option. For simplicity, you can log in as the Extract database user if the correct privileges were granted to that user when Oracle GoldenGate was installed. Otherwise, log in as a user with the privileges.

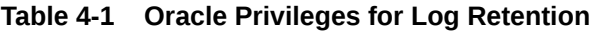

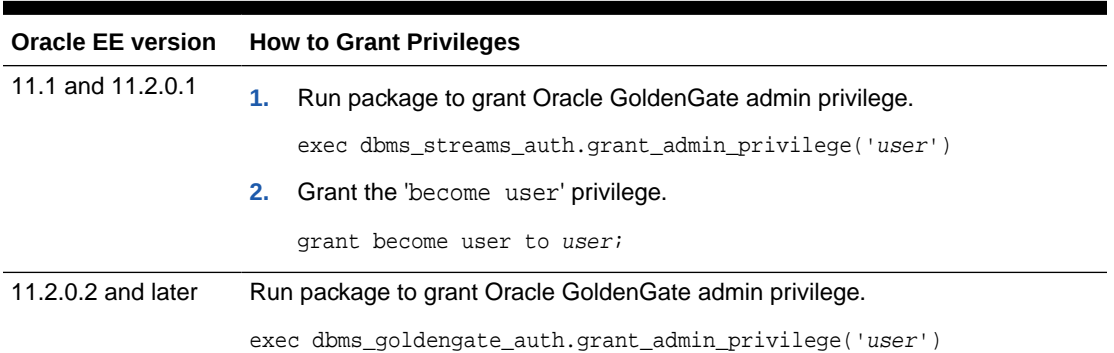

#### **Syntax**

```
DBLOGIN {
[SOURCEDB data_source] |
[, database@host:port] |
USERID {/ | userid}[, PASSWORD password]
    [algorithm ENCRYPTKEY {keyname | DEFAULT}] |
USERIDALIAS alias [DOMAIN domain] |
[SYSDBA | SQLID sqlid]
[SESSIONCHARSET character_set]
}
```
#### **SOURCEDB** *data\_source*

SOURCEDB specifies a data source name. This option is required to identify one of the following:

• The source or target login database for SQL Server, MySQL, and databases that use ODBC

#### *database@host:port*

(MySQL) Specifies a connection string that contains the database name, host name, and database port number. Can be used to specify a port other than the default that is specified in the database configuration.

#### **USERID**

Supplies a database login credential, if required. Can be used if an Oracle GoldenGate credential store is not in use. Input varies, depending on the database, as follows:

#### *userid*

Specifies the name of a database user or a schema, depending on the database configuration. For Oracle, a SQL\*Net connect string can be used. To log into a pluggable

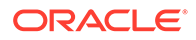

database in an Oracle multitenant container database, specify userid as a connect string, such as OGGUSER@FINANCE. To log into the root container, specify userid as a common user, including the C## prefix, such as C##GGADMIN@FINANCE.

**/**

(Oracle) Directs Oracle GoldenGate to use an operating-system login for Oracle, not a database user login. Use this argument only if the database allows authentication at the operating-system level. To use this option, the correct user name must exist in the database, in relation to the value of the Oracle OS AUTHENT PREFIX initialization parameter. For more information, see the USERID | NOUSERID parameter.

#### **PASSWORD** *password*

Use when authentication is required to specify the password for the database user. If the password was encrypted by means of the ENCRYPT PASSWORD command, supply the encrypted password; otherwise, supply the clear-text password. If the password is case-sensitive, type it that way. If the PASSWORD clause is omitted, you are prompted for a password, and the password is not echoed.

#### *algorithm*

If the password was encrypted with the ENCRYPT PASSWORD command, specify the encryption algorithm that was used:

AES128 AES192 AES256 BLOWFISH

#### **ENCRYPTKEY {***keyname* **| DEFAULT}**

Specifies the encryption key that was specified with the ENCRYPT PASSWORD command. Use one of the following:

#### **ENCRYPTKEY** *keyname*

Specifies the logical name of a user-created encryption key in the ENCKEYS lookup file. Use if ENCRYPT PASSWORD was used with the KEYNAME keyname option.

#### **ENCRYPTKEY DEFAULT**

Directs Oracle GoldenGate to generate a Blowfish key. Use if the ENCRYPT PASSWORD command was used with the KEYNAME DEFAULT option.

#### **USERIDALIAS** *alias* **[DOMAIN** *domain***]**

Supplies a database login credential, if required. Can be used instead of the USERID option if there is a local Oracle GoldenGate credential store that contains a credential with the required privileges for this DBLOGIN command.

#### *alias*

Specifies the alias of a database user credential that is stored in the Oracle GoldenGate credential store. To log into a pluggable database in an Oracle multitenant container database, the user must be stored as a connect string, such as OGGUSER@FINANCE. To log into the root container, the user must be stored as a common user, including the C## prefix, such as C##GGADMIN@FINANCE.

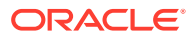

#### <span id="page-193-0"></span>**DOMAIN** *domain*

Specifies the credential store domain for the specified alias. A valid domain entry must exist in the credential store for the specified alias.

#### **SYSDBA**

(Oracle) Specifies that the user logs in as sysdba. This option can be used for USERID and USERIDALIAS.

#### **SQLID** *sqlid*

(DB2 on z/OS) Issues the SQL command SET CURRENT SQLID = 'sqlid' after the USERID login (with PASSWORD, if applicable) is completed. If the SET command fails, the entire DBLOGIN command fails as a unit.

#### **SESSIONCHARSET** *character\_set*

(Teradata and MySQL) Sets a database session character set for the GGSCI connection to the database. All subsequent commands will use the specified session character set. This command option overrides any SESSIONCHARSET that is specified in the GLOBALS file.

#### **Examples**

#### **(Oracle)**

DBLOGIN USERIDALIAS alias1

#### **(Oracle with non-default domain)**

DBLOGIN USERIDALIAS alias1 DOMAIN domain1

#### **(Oracle with SYSDBA)**

DBLOGIN USERID ogguser@pdb1 SYSDBA password AACAAAAAAAAAAAJAUEUGODSCVGJEEIUGKJDJTFNDKEJFFFTC AES128, ENCRYPTKEY securekey1

#### **(MySQL)**

DBLOGIN SOURCEDB mysqldb@host1:3305, USERIDALIAS alias1

#### **(MySQL)**

DBLOGIN SOURCEDB database USERIDALIAS alias1

#### **(SQL Server with Integrated Windows authentication)**

DBLOGIN SOURCEDB systemdsn

#### **(SQL Server with SQL Server authentication)**

DBLOGIN SOURCEDB systemdsn USERIDALIAS alias1

# 4.3 CLEAR INSTANTIATION CSN

Use CLEAR INSTANTIATION CSN on your target database to clear (reverse) the instantiation CSN manually. This command requires DBLOGIN where the user is the default Oracle GoldenGate schema.

#### **Syntax**

CLEAR INSTANTIATION CSN FOR [schema.]table FROM source\_database\_name

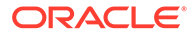

#### <span id="page-194-0"></span>*[schema.]table*

The name of the table to clear the instantiation CSN on. If no schema is provided, the DBLOGIN user will be used.

*source\_database\_name* The global name of the source database for which this is a target.

#### **Example**

CLEAR INSTANTIATION CSN FOR hr.employees FROM DBS1.US.COMPANY.COM

### 4.4 CREATE DATASTORE

Use the CREATE DATASTORE command to create an Oracle GoldenGate Monitor data store in the Oracle GoldenGate installation directory.

#### **Syntax**

CREATE DATASTORE [ MMAP | SHM [ID n] ]

#### **MMAP**

Indicates that the data store should use memory mapped files for interprocess communications.

**SHM [ID** *n***]**

Indicates that the data store should use System V shared memory for interprocess communications. This option is not available on Windows platforms. If ID is not specified, a suitable default ID is used. SHM is the default.

**Examples**

CREATE DATASTORE MMAP

CREATE DATASTORE SHM

CREATE DATASTORE SHM ID 1000

# 4.5 CREATE SUBDIRS

Use CREATE SUBDIRS when installing Oracle GoldenGate. This command creates the default directories within the Oracle GoldenGate home directory. Use CREATE SUBDIRS before any other configuration tasks.

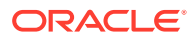

#### <span id="page-195-0"></span>**Note:**

The dirbdb is not created with CREATE SUBDIRS; it is only created with CREATE DATASTORE.

#### **Syntax**

CREATE SUBDIRS

### 4.6 CREATE WALLET

Use the CREATE WALLET command to create a master-key wallet. This wallet stores the master key that is used by Oracle GoldenGate processes to encrypt the encryption keys that secure data over the network and in trail files and other Oracle GoldenGate files that store sensitive data.

This command creates an empty wallet that remains open for the duration of the GGSCI session. The GGSCI console returns messages similar to the following, indicating that the wallet is present and open.

```
Created wallet at location './dirwlt'.
Opened wallet at location './dirwlt'.
```
The wallet is created as an autologin wallet (file extension .sso) to support automated restarts of Oracle GoldenGate processes without requiring human intervention to supply the necessary decryption passwords. The wallet file is created in the directory specified by the GLOBALS parameter WALLETLOCATION, if present, or otherwise in the default location of dirwlt in the Oracle GoldenGate installation directory.

The wallet is in a platform-independent format. It must either be stored on a shared file system that is accessible by all systems in the Oracle GoldenGate environment, or it must be copied to all of those systems initially and every time the master key changes.

The wallet is permanent within Oracle GoldenGate, but can be manually deleted with the appropriate command in the operating system, if that becomes necessary.

The use of a wallet and master key is not supported for the iSeries, z/OS, and NonStop platforms.

See [ADD MASTERKEY](#page-33-0) to add a master key value to the wallet.

**Syntax**

CREATE WALLET

### 4.7 DEFAULTJOURNAL

Use the DEFAULTJOURNAL command to set a default journal for multiple tables or files for the ADD TRANDATA command when used with a DB2 for i database, instead of having to use the JOURNAL keyword. Issue this command before issuing ADD TRANDATA. Any ADD TRANDATA command used without a journal assumes the journal from DEFAULTJOURNAL. To remove the

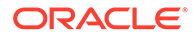

<span id="page-196-0"></span>use of a default journal, use the CLEAR option. To display the current setting of DEFAULTJOURNAL, you can issue the command without arguments.

#### **Syntax**

DEFAULTJOURNAL [library/journal] [CLEAR]

#### *library/journal*

The native name of the journal that you want to use as the default journal for ADD TRANDATA.

**CLEAR** Stops the use of a default journal for ADD TRANDATA.

### 4.8 DUMPDDL

#### Not valid for MySQL.

Use the DUMPDDL command to view the data in the Oracle GoldenGate DDL history table if the trigger-based DDL capture is in use. This information is the same information that is used by the Extract process. It is stored in proprietary format, but can be exported in human-readable form to the screen or to a series of SQL tables that can be queried by using regular SQL.

DUMPDDL always dumps all of the records in the DDL history table. Use SQL queries or search redirected standard output to view information about particular objects and the operations you are interested in. Because the history table contains large amounts of data, only the first 4000 bytes (approximately) of a DDL statement are displayed in order to maintain efficient performance. The format of the metadata is string based. It is fully escaped and supports table and column names in their native character set.

Because the information is historical data that is provided by the DDL before trigger, it reflects the state of an object before a DDL change. Consequently, there will not be any data for CREATE operations.

#### **Note:**

The default name of the before trigger is GGS\_DDL\_TRIGGER\_BEFORE.

Before using DUMPDDL, log into the database as the owner of the history table by using the DBLOGIN command.

The basic DUMPDDL command outputs metadata to the following tables.

| Table           | <b>Description</b>                                                                                                    |
|-----------------|----------------------------------------------------------------------------------------------------|
| GGS DDL OBJECTS | Information about the objects for which DDL operations are being<br>synchronized. SEQNO is the primary key. All of the other tables listed<br>here contain a SEONO column that is the foreign key to<br>GGS DDL OBJECTS. |

**Table 4-2 DUMPDDL Tables**

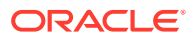

#### <span id="page-197-0"></span>**Table 4-2 (Cont.) DUMPDDL Tables**

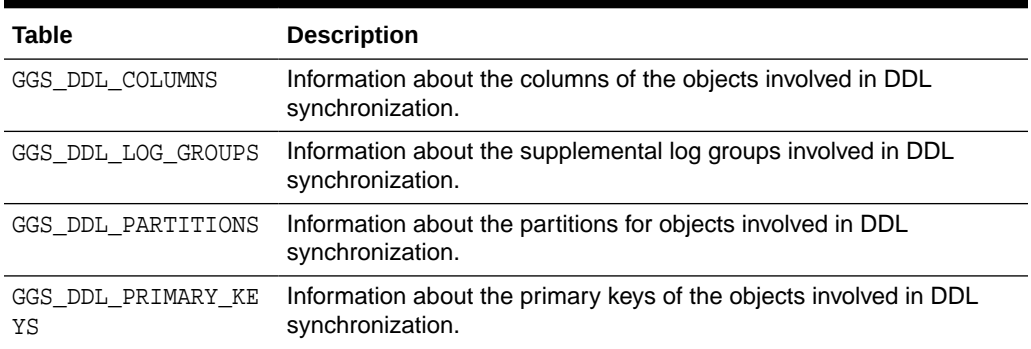

The SEQNO column is the DDL sequence number that is listed in the Extract and Replicat report files. It also can be obtained by querying the DDL history table (default name is GGS\_DDL\_HIST).

All of these tables are owned by the schema that was designated as the Oracle GoldenGate DDL schema during the installation of the DDL objects. To view the structure of these tables, use the DESC command in SQL\*Plus.

#### **Syntax**

DUMPDDL [SHOW]

#### **SHOW**

Dumps the information contained in the history table to the screen in standard output format. No output tables are produced. All records in the DDL history table are shown.

# 4.9 FC

Use FC to display edit a previously issued GGSCI command and then execute it again. Previous commands are stored in the memory buffer and can be displayed by issuing the HISTORY command (see [HISTORY\)](#page-83-0).

#### **Displaying Previous Commands**

Issuing FC without arguments displays the most recent command. Options enable you to execute any previous command by specifying its line number or a text substring. Previous commands can be edited only if they were issued during the current GGSCI session, because history is not maintained from one session to another.

#### **Editing Commands**

The FC command displays the specified command and then opens an editor with a prompt containing a blank line starting with two dots. To edit a command, use the space bar to position the cursor beneath the character in the displayed command where you want to begin editing, and then use one of the following arguments. Arguments are not case-sensitive and can be combined.

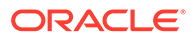

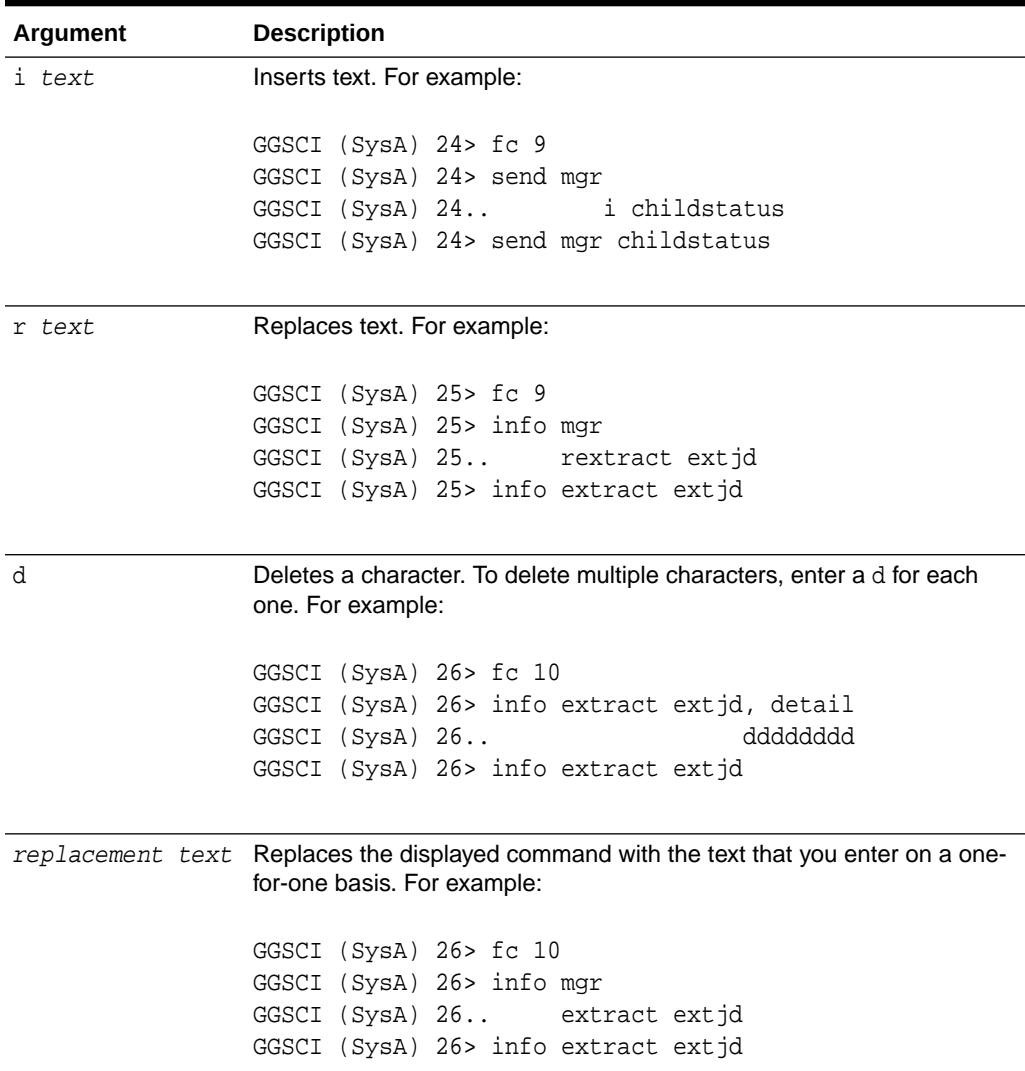

#### **Table 4-3 FC Editor Commands**

To execute the command, press **Enter** twice, once to exit the editor and once to issue the command. To cancel an edit, type a forward slash (/) twice.

#### **Syntax**

 $FC [n | -n | String]$ 

#### *n*

Displays the command from the specified line. Each GGSCI command line is sequenced, beginning with 1 at the start of the session.

#### *-n*

Displays the command that was issued  $n$  lines before the current line.

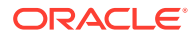

<span id="page-199-0"></span>*string* Displays the last command that starts with the specified text string.

**Examples**

**Example 1**

FC 9

#### **Example 2**

 $FC -3$ 

#### **Example 3**

FC sta

### 4.10 FORCEAPPEND

FORCEAPPEND instructs Extracts, primary or data pump, to forgive the missing CSN information in existing output trails during recovery stage, so that the new trail files can be seemingly appended to the existing ones.

**Syntax**

START data\_pump FORCEAPPEND

#### **data\_pump**

The name of the Extract data pump for which the FORCEAPPEND option needs to be applied.

#### **Example**

START EXT1PMP FORCEAPPEND

# 4.11 GETPARAMINFO

Use GETPARAMINFO to query runtime parameter values of a running instance, including Extract, Replicat, and Manager. You can query for a single parameter or all parameters and send the output to the console or a text file.

#### **Syntax**

SEND MGR | group GETPARAMINFO [parameter\_name] [FILE output\_file]

#### *group*

The name of the Extract or Replicat instance or MANAGER.

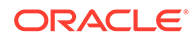

#### <span id="page-200-0"></span>*parameter\_name*

The default behavior is to display all parameters in use, meaning those parameters that have ever been queried by the application, parameters, and their current values. If you specify a particular parameter, then the output is filtered by that name.

*output\_file* The name of the text file that your output is redirected to.

#### **Examples**

START EXT1PMP FORCEAPPEND

This example displays one parameter.

SEND MGR GETPARAMINFO PORT

This example displays all parameters loaded from parameter file into Replicat rep1 and those parameters that the rep1 has accessed.

SEND REPL GETPARAMINFO

The following example redirects the output to a file.

SEND MGR GETPARAMINFO FILE mgrfile.out

# 4.12 INFO JAGENT

Use the INFO JAGENT command to determine whether or not the Oracle GoldenGate Monitor JAgent is running. This command is an alias for STATUS JAGENT.

#### **Syntax**

INFO JAGENT

# 4.13 INFO MANAGER

Use INFO MANAGER (or INFO MGR) to determine whether or not the Manager process is running and the process ID. If Manager is running, the port number is displayed. This command is an alias for STATUS MANAGER.

**Syntax**

INFO MANAGER

### 4.14 INFO MARKER

Use INFO MARKER to review recently processed markers from a NonStop system. A record is displayed for each occasion on which GGSCI, Logger, Extract, or Replicat processed the marker.

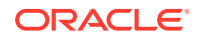

<span id="page-201-0"></span>Markers can only be added on a NonStop system that uses Oracle GoldenGate for HP NonStop software

The following is an example of the output.

```
Processed Added Diff Prog Group Node
2012-02-16:14:41:15 2012-02-16:14:41:08 00:00:07 Extract PQACMD \QAMD
                    GROUPCMD REPLICAT RQACMD CLOSEFILES
2012-02-16:14:41:13 2012-02-16:14:41:08 00:00:05 Extract PQACMD \QAMD
                    TACLCMD REPLICAT RQACMD FUP PURGEDATA $QA16.QAETAR
```
#### Where:

- Processed is the local time that a program processed the marker.
- Added is the local time at which the marker was inserted into the NonStop audit trails or log trails.
- Diff is the time difference between the Processed and Added values. Diff can serve as an indicator of the lag between the user application and Extract and Replicat activities.
- Prog shows which process processed the marker, such as GGSCI, Logger, Extract or Replicat.
- Group shows the Extract or Replicat group or Logger process that processed the marker. N/A is displayed if GGSCI processed the marker.
- Node shows the node where the marker was inserted into the audit trails.
- There might be an additional column if user-defined text was included in the ADD MARKER statement.

#### **Syntax**

INFO MARKER [COUNT number]

**COUNT** *number* Restricts the list to a specified number of the most recent markers.

### 4.15 INFO PMSRVR

Use INFO PMSRVR to determine whether or not the Oracle GoldenGate Performance Metrics Server is running. This command is an alias for STATUS PMSRVR.

#### **Syntax**

INFO PMSRVR

# 4.16 OPEN WALLET

Use the OPEN WALLET command to open a master-key wallet. Opening a wallet decrypts the contents and loads them into the GGSCI memory. This command must be used before using any of the commands that add, renew, or delete the master keys in the wallet.

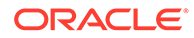

<span id="page-202-0"></span>The wallet remains open for the rest of the GGSCI session. The name of the wallet to be opened is taken from the GLOBALS parameter WALLETLOCATION, if present, or otherwise it is opened from the default location in the Oracle GoldenGate installation directory.

The use of a wallet and master key is not supported for the DB2 for i, DB2 z/OS, and NonStop platforms.

**Syntax**

OPEN WALLET

# 4.17 REPAIR DATASTORE

Use the REPAIR DATASTORE command to repair the Oracle GoldenGate Monitor data store if it is corrupt or after an upgrade.

Before using this command, stop all Oracle GoldenGate processes, including Manager. For more information, see Administering Oracle GoldenGate Monitor.

**Syntax**

REPAIR DATASTORE

### 4.18 SEND MANAGER

Use SEND MANAGER to retrieve the status of the active Manager process or to retrieve dynamic port information as configured in the Manager parameter file.

#### **Syntax**

SEND MANAGER [CHILDSTATUS [DEBUG]] [GETPORTINFO [DETAIL] [GETPURGEOLDEXTRACTS]

#### **CHILDSTATUS [DEBUG]**

For the CHILDSTATUS, GETPORTINFO commands the PORT field is the Unix Domain Socket. The value listed in the PORT field is the system file that contains the properties for the Unix Domain Socket communication.

#### **GETPORTINFO [DETAIL]**

By default, retrieves the current list of ports that have been allocated to processes and their corresponding process IDs. DETAIL provides a list of all the ports defined using the DYNAMICPORTLIST parameter.

#### **GETPURGEOLDEXTRACTS**

Displays information about trail maintenance rules that are set with the PURGEOLDEXTRACTS parameter in the Manager parameter file, see PURGEOLDEXTRACTS for Extract and Replicat.

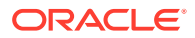

#### <span id="page-203-0"></span>**Examples**

SEND MANAGER CHILDSTATUS DEBUG returns a child process status similar to the following. The basic CHILDSTATUS option returns the same display, without the Port column.

ID Group Process Retry Retry Time Start Time Port 1 EXTA 6524 0 None 2019/09/30 07:17:51 /ogg/19.1/ dirtmp/EXTA.s 2 EXTP 6525 0 None 2019/09/30 07:17:51 /ogg/19.1/ dirtmp/EXTP.s 3 REPA 6526 0 None 2019/09/30 07:17:51 /ogg/19.1/ dirtmp/REPA.s

SEND MANAGER GETPORTINFO DETAIL returns a dynamic port list similar to the following.

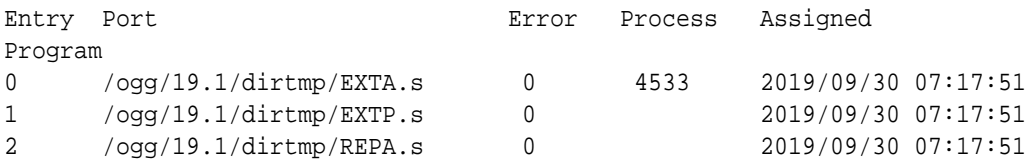

SEND MANAGER GETPURGEOLDEXTRACTS outputs information similar to the following.

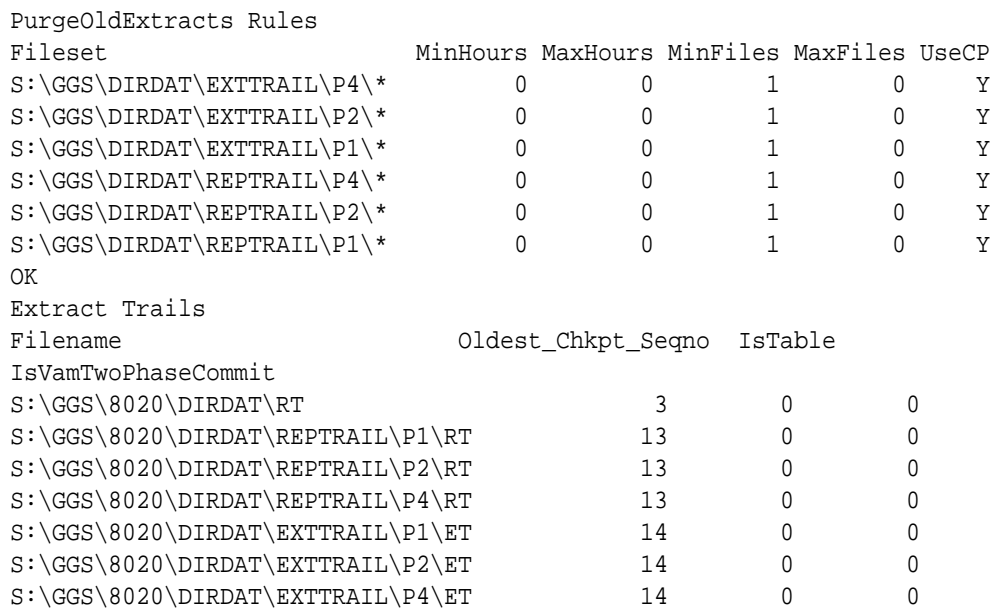

# 4.19 SET NAMECCSID

Use SET NAMECCSID to set the CCSID (coded character set identifier) of the GGSCI session when you need to issue commands for tables in a DB2 for i database. This command is required if the CCSID of the object names stored in the SQL catalog tables is different from the CCSID of the system. The SQL catalog tables are created with the CCSID of the system, but the actual database object names could be represented with a different CCSID. The catalog does not indicate this difference when queried, and therefore Oracle GoldenGate

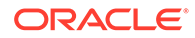

<span id="page-204-0"></span>could retrieve the name incorrectly unless NAMECCSID is present to supply the correct CCSID value.

To set the CCSID for GLOBALS, Extract, Replicat, or DEFGEN, use the NAMECCSID parameter.

SET NAMECCSID is not valid if the DBLOGIN command was previously issued, because that command affects the GGSCI session. To issue SET NAMECCSID after a DBLOGIN command, restart GGSCI.

To view the current CCSID, use the [SHOW](#page-132-0) command. If the CCSID is not set through the GGSCI session or through the parameter NAMECCSID, the SHOW value will be DEFAULT.

#### **Syntax**

SET NAMECCSID {CCSID | DEFAULT}

#### *CCSID*

A valid DB2 for i coded character set identifier that is to be used for the GGSCI session.

#### **DEFAULT**

Indicates that the system CCSID is to be used for the GGSCI session.

#### **Example**

SET NAMECCSID 1141

### 4.20 SET INSTANTIATION CSN

Use SET INSTANTIATION CSN on your target database to set the instantiation CSN manually. This command requires DBLOGIN. It enables a Replicat with the DBOPTIONS ENABLE\_INSTANTIATION\_FILTERING option to filter out records below the specified CSN for any object without Oracle data pump import instantiation information. It is an alternative to specifying @FILTER(@GETENV('TRANSACTION','CSN').

To enable instantiation SCN filtering, you must do the following:

- **1.** Your Replicat parameter file must contain DBOPTIONS ENABLE\_INSTANTIATION\_FILTERING.
- **2.** The instantiation SCNs must be set at the target database for each table.

You can do this using one of the following two methods:

Automatically set the source SCN by the Oracle data pump upon import if the tables were prepared at the source database using ADD TRANDATA PREPARECSN or ADD SCHEMATRANDATA PREPARECSN prior to the Oracle data pump export.

or

Manually set the instantiation source SCN at the target database using this command.

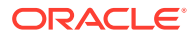

#### <span id="page-205-0"></span>**Syntax**

SET INSTANTIATION CSN csn FOR [schema.]table FROM source\_database\_name

#### *csn*

The CSN number that instantiation will begin.

#### *[schema.]table*

The name of the table to set the instantiation CSN on. If no schema is provided, the DBLOGIN user is used.

#### *source\_database\_name* The global name of the source database for which this is a target.

#### **Example**

SET INSTANTIATION CSN 12345678 FOR hr.employees FROM DBS1.US.COMPANY.COM

### 4.21 START JAGENT

Use the START JAGENT command to start the Oracle GoldenGate Monitor JAgent process in a non-clustered environment.

#### **Syntax**

START JAGENT

### 4.22 START PMSRVR

Use the START PMSRVR command to start the Oracle GoldenGate Performance Metrics Server process.

#### **Syntax**

START PMSRVR

# 4.23 STATUS JAGENT

Use the STATUS JAGENT command to determine whether or not the Oracle GoldenGate Monitor JAgent is running. This command is an alias for INFO JAGENT.

**Syntax**

STATUS JAGENT

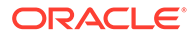

# <span id="page-206-0"></span>4.24 STATUS MANAGER

Use STATUS MANAGER to see if the Manager process is running and any associate process ID. If Manager is running, the port number is displayed.

**Syntax**

STATUS MANAGER

# 4.25 STATUS PMSRVR

Use the STATUS PMSRVR command to determine whether or not the Oracle GoldenGate Performance Metrics Server is running. This command is an alias for INFO PMSRVR.

**Syntax**

STATUS PMSRVR

# 4.26 STOP JAGENT

Use the STOP JAGENT command to stop the Oracle GoldenGate Monitor JAgent process in a non-clustered environment.

#### **Syntax**

```
STOP JAGENT [ ! ]
```
**!**

(Exclamation point) Bypasses the prompt that confirms the intent to stop the JAgent.

#### **Examples**

STOP JAGENT

STOP JAGENT !

### 4.27 STOP MANAGER

Use STOP MANAGER to stop the Manager process. This applies to non-clustered environments. In a Windows cluster, Manager must be stopped through the Cluster Administrator.

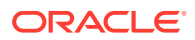

#### <span id="page-207-0"></span>**Syntax**

STOP MANAGER [!]

#### **!**

(Exclamation point) Bypasses the prompt that confirms the intent to shut down Manager.

### 4.28 STOP PMSRVR

Use the STOP PMSRVR command to stop the Oracle GoldenGate Performance Metrics Server.

**Syntax**

STOP PMSRVR [ ! ]

**!**

(Exclamation point) Bypasses the prompt that confirms the intent to stop the Performance Metrics Server.

#### **Examples**

STOP PMSRVR

STOP PMSRVR !

# 4.29 VIEW GGSEVT

Use VIEW GGSEVT to view the Oracle GoldenGate error log (ggserr.log file). This file contains information about Oracle GoldenGate events, such as process startup, shutdown, and exception conditions. This information is recorded in the system error log, too, but viewing the Oracle GoldenGate error log sometimes is more convenient and may retain events further back in time.

The display can be lengthy. To exit the display before reaching the end, use the operating system's standard methods for terminating screen output.

#### **Syntax**

VIEW GGSEVT

#### **Example**

The following is sample VIEW GGSEVT output:

```
2011-01-08 11:20:56 GGS INFO 301 GoldenGate Manager for Oracle,
mgr.prm: Command received from GUI (START GGSCI ).
2011-01-08 11:20:56 GGS INFO 302 GoldenGate Manager for Oracle,
mgr.prm: Manager started GGSCI process on port 7840.
```
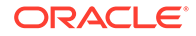

2011-01-08 11:21:31 GGS INFO 301 GoldenGate Manager for Oracle, mgr.prm: Command received from GUI (START GGSCI ).